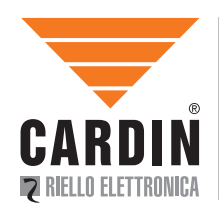

#### CARDIN ELETTRONICA spa Via del lavoro, 73 – Z.I. Cimavilla 31013 Codognè (TV) Italy Tel: +39/0438.404011 Fax: +39/0438.401831 email (Italy): Sales.office.it@cardin.it email (Europe): Sales.office@cardin.it<br>Http: www.cardin.it www.cardin.it

# ZVL565.00 RCQ-3G/WF

This product has been tried and tested in the manufacturer's laboratory, during the installation of the product follow the supplied indications carefully.

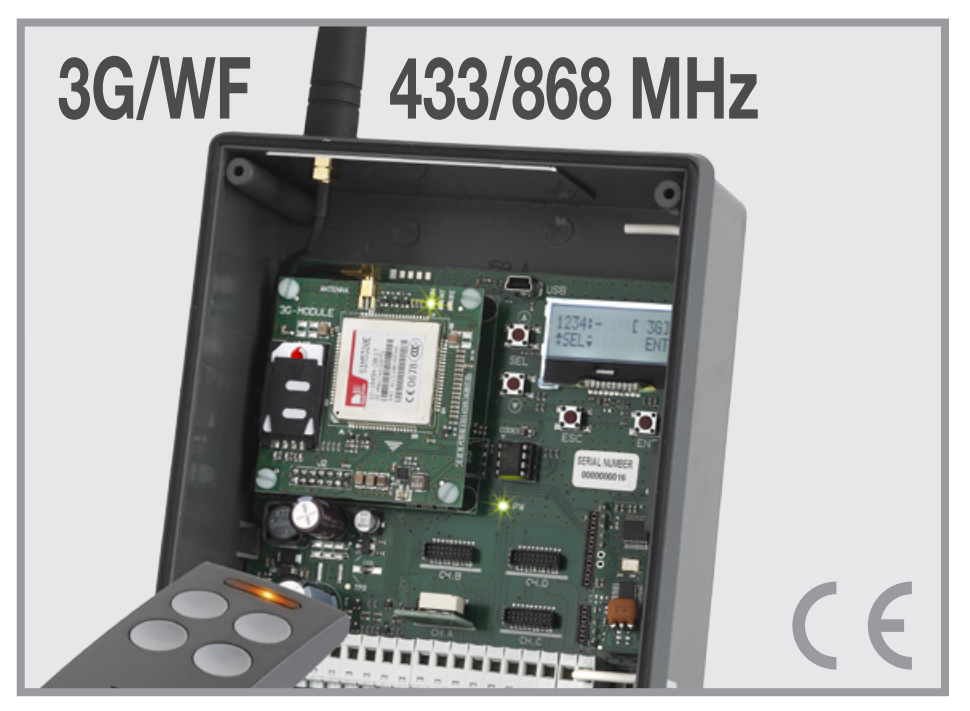

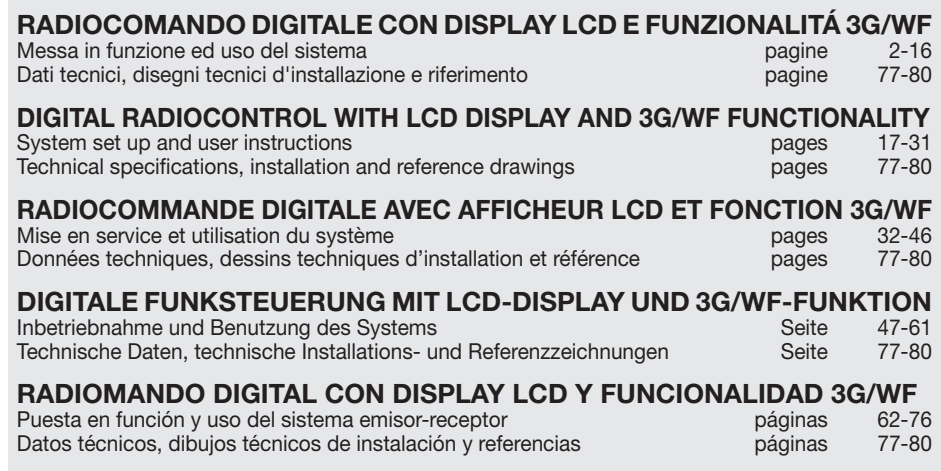

# AVVERTENZE IMPORTANTI

• L'uso e l'installazione di queste apparecchiature, deve rispettare rigorosamente le indicazioni fornite dal costruttore. Il costruttore non può essere considerato responsabile per eventuali danni derivati da usi impropri, sbagliati e irragionevoli.

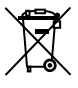

Attenzione! Solo per clienti dell'EU - Marcatura WEEE.

Il simbolo indica che il prodotto alla fine della propria vita utile deve essere raccolto separatamente dagli altri rifiuti. L'utente dovrà pertanto conferire l'apparecchiatura agli idonei centri di raccolta differenziata dei rifiuti elettronici ed elettrici, oppure riconsegnarla al rivenditore al momento dell'acquisto di una nuova apparecchiatura di tipo equivalente, in ragione di uno a uno.

L'adeguata raccolta differenziata per l'avvio al riciclaggio, al trattamento e allo smaltimento ambientalmente compatibile contribuisce ad evitare possibili effetti negativi sull'ambiente e sulla salute e favorisce il riciclo dei materiali. Lo smaltimento abusivo del prodotto da parte del detentore comporta l'applicazione delle sanzioni amministrative previste dalla normativa vigente nello Stato Comunitario di appartenenza.

## Possibilità d'impiego

Il ricevitore con display permette l'attuazione a distanza di apparecchiature elettriche ed elettroniche, trova il suo migliore impiego nel comando di aperture automatiche, sistemi d'allarme ed accessi comuni (es. ingressi condominiali). Il ricevitore è studiato per ingressi in comune fino a 3000 utenti con possibilità di poter memorizzare e cancellare ogni singolo utente.

Il codice viene memorizzato via radio sul ricevitore in una locazione di memoria che può contenere fino ad un massimo di quattro funzioni (1 trasmettitore = 4 funzioni max. = 1 locazione; 3000 utenti = 12000 funzioni max).

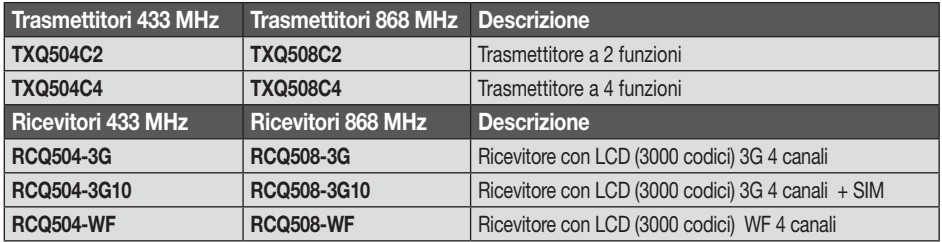

Modulo di memoria: I codici vengono memorizzati in una memoria non volatile 24LC256 da 3000 codici (il ricevitore gestisce anche la memoria 24LC64 da 1000 codici presente nel ricevitore RCQ504D00) che è possibile spostare in un altro ricevitore, mantenendo tutte le funzioni, senza dover riprogrammare il ricevitore. Il codice fissato viene mantenuto anche in assenza di alimentazione senza limiti di tempo.

Attenzione! La rimozione e l'inserimento del modulo di memoria deve essere eseguita a ricevitore spento, pena la corruzione dei dati in essa contenuti.

Antenna ricevitore: L'installazione dell'antenna è fondamentale; collegata al ricevitore rappresenta il punto di ricezione del radiocomando. È necessario collegare al ricevitore un'antenna ANS400 (433 MHz) / ANQ800-1 (868 MHz) accordata mediante cavetto coassiale RG58 (impedenza 50Ω) di lunghezza max. 15 m tra i morsetti 19-20. L'antenna va posizionata all'esterno nel punto più elevato e visibile, lontano da strutture metalliche.

Antenna 3G/WF: L'antenna del modulo 3G/WF, un modello specifico incluso nella dotazione di serie del prodotto, deve essere sempre presente nel funzionamento e va fissata sul connettore dedicato posto nella parte superiore del contenitore (fig. 2).

**Prolunga antenna:** Se il livello del segnale 3G/WF non risultasse sufficiente, si può installare l'antenna in una posizione differente utilizzando un accessorio. L'accessorio è costituito da un cavo di prolunga, sono disponibili diverse lunghezze, con una staffa per il fissaggio dell'antenna a parete. L'accessorio è disponibile nelle seguenti varianti:

- prolunga antenna con cavo da 5 metri ANSKITGSMWF5 / da 10 metri ANSKITGSMWF10

Il trasmettitore è precodificato e utilizza un circuito integrato programmato in fabbrica con un numero identificativo unico per ogni trasmettitore; tutti i parametri necessari alla codifica sono contenuti in questo circuito integrato (non si utilizza una memoria esterna): questo rende molto più affidabile il meccanismo di gestione della codifica, e più sicuro il sistema. Il trasmettitore possiede un meccanismo di auto-spegnimento dopo almeno 20 secondi di attivazione continuata (per limitare il consumo della batteria).

### Funzione di blocco tasti

- Il trasmettitore ha la possibilità di inserire la funzione di blocco tasti, modalità che protegge l'apparecchio da attivazioni casuali (involontarie):
- per attivare la funzione tenere premuto "MR" per 8 secondi finchè lampeggia il led rosso; a questo punto per attuare un comando sarà necessario premere tre volte consecutive il tasto voluto;
- per ripristinare la funzione standard tenere premuto "MR" per 8 secondi finchè il led rosso lampeggia.

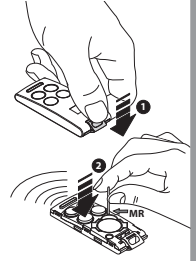

## **Ricevitore**

Attenzione! Alimentare il ricevitore esclusivamente con un alimentatore di sicurezza. L'utilizzo di alimentatori non di sicurezza può provocare pericolo.

### Ricevitori con display LCD in cassetta IP55 (fig.1)

- Il ricevitore è dotato di morsettiera a 20 vie (circuito stampato CS1444AB) con collegamento elettrico: 12/24V ac/dc tra i morsetti 1-2

Per il fissaggio del ricevitore vedere l'istruzione di montaggio del box (ZVL105.02) fornito con il prodotto.

### Moduli di canale intercambiabili

Il ricevitore può ospitare fino a quattro moduli di canale intercambiabili MCCMORPHM0 configurabili tramite software (vedi Impostazione dei relè).

#### Ingressi stato

Il ricevitore dispone di quattro ingressi indipendenti, IN1…4, utilizzabili per monitorare lo stato di dispositivi esterni. Si può ottenere lo stato degli ingressi interrogando il ricevitore tramite SMS, oppure attraverso il gateway. Agli ingressi IN1...4 può essere collegato o un contatto puro o un segnale la cui tensione continua può variare tra 0 e 18 V; in tal caso per tensioni inferiori a 1.8V il contatto si considera chiuso mentre per tensioni superiori si considera aperto. Lo stato di ogni ingresso è visualizzato in tempo reale sul display del ricevitore con il proprio numero identificativo. Se è presente il numero (es. '1') significa che l'ingresso è alto, o aperto, mentre se al suo posto è presente il simbolo "-" significa che l'ingresso è basso, o chiuso. Gli ingressi di stato dispongono di una particolare funzione, basata sul servizio Gateway Cardin, che permette di ricevere un avviso quando un ingresso assume un determinato stato per un determinato tempo. Il livello di riferimento per la segnalazione ed il tempo di risposta possono essere impostati, in modo indipendente per ognuno degli ingressi, attraverso il software CardinTX\_SW. Per i dettagli relativi a questa modalità riferire direttamente alle istruzioni del programma CardinTX SW.

#### Numero di serie

Ogni ricevitore viene contrassegnato, in fase di produzione, con un numero seriale unico che lo identifica e gli consente l'accesso al gateway per lo scambio dei dati. Questo numero non può più essere modificato. Il numero di serie del prodotto è visibile sull'etichetta affissa direttamente sul circuito stampato (vedi fig. 1). Se l'etichetta non è disponibile, dalla schermata principale procedere con i pulsanti  $\Omega(\widehat{\mathbf{v}})$  fino al menù numero 10 e poi premere **ENT**. Sul display verrà visualizzato il numero di serie del prodotto.

#### Connettività ricevitore

Il collegamento al ricevitore per la gestione dei dati utente può avvenire in tre diversi modi:

- Diretto: con cavo usb dotato di connettore tipo "USB MINI"
- Rete mobile 2G: con un modem dedicato da collegare al computer che esegue il software.
- Rete mobile 3G e WIFI: con il servizio gateway, messo a disposizione dalla Cardin Elettronica utilizzabile solo dai propri prodotti, che rende accessibile il ricevitore direttamente attraverso internet.

Per i dettagli relativi alla configurazione ed impiego di queste modalità riferire direttamente alle istruzioni del software.

# PROCEDURA DI PROGRAMMAZIONE (impostazione dei parametri)

- Tutte le funzioni del ricevitore sono impostabili tramite menu sul Display "LCD1" con i quattro tasti  $SEL$   $\circled{A}$  - SEL  $\circled{e}$  - ESC - ENT posti alla sinistra e sotto ad esso:
- utilizzare le frecce per navigare all'interno dei menù e/o modificare i parametri;
- utilizzare "**ESC ENT**" per confermare l'impostazione del parametro scelto e/o uscire senza modificarlo. Attenzione: Dopo due minuti di inattività il ricevitore esce automaticamente dalle opzioni per riproporsi nella condizione di funzionamento normale.

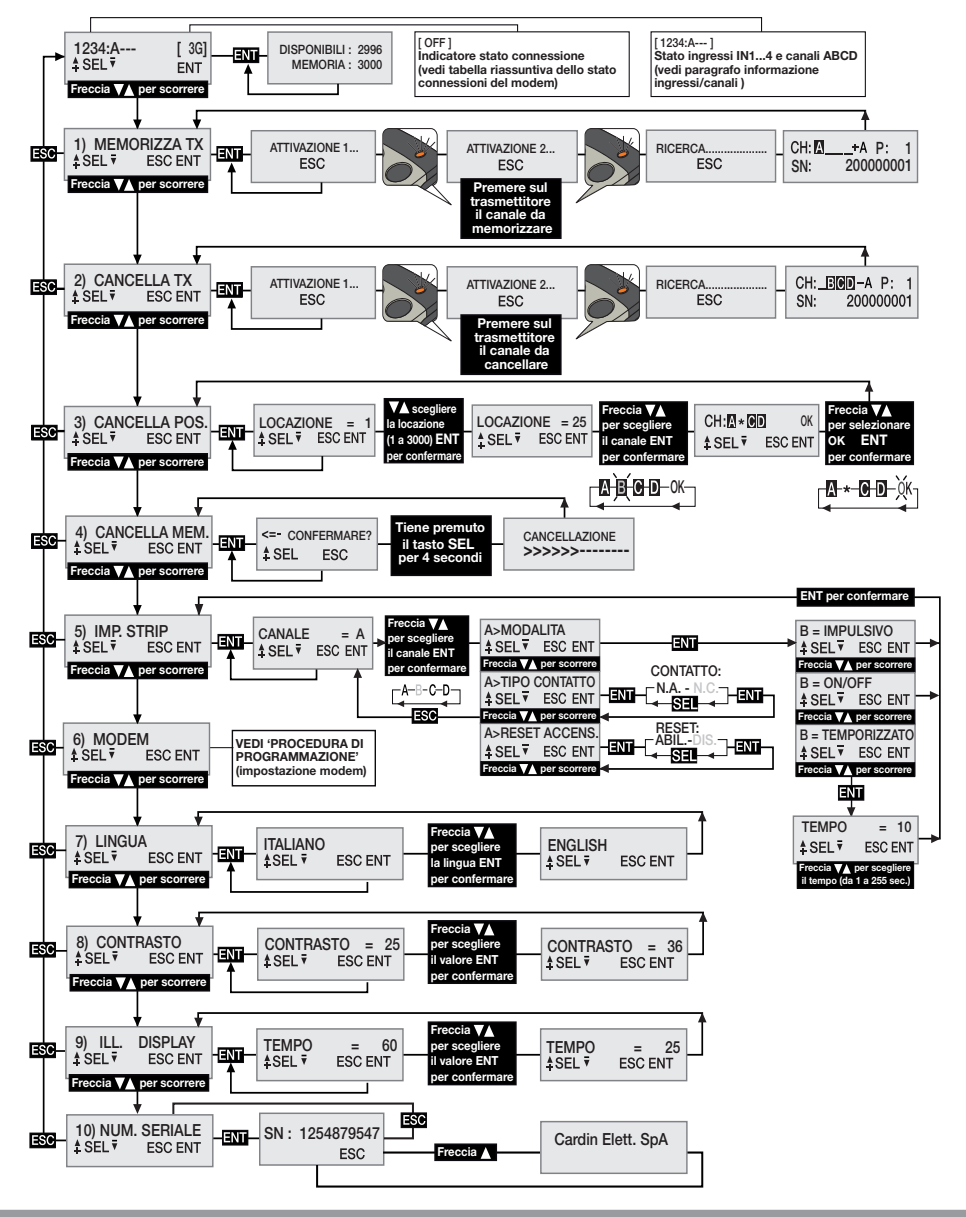

# Selezione della lingua:

Premere un tasto  $\bigcirc$   $\bigcirc$  per arrivare al menù numero 7, premere  $\exists \Pi$ , scegliere una delle cinque lingue disponibili con i tasti  $\left( \triangle \right)$  e premere di nuovo **ENT** (la lingua di default è Italiano).

## Informazione ingressi/canali:

3G<sub>1</sub>

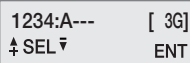

I numeri 1,2,3,4, indicano ognuno lo stato degli ingressi IN1..4. Se viene visualizzato il numero l'ingresso risulta alto/aperto, mentre se al suo posto compare il simbolo '-' questo risulta basso/chiuso.

Le lettere A,B,C,D, indicano lo stato delle uscite CHA, CHB, CHC, CHD. Se viene visualizzata la lettera l'uscita è attivata, mentre se al suo posto compare il simbolo '-' questa risulta disattivata. Se la strip non risulta presente le indicazioni sono sostituite con uno spazio vuoto.

## Impostazione dei relè

Il ricevitore utilizza un modulo di canale a funzionamento "ON/OFF" che mantiene lo stato in assenza d'alimentazione. Attraverso il menù IMP. STRIP può essere configurato per funzionare come "impulsivo" oppure "temporizzato". Ogni canale è indipendente e liberamente configurabile. Per impostare le strip premere un tasto  $\textcircled{A}(\textcircled{F})$  per arrivare al menù numero 5 e premere **ENT**. Con i tasti  $\textcircled{A}(\textcircled{F})$  scegliere il canale A-B-C-D da configurare e premere  $\overline{H}$  per accedere alle impostazioni. Con i tasti  $\textcircled{\bullet}(\overline{\bullet})$  scegliere l'impostazione che si desidera modificare confermando la scelta con il pulsante **ENTI**. Quando si accede ad un parametro viene visualizzata l'impostazione attuale. Per ogni canale si possono impostare i parametri di modalità, tipo di contatto e reset all'accensione.

Il parametro **MODALITA** definisce il tipo di comportamento della strip. Con i pulsanti  $\bigcirc$   $\bigcirc$  scorrere le opzioni possibili scegliendo tra: ON/OFF, IMPULSIVO, TEMPORIZZATO. Confermare quindi la scelta con il pulsante ENT che sarà resa subito operativa. Scegliendo l'opzione "temporizzato" si procederà ad un sotto menù per impostare il tempo di attivazione del relè (da 1 a 255 secondi). Usare i tasti  $\blacktriangle(\blacktriangledown)$  per scegliere il tempo desiderato e premere **ENT** per confermare.

Il parametro **TIPO DI CONTATTO** definisce il tipo di contatto che verrà associato allo stato disattivato della strip. Con i pulsanti  $\textcircled{S}(\nabla)$  scorrere le opzioni possibili scegliendo tra: CONTATTO NA e CONTATTO NC. Confermare quindi la scelta con il pulsante **ENT** che sarà resa subito operativa.

Il parametro RESET ALL'ACCENSIONE definisce se la strip, all'accensione del ricevitore, manterrà lo stato o dovrà essere resettata e forzata nella condizione disattivata. Con i pulsanti  $\bigcirc$   $\bullet$  scorrere le opzioni possibili scegliendo tra: RESET ABILITATO e RESET DISABILITATO. Confermare quindi la scelta con il pulsante ENT che sarà resa subito operativa.

## GESTIONE DEI CODICI DEI TRASMETTITORI

Attenzione! Prima di procedere alla prima memorizzazione dei trasmettitori, cancellare completamente la memoria.

## Memorizzazione di un canale

- Portarsi al menù "1) MEMORIZZA TX", premere **EXT**, sul display LCD comparirà la dicitura "Attivazione 1";
- Attivare sul trasmettitore il canale da memorizzare, sul display LCD comparirà la dicitura "Attivazione 2";
- Attivare una seconda volta il trasmettitore (stesso TX, stesso canale), sul display comparirà la dicitura "RICERCA....." seguita da uno dei risultati:
- $\int_{\frac{1}{200}}^{\frac{1}{20000001}} \frac{1}{20}$  is simbolo '+' indica l'aggiunta di un canale; <sup>(2)</sup>
- $\frac{p}{s^{\text{th}}}\frac{R}{s^{\text{th}}-s^{\text{th}}}}$  il simbolo '=' indica che il canale è già presente  $^{(1)}$  (2).

## Nota:

- (1) non è possibile memorizzare un trasmettitore che sia già in memoria: in questo caso sul display LCD comparirà il simbolo '='.
- (2) quando la memoria è completamente occupata, il buzzer emetterà 5 "bip" ravvicinati e la scritta "E03 memoria piena" comparirà sul display.

## Cancellazione di un canale tramite trasmettitore:

- Portarsi al menù "2) CANCELLA TX", premere ENT , sul display LCD comparirà la dicitura "Attivazione 1";
- Attivare sul trasmettitore il canale da cancellare, sul display LCD comparirà la dicitura "Attivazione 2";
- Attivare una seconda volta il trasmettitore (stesso TX, stesso canale), sul display comparirà la dicitura "RICERCA....." seguita da uno dei risultati:
- $\frac{1}{2}$  il simbolo '-' indica che il canale è stato cancellato.
- NON TROWERSCHILLER CONNECTED Indica che il canale non è presente in memoria.

## Cancellazione di uno o più canali tramite posizione in memoria:

- Portarsi al menù "3) CANCELLA POS.", premere **ENT**, sul display LCD comparirà la dicitura "Locazione = 1", premere un tasto  $\mathbf{Q}(\mathbf{\nabla})$  per scorrere fino alla locazione da cancellare, premere **ENT** (3), sul display LCD compariranno i canali presenti nella posizione scelta (e.s. A B \_ D).
- Con i tasti  $\hat{A}(\hat{\mathbf{v}})$  spostare il cursore sul canale desiderato, premere  $\overline{ENI}$ , il simbolo  $\hat{\mathbf{v}}$  sostituirà la lettera. Ripetere la procedura per tutti i canali desiderati.
- Spostare il cursore sulla dicitura OK e premere **ENTI**. Sul display comparirà la dicitura "ATTENDERE....." ed i canali indicati con il simbolo \* saranno cancellati (4).

### Nota:

- (3) Se la locazione selezionata è libera comparirà il la dicitura 'VUOTA!'
- (4) Eliminando tutti i canali disponibili si cancella il trasmettitore e sul display comparirà la dicitura "ELIMINATO!"

## Cancellazione completa della memoria utenti:

• Portarsi al menù "4) CANCELLA MEM.", premere **ENT**, sul display LCD comparirà la dicitura "CONFER-MARE?", tenere premuto il tasto  $\bigtriangleup$  per quattro secondi, sul display LCD comparirà la dicitura "CAN-CELLAZIONE" con una barra di progresso che viene visualizzata per alcuni secondi. A questo punto la memoria è stata cancellata e tutte le impostazioni del ricevitore vengono ripristinate ai valori di fabbrica.

## Informazione trasmettitore

Quando il ricevitore identifica l'attivazione di un trasmettitore, procedendo all'attivazione del relè corrispondente al canale ricevuto, sul display LCD vengono visualizzate le informazioni con la seguente schermata:

CH: BOD A P:0001 200000001 "CH": canali del trasmettitore già memorizzati - "P" : posizione in memoria

"SN": codice identificativo del trasmettitore - "A" : canale ricevuto e attivato Le informazioni vengono visualizzate per un tempo massimo di 4 secondi.

## Abilitazione di nuovi trasmettitori tramite trasmettitori già memorizzati

Questa procedura consiste nell'abilitazione di un nuovo trasmettitore da postazione remota mediante l'ausilio di un altro trasmettitore già memorizzato nell'impianto.

Non essendo richiesta la presenza di ricevitori questa procedura può avvenire in qualsiasi luogo lontano dall'impianto (per esempio nel vostro punto vendita di fiducia).

- La procedura di "memorizzazione rapida" risulta abilitata, o disabilitata, in base al valore definito per il parametro "PPT" modificabile nel seguente modo:
- avviare la normale procedura di memorizzazione dei telecomandi, sul display deve comparire la scritta "ATTIVAZIONE 1...";
- per abilitare la funzione premere e mantenere premuto il tasto  $\left( \blacktriangle \right)$ ;
- per disabilitare la funzione premere e mantenere premuto il tasto  $\left(\widehat{\mathbf{v}}\right)$ ;
- dopo quattro secondi verrà visualizzata sul display l'indicazione relativa allo stato della funzione: "PPT ENABLE" se è attiva, "PPT DISABLE" se è inibita;
- il completamento delle operazioni eseguite per mezzo della "memorizzazione rapida" viene segnalato sul display con il simbolo '\*' che precede la lettera del canale attivato (solo alla prima attivazione);
- il comando ricevuto viene eseguito immediatamente:
- All rights reserved. Unauthorised copying or use of the information contained in this document is punishable by law metro "PPT". Verranno eseguite anche se sul ricevitore la "memorizzazione rapida" risulta inibita. | • Le procedure che si avvalgono della base di programmazione USB ignorano l'impostazione del para-

#### Per predisporre il nuovo trasmettitore alla "memorizzazione rapida" procedere nel seguente modo:

- togliere il guscio superiore dei trasmettitori da memorizzare e di quello già memorizzato facendo leva come indicato in figura (dett. a);
- affiancare il trasmettitore A, già memorizzato sul ricevitore, al trasmettitore nuovo B (dett. b);
- con un adeguato oggetto appuntito premere e rilasciare il tasto MR sui due trasmettitori (in sequenza o simultaneamente);
- i led arancione dei due trasmettitori lampeggiano lentamente;
- premere e rilasciare sul trasmettitore A un tasto di canale già attivo sul ricevitore (dett. c);
- il led del nuovo trasmettitore B rimane acceso per 3 secondi per confermare la memorizzazione (dett. d);
- il trasmettitore B è abilitato al comando del ricevitore esattamente come il trasmettitore A.

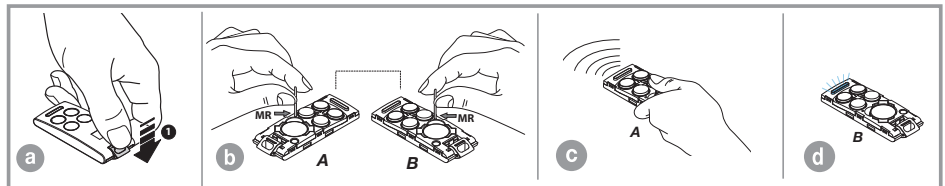

## Modulo 2G/3G e WF

Schede dedicate che permettono la connessione del ricevitore alla rete 2G/3G mobile (rete locale WiFi nel caso di modulo WF), rendendo disponibili una serie di funzioni per la gestione remota. Per usufruire della connettività 2G/3G è necessario disporre di una scheda telefonica abilitata al traffico dati.

I particolari relativi alle modalità d'impiego delle connessioni 2G/3G e WF sono descritti nelle istruzioni del software scaricabili dal Software Download Centre sul sito www.cardin.it.

#### Funzioni specifiche del modem 2G/3G

all'attivazione dei singoli canali con chiamata diretta o per mezzo di un SMS o tramite app. Il modem a bordo del ricevitore "3G-MODULE fig. 1" permette, sfruttando la rete di telefonia mobile, la gestione da remoto dei codici utente del ricevitore in abbinamento con il software CardinTX\_SW, oltre

**Attenzione:** Nei ricevitori equipaggiati con la SIM VODAFONE-CARDIN le funzioni di attivazione con Product Code : chiamata diretta e SMS sono precluse.

## Funzioni specifiche del modulo WF

Il ricevitore equipaggiato con il modulo WF opera in modo analogo alla versione con modulo 2G/3G e SIM VODAFONE-CARDIN, sfruttando la rete locale WiFi al posto di quella delle telefonia mobile. Questa configurazione, che sfrutta esclusivamente la rete internet per il collegamento, non prevede limiti nei collegamenti con il servizio Gateway Cardin.

Per collegare il ricevitore alla rete WiFi è indispensabile disporre delle credenziali che dovranno essere memorizzate nel ricevitore con il software CardinTX\_SW.

Il modulo WiFi supporta le seguenti modalità di sicurezza delle reti:

• Open

Draft :

- WEP-64 and WEP-128 (solo modalità open, NON in modalità condivisa)
- WPA2-PSK (solo AES)
- WPA1-PSK (solo TKIP)
- WPA-PSK modalità mista (alcuni punti di accesso, non tutti sono supportarti)

Attenzione: Prima di procedere all'installazione accertare la compatibilità del dispositivo con le modalità di funzionamento della rete WiFi alla quale dovrà essere associato.

La gestione del modem è interamente raccolta all'interno del menù "6) MODEM" del ricevitore 2G/3G, con alcune opzioni sempre disponibili mentre altre saranno abilitate in relazione allo stato del modem. Le sezioni del menù "6) MODEM" cambiano in base al tipo di modulo presente sul ricevitore. L'impostazione di base prevede le opzioni per il modulo 2G/3G.

Le funzionalità messe a disposizione dal modem sono:

#### • Connessione dati con chiamata modem/internet - 2G/3G e WF

Si crea una connessione diretta con il ricevitore, simile alla connessione USB (vedi istruzioni software del ricevitore CardinTX SW), che permette di gestire i codici utente e le impostazioni del ricevitore per mezzo del software CardinTX\_SW.

L'impiego dell'APP Cardin, che necessita del Gateway per il collegamento, rientra nella categoria delle connessioni dati.

#### • Attivazione diretta di un canale con chiamata (solo 2G/3G con SIM standard)

È possibile attivare uno o più canali del ricevitore con una chiamata al numero telefonico della SIM a bordo del modem. La chiamata, valida, viene interrotta al primo squillo utile senza risposta e quindi senza costi di comunicazione. La funzione viene inibita quando il ricevitore attiva una connessione con il Cardin Gateway Service. La frequenza di gestione delle chiamate è variabile e dipende dalla rete telefonica a cui si è connessi. Il tempo necessario perché il ricevitore, dopo aver gestito una chiamata, possa gestirne un'altra, si deve considerare non inferiore a 30 secondi.

#### • Attivazione diretta di un canale con SMS (solo 2G/3G con SIM standard)

Si può richiedere l'attivazione, per mezzo di SMS, di uno o più canali del ricevitore ottenendo, se si desidera, una risposta relativa allo stato dei canali.

#### Tabella riassuntiva dello stato connessioni e modem

Quando il ricevitore si trova nella condizione d'attesa per un comando restituisce, nella zona in alto a destra del display, racchiusa tra parentesi, una sigla relativa allo stato del modem o dell'eventuale connessione in corso.

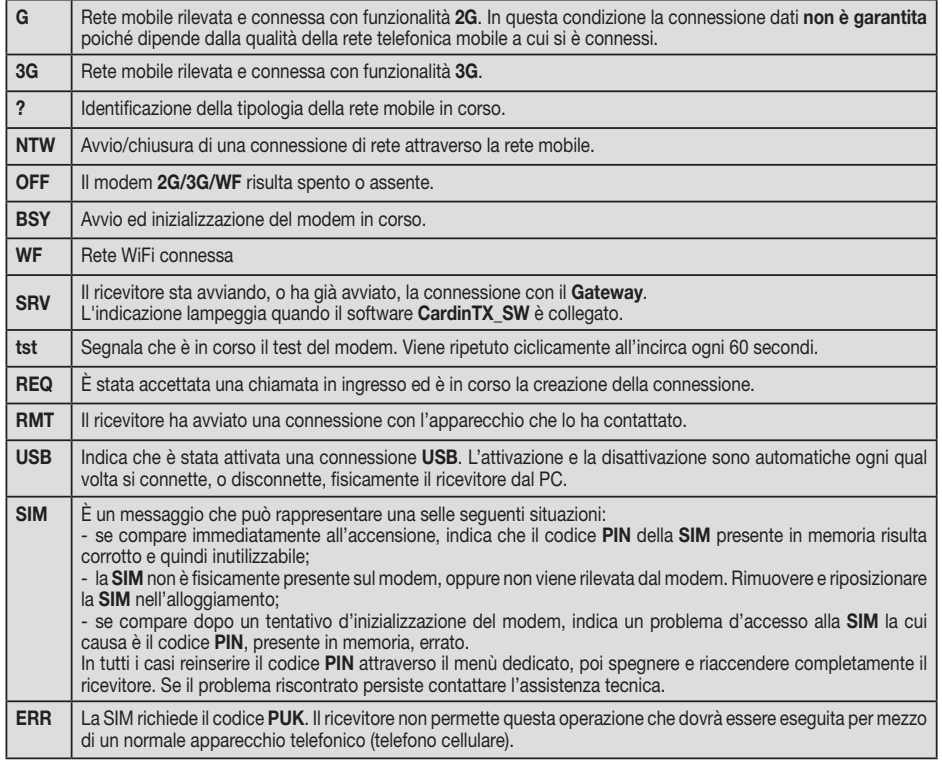

Le indicazioni che possono comparire sono elencate nella tabella seguente:

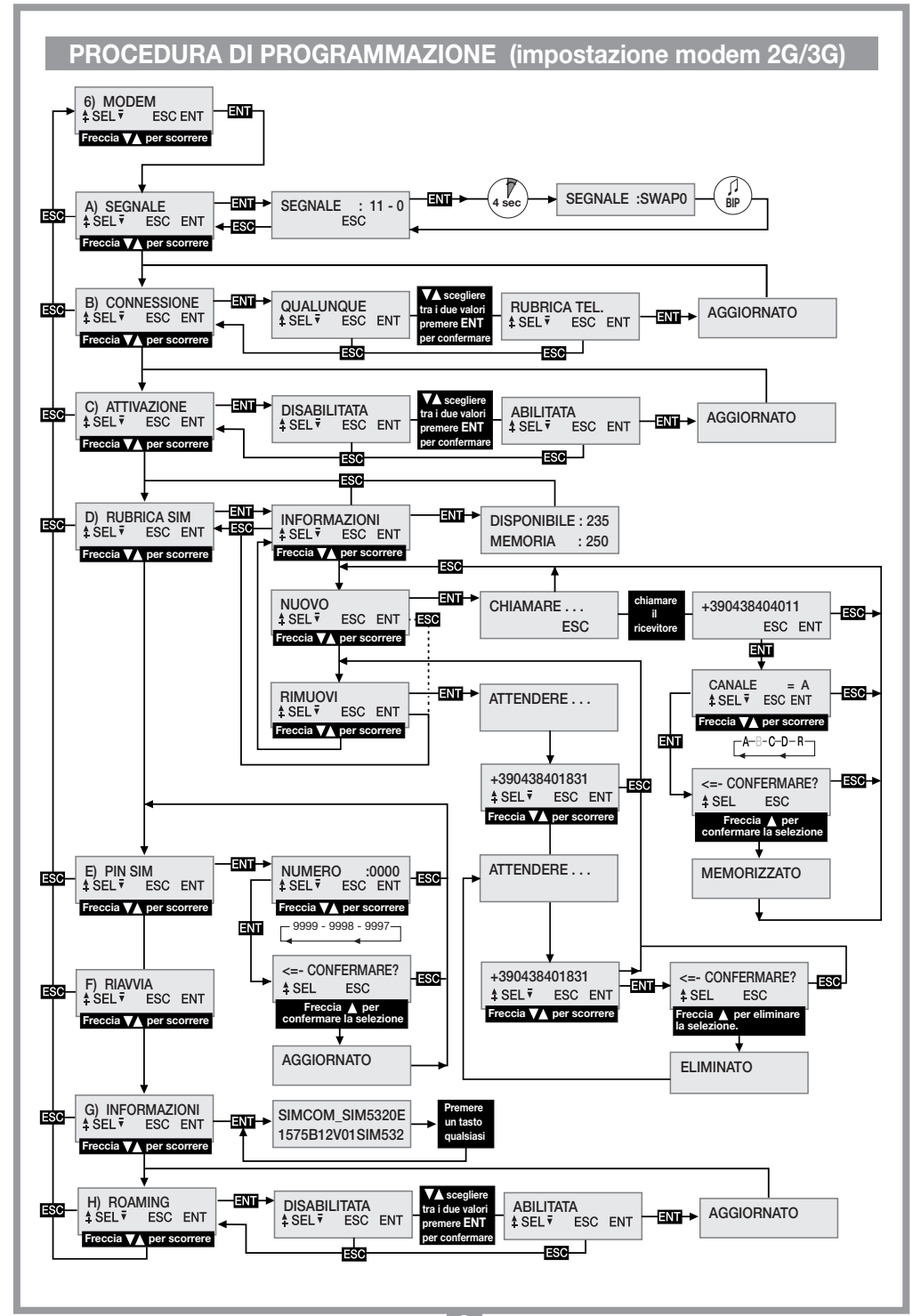

# PROCEDURA DI PROGRAMMAZIONE (impostazione modem WF)

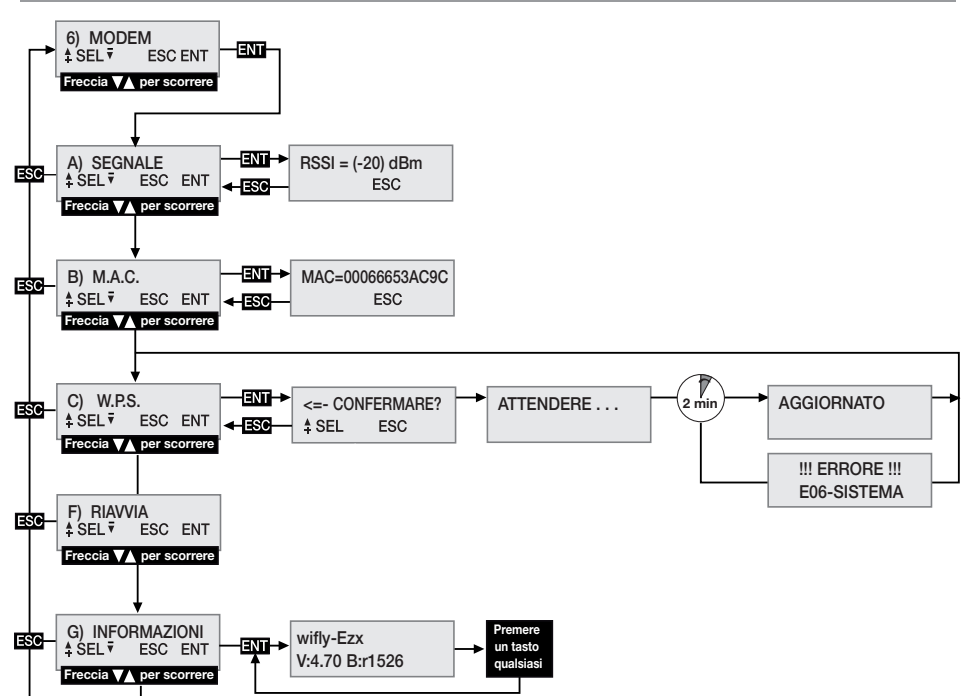

#### AVVERTENZE GENERALI

I codici PIN e CAR (vedi istruzioni software CardinTX SW), memorizzati e conservati all'interno della memoria codici utente, con la cancellazione completa vengono ripristinati con dei valori prestabiliti. È consigliabile inserire sempre un PIN ed un CAR personalizzati.

L'App CARDIN non consente il collegamento ai dispositivi il cui PIN corrisponde al valore preimpostato dalla fabbrica '0'. Per usare l'App CARDIN è obbligatorio introdurre un PIN personalizzato diverso da 0 .

Tutti i dati e le impostazioni di funzionamento sono memorizzati e conservati nella memoria codici utente e nella SIM telefonica. Questa soluzione permette, in caso di guasto del ricevitore, il ripristino immediato dell'installazione semplicemente trasferendo la memoria codici utente e la SIM nel nuovo prodotto.

- La prestazione del terminale 3G/WF del ricevitore dipende dalla qualità della rete telefonica e dalla posizione in cui viene installato. In fase d'installazione verificare preventivamente il livello e la qualità del segnale.
- La SIM telefonica impiegata deve essere abilitata al traffico dati.
- Prima d'introdurre la SIM nell'alloggiamento del modem inserire il PIN di sblocco nel ricevitore.
- Durante una connessione dati tutte le funzioni del ricevitore vengono temporaneamente inibite (sul display è presente la sigla [RMT]).
- La connessione dati è disponibile solo se il ricevitore si trova nella condizione d'attesa per un comando (sul display è presente la sigla [WF], [G] o [3G]).
- Per sbloccare la SIM che richiede il codice PUK, come pure per manipolare la rubrica al suo interno, utilizzare un apparecchio telefonico esterno.
- La funzione connessione dati è utilizzabile esclusivamente con il software CardinTX SW.
- Il PIN del ricevitore può essere modificato solo attraverso il software CardinTX\_SW.
- I numeri telefonici possono comparire una sola volta in rubrica, eventuali duplicati saranno ignorati.
- Il modem ignora tutte le chiamate in ingresso prive del numero telefonico.
- Il sistema prevede un controllo ciclico dello stato del modem in caso di inattività. Il ciclo di controllo viene replicato all'incirca ogni 60 secondi \*. Dopo 24 ore di inattività il modem viene automaticamente riavviato.
- Nell'eventualità in cui il codice CAR risultasse compromesso e non si potesse accedere al ricevitore con il software CardinTX\_SW, si può tentare il ripristino con il reset tramite SMS. Se il tentativo non riesce sarà necessario procedere alla cancellazione della memoria che ripristina il codice, come tutti i parametri del ricevitore, con valore predefinito.
- Per il collegamento USB utilizzare un cavo che disponga di un connettore tipo "mini-B".

## PARTICOLARITÀ SIM VODAFONE-CARDIN

Il ricevitore è disponibile in una variante, già configurata e pronta per l'installazione, equipaggiata con una SIM telefonica VODAFONE M2M abilitata al solo traffico dati con il servizio gateway CARDIN. Questa configurazione prevede che il ricevitore si colleghi al gateway solo su richiesta di quest'ultimo tramite messaggio di wake-up. Il numero di wake-up ed il traffico dati messi a disposizione per le connessioni sono limitati mensilmente.

## MENU: SEGNALE (solo con modem pronto)

Quando il modem 2G/3G è pronto, sul display compare l'indicazione [G] o [3G], si può verificare il livello e la qualità del segnale disponibile in quel preciso punto accertando la copertura disponibile.

L'indicazione, aggiornata ogni 500 ms, viene rappresentata per mezzo di due numeri: il primo indica l'intensità del segnale rilevata dal modem, il secondo la qualità del segnale. L'intensità del segnale è direttamente proporzionale al numero visualizzato, maggiore è il numero visualizzato maggiore è l'intensità rilevata. Il valore minimo utile per il funzionamento del modem è 11. Al contrario, la qualità del segnale è inversamente proporzionale al numero che viene visualizzato. Un valore pari a 0 indica un segnale migliore, mentre un valore più alto indica una qualità via via peggiore. Il numero 99 indica che non è stato possibile determinare il valore.

Per uscire dalla funzione e ritornare al menù precedente premere il pulsante ESC.

Se il ricevitore impiega il modulo WF si considera pronto quando sul display compare l'indicazione [WF]. Il valore visualizzato rappresenta l'intensità del segnale che il modulo riesce a ricevere. Il valore limite per il funzionamento è fissato in -83dbm, da considerarsi comunque indicativo perché la qualità del segnale dipende dall'ambiente in cui si trova il dispositivo. A valori via via più alti corrisponde una condizione di funzionamento migliore.

Alcuni operatori richiedono che la connessione dati avvenga con un protocollo differente da quello standard adottato dal ricevitore. Tale condizione, evidente al primo utilizzo, è caratterizzata dal fatto che il ricevitore rimane per un periodo prolungato (1-2 minuti) con l'indicazione [REQ] sul display prima di chiudere la chiamata. È possibile impostare un protocollo alternativo di connessione procedendo nel seguente modo:

- Entrare nella funzione "A) SEGNALE" dove viene visualizzato lo stato del segnale della rete telefonica.
- Premere il pulsante **ENT**, mantenendolo premuto per almeno 4 secondi.
- Verrà quindi visualizzata sul display, nella zona normalmente occupata dai numeri, l'indicazione della modalità selezionata per la comunicazione accompagnata da un bip. L'indicazione "SWAP0" segnala che verrà impiegato il protocollo standard, mentre la sigla "SWAP1" indica il protocollo alternativo.
- Spegnere e riaccendere il ricevitore per rendere operativa la nuova impostazione.

# MENU: CONNESSIONE (solo modulo 2G/3G)

Questa impostazione stabilisce quali saranno i numeri di telefono abilitati alla connessione dati. Il valore predefinito è QUALUNQUE che consente a tutti i numeri che chiamano, che non siano già assegnati all'attivazione diretta di un canale, di accedere alla connessione. Impostando il valore su RUBRICA TEL saranno accettati solo i numeri che risultano presenti in rubrica ed identificati dalla sigla REMOTE nel campo nome. È un filtro per limitare le chiamate a dei numeri specifici.

Per modificare il valore procedere al menù CONNESSIONE e selezionarlo premendo **ENT**. Con i pulsanti (A)  $\widehat{\mathcal{R}}$  scorrere le impostazioni possibili finché sul display non compare il valore che si desidera. Premendo il pulsante **ENT** si conferma il valore sul display che verrà salvato in memoria e reso immediatamente funzionante. Premendo Esco si annulla la procedura, ritornando al menù CONNESSIONE, lasciando inalterate le impostazioni.

### MENU: M.A.C. (solo modulo WF)

Utilizzare questa funzione per conoscere il numero MAC (Media Access Control address) del dispositivo, un numero di dodici cifre espresse in formato esadecimale che identifica il dispositivo all'interno della rete in cui si trova ad operare. Non esistono due dispositivi con lo stesso MAC. Per accedere alla visualizzazione premere il pulsante  $F_N$ , mentre per uscirne premere  $F_S$ .

### MENU: ATTIVAZIONE (solo modulo 2G/3G)

Questa impostazione definisce l'abilitazione globale all'attivazione dei canali per mezzo della chiamata telefonica diretta. Impostando il valore ABILITATA, le chiamate effettuate da un numero presente in rubrica SIM potranno attivare le uscite abilitate.

Con l'impostazione DISABILITATA l'attivazione su chiamata diretta viene completamente disabilitata, si potrà attivare solo via radio per mezzo del telecomando o tramite SMS.

I numeri registrati attiveranno contemporaneamente tutti i canali che risultano definiti nel campo nome della rubrica. I canali sono richiamabili per mezzo delle seguenti sigle: "CHA", "CHB", "CHC", "CHD". Se desideriamo attivare contemporaneamente i canali ABD dobbiamo inserire la seguente sigla nel campo nome del numero: "CHACHBCHD".

Attenzione! l'acquisizione diretta del numero sul ricevitore permette l'assegnazione di un solo canale. Si possono aggiungere altri canali modificando la rubrica della SIM con un normale apparecchio telefonico.

Per modificare il valore procedere al menù ATTIVAZIONE e selezionarlo premendo **ENT**.

Con i pulsanti  $\left(\bigwedge^{\bullet}\right)$  scorrere le impostazioni possibili finché sul display non compare il valore che si desidera. Premendo il pulsante **ENT** si conferma il valore sul display che verrà salvato in memoria e reso immediatamente funzionante. Premendo **ESC** si annulla la procedura, ritornando al menù ATTIVAZIONE, lasciando inalterate le impostazioni.

#### MENU: W.P.S. (solo modulo WF)

Con la funzione WPS (Wi-Fi Protected Setup) è possibile associare il ricevitore ad una rete WiFi senza conoscerne le credenziali. La rete dovrà però avere questa opzione disponibile e attivabile contemporaneamente al dispositivo. Accedere alla funzione premendo il pulsante **ENT**, il ricevitore rimane in attesa della conferma per avviare la scansione delle reti. Attivare la procedure WPS sul router al quale si desidera associare il dispositivo e, dopo qualche secondo, premere il pulsante ( $\blacktriangle$ ) del ricevitore avviando la scansione delle reti. Attendere ora il completamento della procedura che sarà comunque annullata trascorsi 2 minuti. Se l'associazione termina correttamente verrà visualizzato il messaggio "AGGIORNATO", il modulo WiFi verrà riavviato ed il dispositivo si connetterà alla rete (il display mostra l'indicazione [WF]). Il ricevitore memorizzerà le credenziali della nuova rete che saranno utilizzate ad ogni associazione. Se il tentativo fallisce verrà restituito l'errore "E06-SISTEMA" ed il modulo verrà riavviato.

#### MENU: RUBRICA SIM (solo modulo 2G/3G)

All'interno di questo menù vengono messe a disposizione delle funzioni con le quali è possibile gestire la rubrica telefonica della SIM, usata per la memorizzazione dei numeri degli utenti abilitati all'attivazione diretta e alla connessione dati.

Ne consegue che il numero massimo d'utenti gestibili dipende esclusivamente dalla capacità della SIM.

Le funzioni messe a disposizione per la gestione della rubrica telefonica sono:

• INFORMAZIONI: premendo **ENT** verranno visualizzati sul display, per tre secondi, i dati relativi al numero di locazioni ancora libere e la capacità complessiva della rubrica della SIM telefonica.

• NUOVO: avvia la procedura di memorizzazione di un nuovo numero nella rubrica che viene acquisito automaticamente chiamando, con l'apparecchio che si desidera abilitare, direttamente il ricevitore.

La memorizzazione è possibile solo se la rubrica ha ancora locazioni libere. Premendo **ENT** si avvia la procedura che può essere annullata, in qualunque momento, premendo ESC . Le operazioni da eseguire per memorizzare un nuovo numero sono:

- 1. Avviare la procedura premendo **ENT**, sul display compare l'indicazione CHIAMARE.
- 2. Chiamare il ricevitore con l'apparecchio che si desidera memorizzare; non appena identificato il numero la chiamata verrà terminata. Se il numero risulta già memorizzato viene visualizzato un messaggio d'errore, per qualche secondo, dopodiché

la procedura viene riavviata da capo.

- 3. Il numero rilevato viene visualizzato per esteso sul display. Premere ENT per accettare il numero e procedere alla selezione della funzione da associare, oppure **ESC** per annullare la procedura.
- 4. Con i pulsanti  $\widehat{\blacktriangle}(\widehat{\blacktriangledown})$ scorrere le funzioni associabili al numero. Le lettere "A/B/C/D" identificano i canali del ricevitore, mentre la lettera "R" (Remote) assegna il numero alla sola connessione remota. Premere ENT per accettare l'impostazione visualizzata, oppure **ESC** per annullare la procedura.
- 5. Per completare la procedura e salvare il numero nella rubrica, è necessaria un'ulteriore conferma premendo il pulsante  $($ . Premendo  $\equiv$  si annulla la procedura.
- 6. Il salvataggio in rubrica, confermato dal messaggio MEMORIZZATO sul display, avverrà nella prima locazione disponibile. Dopo due secondi viene riproposto il menù "NUOVO".
- RIMUOVI: permette di visualizzare, ed eventualmente cancellare, i numeri telefonici nella rubrica della SIM. Premendo **ENT** si avvia la procedura che può essere annullata, in qualunque momento, premendo **ESC**. Le operazioni da eseguire per cancellare un numero sono:
- 1. Avviare la procedura premendo **ENT**.
- 2. Viene cercato nella rubrica telefonica il primo numero utile, a partire dalla prima locazione della rubrica, che sarà poi visualizzato sul display. La ricerca dei numeri nella rubrica può richiedere, in base alle dimensioni e all'occupazione della stessa, tempi anche lunghi.

È sempre possibile interrompere la ricerca premendo ESC tornando al menù "RIMUOVI". Se la rubrica risulta vuota viene visualizzato il messaggio "VUOTA!" per poi rientrare automaticamente al menù "RIMUOVI".

- 3. Il numero identificato viene visualizzato sul display in attesa della scelta dell'utente. Con i pulsanti  $\left(\bigstar\right)$ (avanza/arretra) si continua la ricerca dal punto 2, mentre con **ENT** si seleziona il numero e si proseque per la cancellazione. Premendo ESC si annulla tutto tornando al menù "RIMUOVI"
- 4. Per cancellare il numero selezionato è necessaria una ulteriore conferma premendo il pulsante  $($ cancellazione è confermata dal messaggio "ELIMINATO!" visualizzato per due secondi, trascorsi i quali, si riprende dal punto 2 nella stessa direzione dell'ultima ricerca.

## MENU: PIN SIM (solo modulo 2G/3G)

Questo menù permette la memorizzazione del PIN della SIM telefonica all'interno della memoria codici utente, così che il ricevitore possa usarlo ogni qual volta la SIM lo richiede. In assenza del PIN il modem non può essere avviato e la connettività sarà preclusa.

Per modificare il valore procedere al menù PIN SIM e selezionarlo premendo ENT. Il PIN attuale non è visibile e all'accesso viene proposto il valore 0000 come numero di partenza.

Con i pulsanti  $\big(\widehat{\blacktriangle}(r)\big)$  (incremento/decremento unitario +/-1) modificare il numero finché sul display non compare il valore che si desidera. Mantenendo premuto il pulsante si passa alla "variazione rapida" del numero (+/-20). Premendo il pulsante **ENT** si conferma il valore sul display che verrà salvato in memoria (il modem viene riavviato per poterlo usare). Premendo **ESC** si annulla la procedura, ritornando al menù PIN SIM, lasciando inalterato il valore in memoria. Se fosse necessario il codice PUK di sblocco, condizione segnalata dalla sigla "[ERR]" sul display, procedere trasferendo la SIM in un apparecchio telefonico con il quale si effettueranno le operazioni necessarie. Si consiglia d'inserire sempre il codice PIN della SIM telefonica nel ricevitore.

#### MENU: RIAVVIA

Menù che mette a disposizione un comando per il riavvio software forzato del solo modem. Alla pressione del pulsante ENT il modem verrà spento e riavviato dal ciclo automatico di gestione (dopo circa 10s). È disponibile solo se il modem risulta presente e acceso. Riavviando il modem con una scheda M2M inserita viene forzato il contatto del gateway per l'aggiornamento dei riferimenti del ricevitore.

#### MENU: INFORMAZIONI

Per conoscere la versione del firmware del modem, che deve essere già attivo (sul display deve comparire la sigla [WF], [G] o [3G]), procedere con i pulsanti  $\bigcirc$   $\bigcirc$  fino al menù "G) INFORMAZIONI" e premere **ENT**. Sul display viene visualizzata la sigla identificativa completa del firmware del modem. Per uscire e ritornare al menù precedente premere un pulsante qualsiasi.

### MENU: ROAMING (solo modulo 2G/3G)

Questa impostazione consente di decidere la modalità di connessione alla rete telefonica mobile. Impostando il valore DISABILITATA, il collegamento è autorizzato solo verso la rete dell'operatore titolare della SIM che si sta utilizzando. Impostando il valore ABILITATA si autorizza il collegamento (ROAMING) anche verso operatori differenti. Il collegamento in ROAMING segue le stesse modalità utilizzate dai normali apparecchi di telefonia mobile. I ricevitori forniti già configurati con la SIM VODAFONE-CARDIN non consentono di modificare questa impostazione che rimane ABILITATA.

Attenzione: La connessione alla rete mobile in ROAMING potrebbe richiedere un certo tempo, anche qualche minuto. Se il ricevitore non si collega entro il tempo limite previsto riavvia automaticamente il modem e ripete l'operazione da capo.

### ATTIVAZIONE CANALI TRAMITE SMS (solo modulo 2G/3G)

Questa funzione permette, attraverso semplici messaggi **SMS**, l'attivazione dei canali del ricevitore, in tutte le combinazioni possibili, e la sua interrogazione ricevendo in risposta un messaggio sullo stato dei canali e degli ingressi ausiliari.

Gli SMS possono provenire da qualsiasi apparecchio, ma saranno accettati solo se al loro interno sarà presente il Codice d'Attivazione Remota (CAR) proprio del ricevitore a cui si invia la richiesta.

Il CAR è un numero, modificabile a piacere nell'intervallo 0-4'294'967'294, che costituisce la password del ricevitore per questa particolare funzione. La modifica del CAR, il cui valore predefinito è 0, viene anch'essa effettuata tramite SMS ma solo se il numero del mittente risulta presente all'interno della rubrica della SIM telefonica.

Per sfruttare la funzione di comando via SMS è indispensabile disporre sia del codice CAR, che del numero di telefono della SIM. È comunque consigliabile inserire sempre un codice CAR personale.

L'esecuzione delle operazioni richieste da parte del ricevitore è generalmente immediata, con la sola eccezione delle fasi di connessione durante le quali viene sospesa. La risposta viene inviata dopo un tempo fisso di 10 secondi, 20 su richiesta, dal momento in cui viene ricevuta la richiesta. Al tempo di risposta va aggiunto il tempo che l'operatore telefonico impiega per inoltrare i messaggi.

Per gli SMS da inviare al ricevitore valgono le seguenti regole:

- Qualsiasi messaggio con una formattazione non conforme verrà ignorato.
- Per il testo non si fanno distinzioni tra maiuscolo e minuscolo.
- Il messaggio deve includere il numero del codice CAR immediatamente preceduto dal simbolo #.
- Il nuovo codice da assegnare al CAR deve essere immediatamente preceduto dal simbolo \*.
- I canali vanno specificati all'interno del messaggio con la sola lettera identificativa: A, B, C, D. Il comando di un canale può essere inviato in tre diversi modi:
- NORMALE: specificando la sola lettera, il comando verrà eseguito come provenisse da un telecomando;
- ATTIVAZIONE: facendo seguire alla lettera il carattere 1, verrà forzato lo stato ATTIVATO;
- DISATTIVAZIONE: facendo seguire alla lettera il carattere 0, verrà forzato lo stato DISATTIVATO.

La modalità di funzionamento impostata per il canale non viene alterata. Con ATTIVAZIONE e DISATTIVAZIONE il ricevitore provvede autonomamente alle manovre necessarie per ottenere lo stato richiesto. Se lo stato è già stato impostato non fa nulla.

- I canali possono essere omessi qualora si desideri ottenere solo lo stato del ricevitore.
- Se si desidera la risposta, in alcuni casi è obbligata, inserire nel messaggio la lettera R.

- Se si desidera che la risposta venga inviata con un ritardo di 20 secondi, inserire nel messaggio la lettera T. Di seguito alcuni esempi di messaggi per il ricevitore:

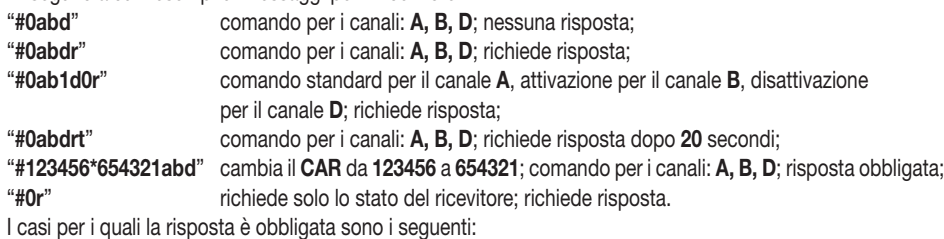

- VARIAZIONE CAR : segnala, in modo esplicito, il risultato dell'operazione richiesta.

- ERRORE CAR : notifica una richiesta che non può essere accettata perché il codice CAR nel ricevitore è corrotto.

Attenzione! Se il CAR è corrotto si può tentare un ripristino, con un apparecchio già registrato nella rubrica del ricevitore, inviando un comando specifico per l'impostazione del CAR al valore di fabbrica predefinito.

È un comando speciale abilitato solo in caso d'errore. Inviare quindi un SMS con la stringa #0\*0 attendendo la risposta che, in caso d'esito positivo, riporterà per il CAR l'indicazione DEFAULT. Ora il CAR ha valore 0, può essere cambiato a piacere, e tutte le funzioni d'attivazione via SMS sono ripristinate.

La risposta del ricevitore ha una struttura fissa, sulla destra è illustrato un esempio tipico, nella quale sono rappresentate tutte le informazioni disponibili. L'aspetto della risposta è legato alle impostazioni di visualizzazione dell'apparecchio utilizzato e potrebbe differire dall'esempio qui riportato.

Nella parte superiore è riportato il nome del prodotto, le specifiche del firmware (versione e data di rilascio) ed il numero di serie. Nella parte inferiore viene riportato lo stato del ricevitore rilevato nell'istante che precede l'invio della risposta, quando le commutazioni richieste sono già state eseguite e gli ingressi sono stabili.

Per rappresentare lo stato del CAR si usano tre indicazioni: "OK" indica una condizione normale, "CHANGED" indica che la variazione del codice è stata eseguita correttamente, "ERROR" indica che il codice non è più disponibile. In caso d'errore del codice CAR il messaggio viene ridotto omettendo lo stato dei canali e degli ingressi.

Segue poi un blocco, identificato con la sigla [CH], che rappresenta lo stato completo di tutte le uscite nel seguente modo:

- all'inizio della riga è presente la lettera identificativa del canale;
- segue poi lo stato della strip rappresentato con una di queste quattro sigle: **NONE** se la strip non è fisicamente presente (o non è riconosciuta), ON se la strip è attivata, OFF se la strip è disattivata, ERR se la manovra richiesta non è stata eseguita;

- alla fine della riga, tra parentesi, viene fornita la modalità di funzionamento impostata. Segue poi un blocco, identificato con la sigla [IN] che rappresenta lo stato completo di tutti gli ingressi nel seguente modo:

- all'inizio della riga è presente il numero che identifica l'ingresso sul ricevitore (es. '1'=IN1)
- segue poi lo stato dell'ingresso indicato rappresentato con una delle seguenti sigle: HIGH se l'ingresso risulta alto o aperto, LOW se l'ingresso risulta basso o chiuso.

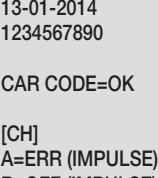

RCQ4XX-3G 0.0n

B=OFF (IMPULSE) C=OFF (IMPULSE) D=NONE (IMPULSE)

[IN]  $1=HIGH$  $2=LOW$  $3=HIGH$  $4=HIGH$ 

#### SITUAZIONI D'ERRORE

• Il ricevitore è predisposto per una gestione degli errori. L'errore riscontrato viene visualizzato sul display con la sigla "E" seguita da un numero che identifica il tipo di problema. Nel dettaglio gli errori sono:

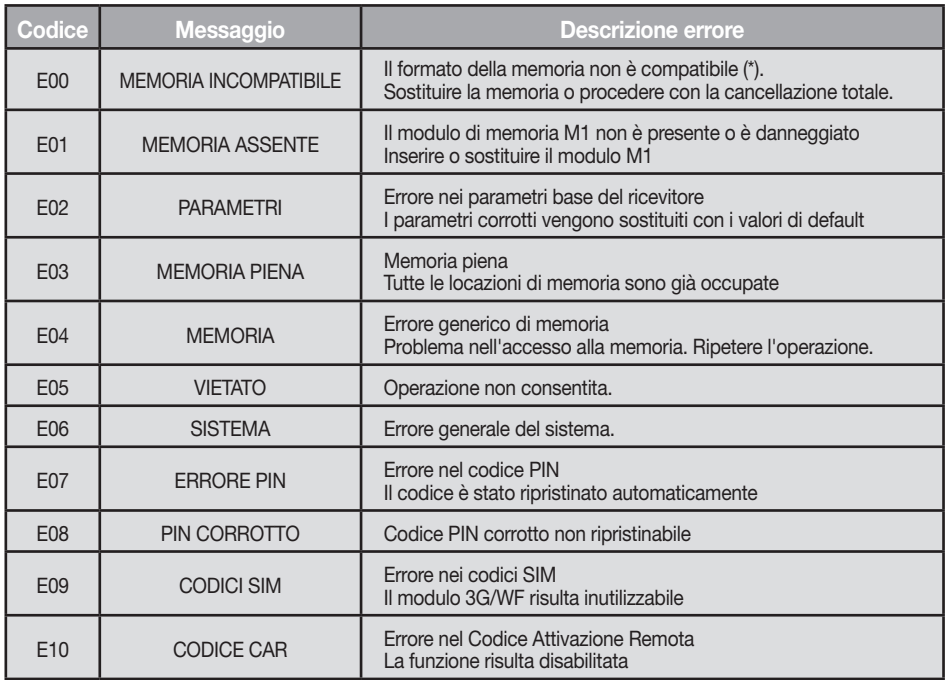

\* Attenzione! Le memoria dei ricevitori S504/S508 contiene dei valori particolari, inseriti quando viene effettuata la cancellazione totale, che la identificano e ne consentono l'utilizzo. Se la memoria non viene riconosciuta ne viene precluso l'utilizzo, ma è possibile cancellarla per poterla utilizzare.

I codici E07-E08-E09-E10 sono derivati da funzioni disponibili solo per mezzo del PGM449 o del software. Consultare le istruzioni del prodotto specifico per i dettagli. Se l'errore persiste contattare il servizio assistenza.

## SEGNALAZIONE PARAMETRI CONNETTIVITÁ

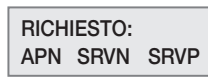

Segnala, all'accensione del ricevitore, l'assenza di uno o più parametri necessari alla connessione al server. Ogni sigla indica l'assenza di un parametro specifico secondo il seguente schema: APN=Access Point Name, SRVN=Gateway, SRVP=Port. Le modalità per l'inserimento dei parametri nel ricevitore sono descritte nelle istruzioni del software CardinTX\_SW.

# IMPORTANT REMARKS

• The use and installation of these appliances must rigorously respect the indications supplied by the manufacturer. The manufacturer accepts no liability for damage caused by, or situations arising from, the improper use of these appliances.

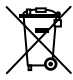

#### Attention! Only for EU customers - WEEE marking.

This symbol indicates that once the products life-span has expired it must be disposed of separately from other rubbish. The user is therefore obliged to either take the product to a suitable differential collection site for electronic and electrical goods or to send it back to the manufacturer if the intention is to replace it with a new equivalent version of the same product. Suitable differential collection, environmental friendly treatment and disposal contributes to avoiding negative effects on the ambient and consequently health as well as favouring the recycling of materials. Illicitly disposing of this product by the owner is punishable by law and will be dealt with according to the laws and standards of the individual member nation.

#### USE

This radio control device allows the remote activation of electrical and electronic appliances with its best use in the following areas: automatic opening systems, alarm systems and multiple access systems (apartment blocks etc.) The receiver has been designed for multiple access with up to 3000 users each of which may be memorised or cancelled individually. The code is memorised in the receiver via radio. Each code is stored in a memory location which can activate up to 4 functions. 1 transmitter  $=$  4 functions max.  $=$  1 location;  $3000$  users = 12000 functions max.

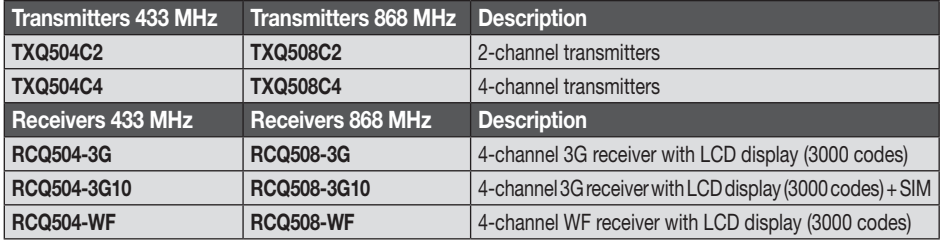

#### Memory module

This is extractable, furnished with a non-volatile EEPROM 24LC256 - 3000-code memory type (the receiver can also be used with the 1000-code 24LC64 module present in the RCQ504D00 receiver) that contains the transmitter codes. It is possible to move the memory module to another receiver, maintaining all the functions without having to reprogram the other receiver.

The programmed codes are maintained in this module even in the absence of power without a time limit.

Attention! Removing and inserting the memory module must be carried out when the receivers are switched off otherwise the memory content could become corrupt.

Receiver antenna: The installation of the antenna is fundamental, connected to the receiver it represents the reception point for the radio control.

A tuned antenna ANS400 (433 MHz) / ANQ800-1 (868 MHz) using a coaxial cable RG58 (impedance 50Ω) with a maximum length of 15 m must be installed between binding posts 19-20. The antenna should be positioned out of doors in the highest possible point, visible and away from metal structures.

3G/WF Antenna: The antenna for the 3G/WF card, which is a specific card supplied along with the product, must always be installed. It should be screwed to the dedicated connector on the upper part of the box (see fig. 2).

Antenna extension: In areas with a weak 3G/WF signal it is possible to install the antenna in a different location using an accessory. The accessory consists of a cable in two different lengths and a holding bracket for installing the antenna to the wall. The accessory is available in the following formats:

- antenna extension with a 5-metre cable ANSKITGSMWF5 / 5-metre cable ANSKITGSMWF10

The transmitter is pre-coded and is fitted with an integrated circuit which is programmed in the factory with a unique identification number. All the code parameters are contained in this integrated circuit (external memory modules are not required) thus making code management more reliable and the system more secure. The transmitter has an automatic shut down mechanism which cuts in after at least 20 seconds of continuous use (this limits battery consumption).

# Key block function

- A key block function has been added to protect the appliance from accidental activation;
- to activate the function press and hold down "MR" for 8 seconds until the red led starts flashing, at this point to activate a command you will need to press the required key three times consecutively;
- to reset the function to standard operation standard press and hold down "MR" for 8 seconds until the red led starts flashing.

Warning! The receivers must only be powered by a safety power pack. The use of non safety power packs could provoke damage to the system.

# Outdoor receiver with LCD display IP55 (fig. 1)

- The outdoor receiver (printed circuit CS1444AB) is fitted with a 20-way terminal board and has a 12/24Vac/ dc electrical connections between binding posts 1-2.

For the installation of the outdoor receiver see the separate instructions for mounting the box (ZVL105.02) supplied with the product.

# Interchangeable channel modules

The receiver can be fitted with up to four MCCMORPHM0 interchangeable channel modules which can set via software (see setting the relays).

# Status inputs

The receiver is fitted with four independent inputs, IN1...4, which can be used to monitor the status of the external devices.

You can obtain the status of the inputs either by sending and receiving an **SMS** or through the gateway. The 'IN' contacts 1 to 4 can either be wired to a potential free contact or connected to a signal whose direct current voltage can vary from 0 to 18V; in this case for voltages less than 1.8V the contact is deemed to be closed and for voltages greater than 1.8V it is deemed to be open.

The status of each input, along with its individual identification number, is shown in real time on the receiver's display. If for example number '1' appears on the display, this means that the input is 'high' or 'open' while if a hyphen '-' appears on the display the input is 'low' or 'closed'.

# Serial number

Each receiver has its own individual serial number which allows it to access the data exchange gateway. The serial number cannot be modified . The receiver's serial number is marked on a label on the printed circuit board (see fig. 1). If for some reason the label has been removed the serial number can be read on the display by scrolling  $\mathbf{Q}(\widehat{\mathbf{y}})$  down to menu number 10 and then pressing  $\overline{\mathbf{H}}\mathbf{M}$ . The product identification number will appear on the display.

# Receiver connectivity

Connection to the receiver in order to manage user data can take place in three different ways:

- Hardware hook up: using a usb cable fitted with a "USB MINI" connector
- 2G Mobile network: using a modem connected to the computer fitted with the necessary software.
- 3G-WF Mobile network: using the gateway service supplied by Cardin Elettronica (only for Cardin products) which allows the receiver to be directly accessed through internet.

For details regarding the setup and use of these processes consult the instructions supplied with the relative software.

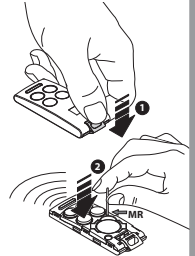

# PROGRAMMING PROCEDURE (setting the parameters)

- All the receiver functions can be set via menus on the Display "LCD1" using four buttons  $SEL(\widehat{\blacktriangle})$  - SEL  $\widehat{\blacktriangledown})$  - **ESC** - **ENT** located to the left and below the display itself:
- use the arrows to navigate inside the menus and/or to modify parameters;
- use "**ESC ENT**" to confirm the chosen parameter settings and/or to quit the function without modifying anything.

Attention: After two minutes of inactivity the receiver will automatically quit the programming mode and return to the normal operating display mode.

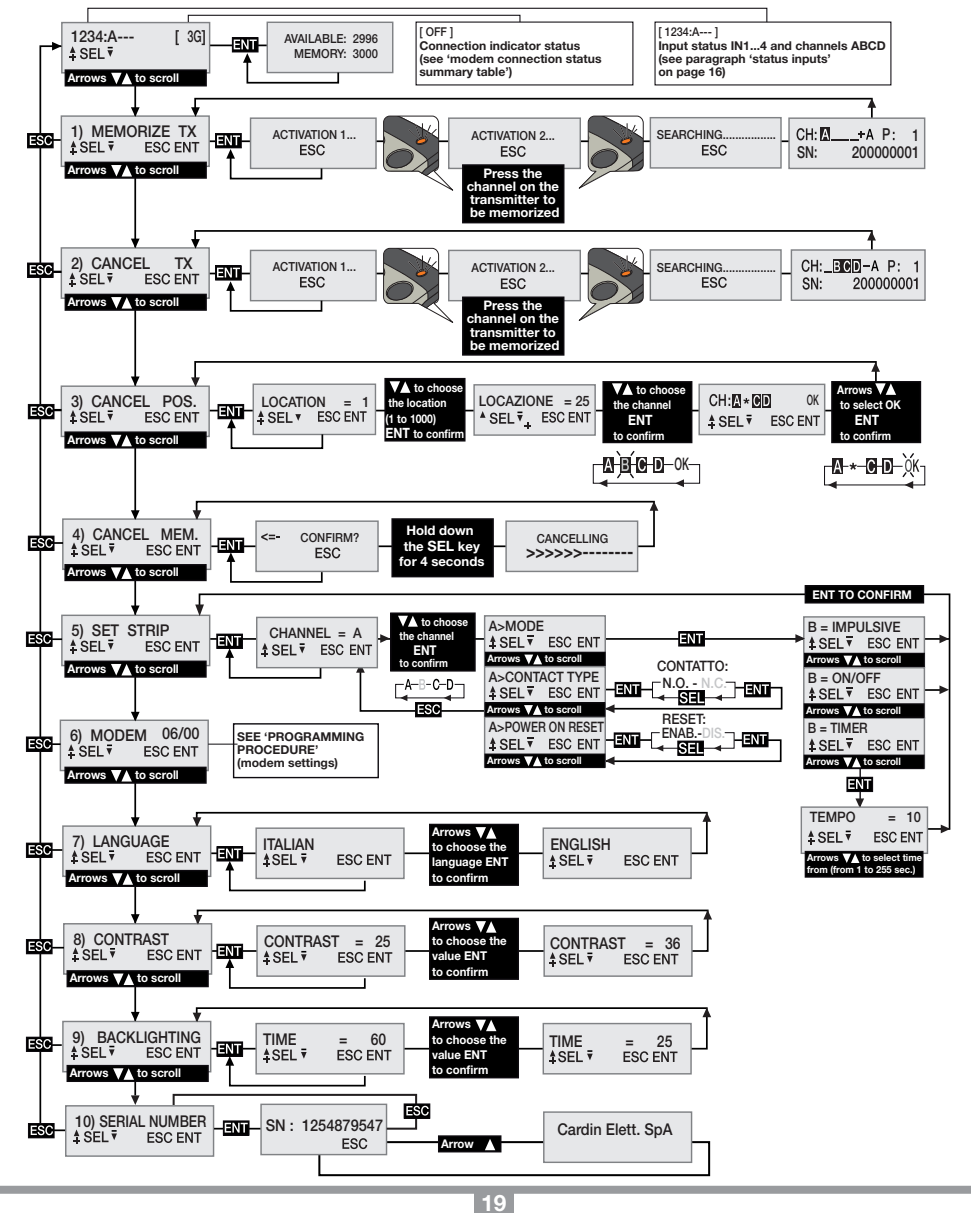

## Setting a language:

Press a  $\textcircled{\textbf{I}}(\textcircled{\textbf{r}})$  key to reach menu 7, press  $\text{H}\text{H}$ , choose one of the five available languages using the  $\textcircled{\textbf{A}}$  $\circled{)}$  keys and then press  $\Box$  again (the default language is Italian).

## Input/channel information:

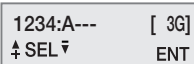

The numbers 1,2,3,4, indicate the status of the inputs IN1..4. If a number appears on the display, this means that the input is 'high' or 'open' while if a hyphen appears on the display the input is 'low' or 'closed'.

The letters A,B,C,D, indicate the status of the outputs CHA, CHB, CHC, CHD. If a letter is shown the output is active while if a hyphen '-' appears in its place the output is inactive. If no strip is inserted the indications will be replaced by an empty space.

## Setting the relays

The receiver uses an "ON/OFF" channel relay that maintains the status even in the absence of power. The relay can be set to 'impulsive' or 'timer' using the SET STRIP menu. Each channel is independent and can be set at will. To set the strips press a  $\left(\blacktriangle\right)\left(\blacktriangledown\right)$  key to reach menu 5 and then press  $\Box$ . Using the  $\left(\blacktriangle\right)$  $\circledast$  keys choose the channel A-B-C-D you wish to set and then press **ENT** to access the settings. Using the  $\bigcirc$   $\bigcirc$  keys choose the setting you wish to modify and press  $\overline{AN}$  to confirm. When you access a parameter the current setting will be shown. For each channel you may set the mode, contact type and power on reset parameters.

The **MODE** parameters define the function type the relay will use. Using the  $\bigcirc$   $\bigcirc$  keys, scroll through the options and choose from: ON/OFF, IMPULSIVE, TIMER. Confirm the choice by pressing ENT and the mode will be made active immediately. If you choose "timer" you will be taken to a submenu in order to set the relay activation time (from 1 to 255 seconds). Using the  $\textcircled{A}(\textcircled{F})$  keys choose the desired time and press ENT to confirm.

The CONTACT TYPE parameters define the type of contact that will be associated with the relay when it is at rest. Using the  $(A)$   $(\nabla)$  keys scroll through the options and choose from: **CONTACT NO** and **CONTACT** NC. Confirm the choice by pressing **ENT** and the mode will be made active immediately.

The POWER ON RESET parameters establish whether the relay will maintain the status when the receiver is powered up or whether it will have to be reset and forced into the deactivated condition. Using the  $\left( \bigotimes \right)$ keys scroll through the options and choose from: RESET ENABLED and RESET DISABLED. Confirm the choice by pressing **ENT** and the mode will be made active immediately.

# TRANSMITTER CODE MANAGEMENT

Attention! Before memorising the transmitters for the first time remember to cancel the entire memory content.

## Memorising a channel

- Scroll to menu "1) MEMORIZE TX", press **ENT** and "Activation 1" will appear on the LCD display;
- Press the channel on the transmitter you wish to memorize, "Activation 2" will appear on the LCD display;
- Press the channel a second time (same TX, same channel), "SEARCHING....." will appear on the display followed by one of the following:
- <sup>P</sup> <sup>1</sup> SN <sup>200000001</sup> the symbol '+' indicates that a channel has been added; (2)
- $\frac{p}{s}$   $\frac{p}{s}$   $\frac{p}{s}$   $\frac{p}{s}$  indicates that the channel already exists  $\frac{p}{s}$ .

## Note:

- (1) you cannot memorize a transmitter that has already been memorised: in this case the symbol '=' will appear on the LCD display.
- (2) when the memory is completely full, the buzzer will sound 5 "beeps" one after the other and the indication "E03- memory full" will appear on the display.

### Cancelling a channel using a transmitter

- Scroll to menu "2) CANCEL TX", press **ENT** and "Activation 1" will appear on the LCD display;
- Press the channel on the transmitter you wish to cancel, "Activation 2" will appear on the LCD display;
- Press the channel a second time (same TX, same channel), "SEARCHING....." will appear on the display followed by one of the following:
- $\frac{1}{\text{Stk}}$   $\frac{1}{\text{Stk}}$   $\frac{1}{\text{Stk}}$  and the symbol '-' means the channel has been cancelled.
- $\frac{1}{\sqrt{N}}$   $\frac{1}{\sqrt{N}}$  means that the channel is not present in memory.

#### Cancelling one or more channels by means of memory position:

- Scroll to menu "3) CANCEL POS.", press **ENT** and "Location 1" will appear on the LCD display, press an arrow key  $\left(\bigcirc \right)$  ( $\bigcirc$ ) to scroll to the location you wish to cancel, press **ENT** (3), the channels present in the chosen position will appear on the LCD display (e.g.  $\mathbf{A} \mathbf{B}$   $\mathbf{D}$ ).
- Using the  $\textcircled{\textbf{A}}(\textcircled{\textbf{F}})$  keys move the cursor to the desired channel, press  $\textcircled{\textbf{H}}\text{H}$  and the symbol  $*$  will replace the letter. Repeat the procedure for all the channels you wish to cancel.
- Move the cursor to OK and press **ENT**. "WAIT....." will appear on the display and the channels marked with the asterisk symbol  $*$  will be cancelled  $(4)$ .

#### Note:

- (3) If the chosen location is free 'FREE!' will appear on the display
- (4) If you cancel all the activated channels the transmitter will have been eliminated from the system and "ELIMINATED!" will appear on the display.

#### Cancelling the entire memory content:

Scroll to menu 4) CANCEL MEM., press **ENT** and "CONFIRM?" will appear on the LCD display, press and hold down the  $\bigtriangleup$  key for four seconds, the indication "CANCELLING" plus a progress bar will appear on the display for several seconds.

At this point the entire memory content has been cancelled and the receiver has been reset to factory settings.

## Transmitter information

CH:**NEMED** A P:0001  $SN:$ 

200000001

When the receiver detects the activation of a transmitter it proceeds to activate the relay that corresponds to the channel that has been received.

The following information appears on the LCD screen:

"CH": the transmitter channel is already memorised - "P" : memory location

"SN": transmitter identification code - "A" : Channel received then activated

This information remains on the display for a maximum of four seconds.

## Memorizing more transmitters by using a previously memorised transmitter

This procedure allows you to enable a new transmitter (from a remote position) with the help of a transmitter that has already been memorised in the system.

As the presence of the receiver is not required this procedure can be carried out in any remote location (for example in your chosen sales outlet).

- The 'rapid memorization function' will either be enabled or disabled according to the value set in the "PPT" parameter: as follows:
- begin the normal radio control memorization procedure; the indication "ACTIVATION 1..." should appear on the display;
- to enable the function, press and hold down the  $\bigcirc$  key;
- to disable the function, press and hold down the  $\left(\nabla\right)$  key;
- after four seconds an indication will appear on the display specifying the status of the function "PPT ENABLE" if it is enabled or "PPT DISABLE" if it is disabled;
- the completion of the operations using the 'rapid memorization function' will be confirmed by the symbol '\*' appearing on the display preceded by the letter pertaining to the activated channel (only valid for<br>the first estivation): the first activation);
- the received command will be carried out straight away.
- Procedures that are carried out via USB using the programming base ignore the "PPT" parameter setting and will be carried out even if the 'rapid memorization function' has been disabled on the receiver. All rights reserved. Unauthorised copying or use of the information contained in this document is punishable by law

### To set up the new transmitter for rapid memorization, proceed as follows:

- Remove the upper cover from the transmitter to be memorised and from the transmitter that has already been memorised as shown in the drawing below (det. a).
- Place the transmitter A, that has already been memorised in the receiver, near the new transmitter **B** (det. b).
- Using a pointed object press and release the MR button on both transmitters (in sequence or simultaneously).
- The orange LEDS on the transmitters will flash slowly.
- Press and release a channel button on transmitter A that is already present in the receiver (det. c).
- The led of the new unit **B** will remain lit for 3 seconds to confirm memorization (det. d).

Transmitter B will now command the receiver exactly like transmitter A.

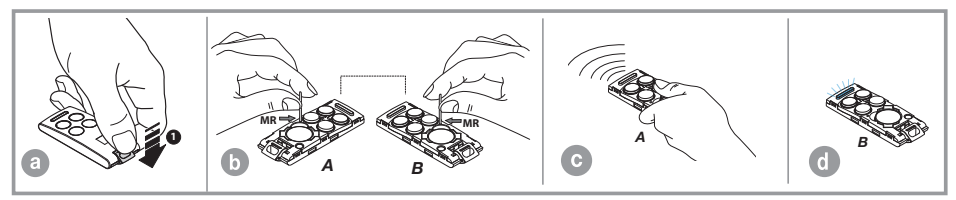

### 2G/3G and WF cards

Dedicated cards that permit the receiver to hook up to a 2G/3G mobile network (local network for the WF card) and allows it to access a series of remote control functions. To connect to a 2G/3G mobile network a telephone SIM card for data traffic is required. The details for the installation and management of the 2G/3G and WF connections are explained in detail in the software instruction manual which can be downloaded from the Software Download Centre on the website www.cardin.it.

#### 2G/3G modem functions

Lanca modem nanctions<br>The modem on board the receiver "3G CARD fig. 1" uses the mobile phone network to manage the user codes stored in the receiver working together with the **CardinTX\_SW** software and can also  $\parallel$  directly activate the individual channels (relays) by calling them directly or via **SMS/APP**. Drawing number : gether with the **CardinTX\_SW** software and can also MEMORIZZAZIONE CODICE TX-TX

Attention: In receivers fitted with SIM VODAFONE-CARDIN the direct call and SMS functions are excluded. CARDIN ELETTRONICA S.p.A - 31020 San Vendemiano (TV) Italy - via Raffaello, 36 Tel: 0438/401818 Fax: 0438/401831

#### WiFi card functions

The receiver fitted with a WF card works in a similar way to the version with a 2G/3G card and a SIM VODAFONE-CARDIN SIM card, using the local WiFi network in place of the mobile phone network.

This configuration, which only uses the internet fore its communications connection, has unlimited connection time with the Gateway Cardin.

To connect the receiver to the WiFi network you must have the right credentials which should be memorised in the receiver using the software CardinTX SW.

The WiFi card supports the following network security protocols:

• Open

Draft :

- WEP-64 and WEP-128 (open mode only, NOT shared mode)
- WPA2-PSK (AES only)
- WPA1-PSK (TKIP only)
- WPA-PSK mixed mode (some access points, not all are supported)

Caution: Before installing make sure that the Wifi card is compatible with the function modes available on the network to which you intend to connect up with.

The management of the modem functions can be found in the receiver menu "6) MODEM". Some of the options are always present and others will be enabled according to the status of the modem. The fields in menu "6) MODEM" will change according to the type of card inserted in the receiver. The default setting assumes that a 2G/3G card has been inserted.

The modem functions are:

## • Data connection via modem/internet - 2G/3G and WF call

A direct hook up is made with the receiver, similar to a USB connection, which allows you to manage the user codes and to set the functions of the receiver by means of the software CardinTX SW. Using the Cardin APP, which requires the Gateway for the connection, falls into the data connection category.

## • Directly activating a channel via telephone call (only 2G/3G with a standard SIM card)

It is possible to activate one or more channels by calling the telephone number of the SIM on board the modem. A validated call will be interrupted after the first 'ring' without answering therefore there are no communications costs. The function is inhibited when the receiver has an active connection with the Cardin Gateway Service. The call management frequency is variable and depends on the telephone network to which you are connected. The time required for the receiver to manage a new call after having just dealt with one will not be less than 30 seconds.

• Directly activating a channel via SMS (only 2G/3G with a standard SIM card)

You can activate one or more channels via **SMS**, and, if required, you may receive an answer giving the status of the channels.

### Table summarizing the status of the connections and the modem

When the receiver is awaiting a command an acronym, relating to the status of the modem and eventual connections in course, will appear in brackets, in the upper right hand corner of the display.

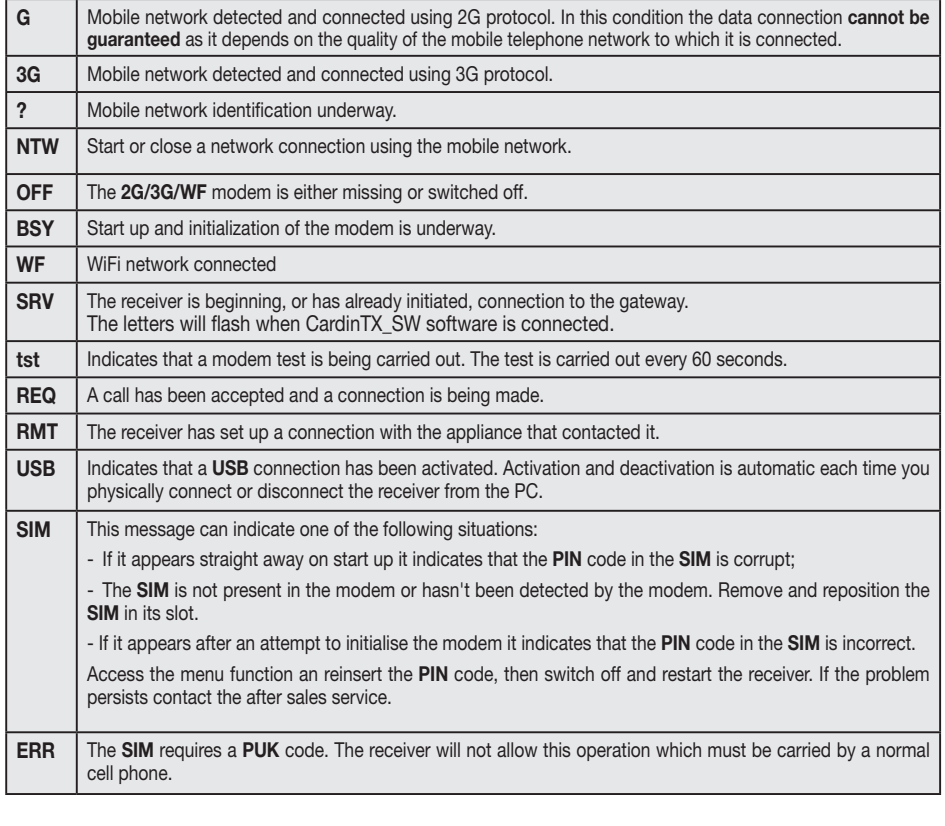

The indications that can appear are shown in the following table:

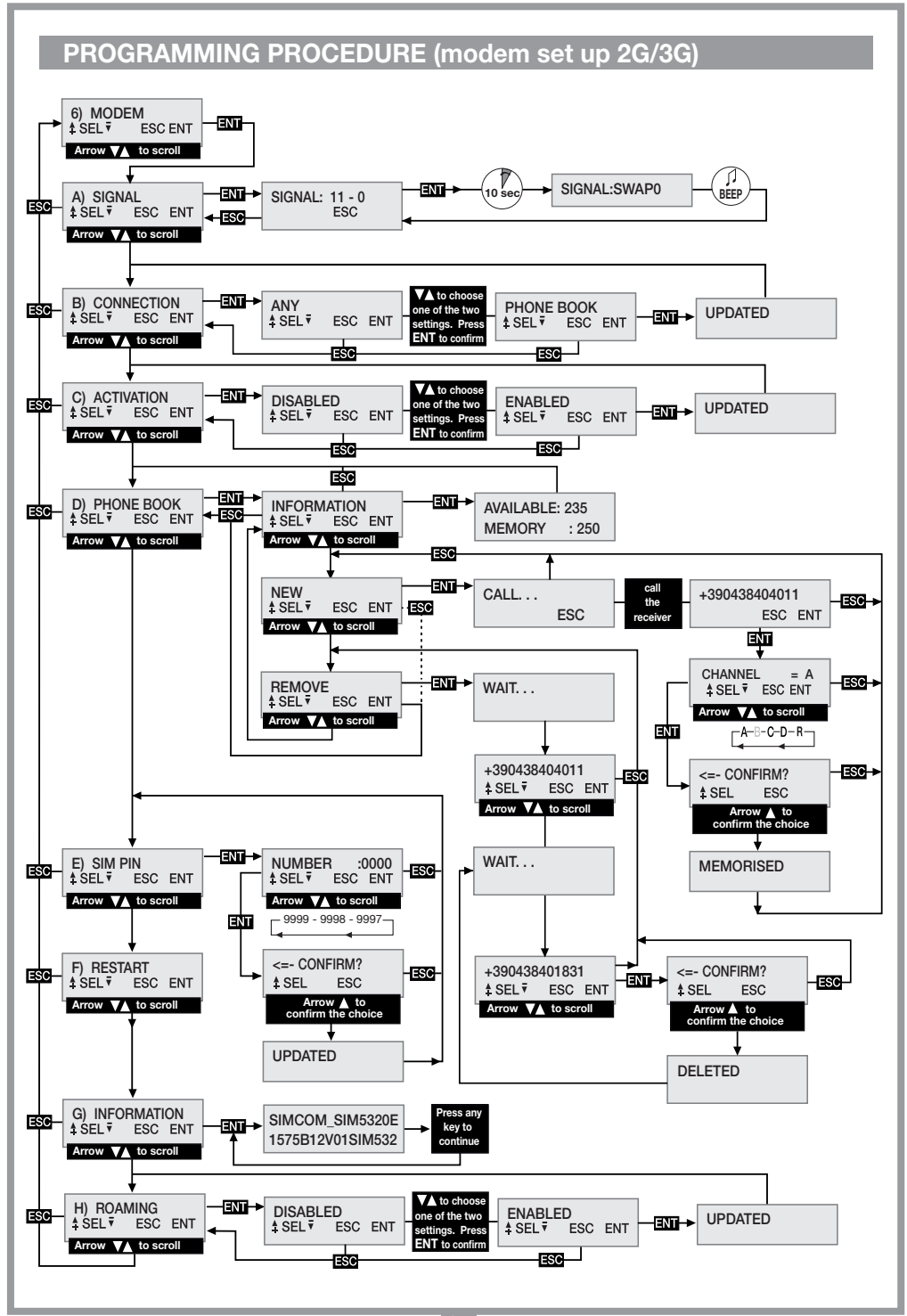

# PROGRAMMING PROCEDURE (WF modem set up)

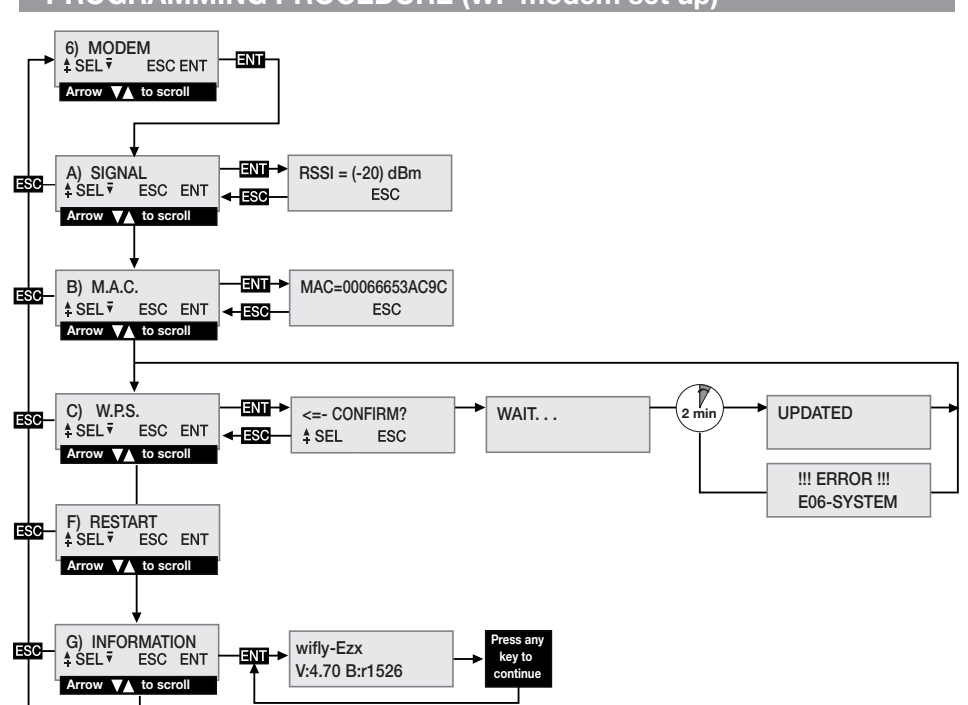

#### GENERAL REMARKS

When the receiver PIN and CAR codes (see CardinTX\_SW instructions) are cancelled they are reset to the default values. You are advised to always use personalised PIN and CAR codes.

The CARDIN App will not allow connection to devices which have the PIN set to the default values '0'. In order to use the CARDIN App you must introduce a personalised PIN which is different to '0'.

All data and operating functions are memorised in the user code memory and in the SIM card. In case of failure this will allow the installation to be reset by transferring the user code memory and **SIM** into a new device.

• The performance of the 3G/WF device depends on the quality of the telephone network and the position in which it is installed.

Check the level and quality of the signal when installing the device.

- The **SIM** used must allow data transfer.
- Before inserting the SIM into its housing in the modem insert the PIN number to unblock the receiver.
- For the 3G/WF connection the receiver requires caller authentication within a maximum of 30 seconds after which the call will be cancelled.
- During a data connection all receiver functions are temporarily halted and [RMT] will appear on the display.
- Data connection is only available if the receiver is in standby awaiting a command with [3G/WF] on the display.
- To unblock a SIM card that is requesting PUK code or to navigate through the address book container within you must use an external telephone.
- The data connection function can only be used with **CardinTX SW** software versions.
- The receiver PIN can be modified via the CardinTX SW software.
- Telephone numbers may have only one entry in the address book and all duplicates will be ignored.
- The modem will ignore all incoming calls without a declared telephone number.
- When inactive the system will periodically check the status of the modem. The control cycle will be repeated round about every 60 seconds\*. After 24 hours of inactivity the modem will be restarted automatically.
- Should the CAR code become corrupt and you are not able to access the receiver through the CardinTX SW software and you can try and reset it via SMS. If you are unsuccessful you will have to cancel the memory content and reset the code by resetting the receiver parameters to the factory defaults.
- The USB connection requires a "mini-B" cable connection.

# SIM VODAFONE-CARDIN

The receiver can be purchased already configured for the installation and equipped with a VODAFONE M2M SIM telephone card which only for data use with the CARDIN gateway service. This configuration requires the receiver to connect to the gateway only through a VODAFONE SIM wake-up request.

The number of permitted wake-ups and the amount of data traffic available for the connections is limited to a monthly amount.

# **MENU: SIGNAL** (only when the modem is ready)

When the 2G/3G modem is ready [G] or [3G] will appear on the display and you can check the level and quality of the available signal cover.

The information, updated every 500 ms, is represented by two numbers: the first one shows the signal intensity detected by the modem and the second number shows the signal quality. The intensity of the signal is directly proportional to the number shown so the higher the number the greater the signal intensity detected. The minimum value for modem operation is 11. The quality of the signal is inversely proportionate to the number, therefore '0' indicates the best quality and a higher number will indicate worse quality. Number 99 indicates that the value cannot be determined.

To quit the function and return to the previous menu press **ESC**.

If the receiver is using the WF card it will be ready for use when [WF] appears on the display. The value shown represents the signal intensity that the card is receiving. The maximum operating value is set to -83dbm, and is to be considered indicative as signal quality depends on the ambient in which the device is located. As the value gets higher the operating conditions will improve.

Certain operators require the data connection to be activated using a protocol which is different to the standard expected by the receiver.

This condition which will be confirmed by the receiver showing the indication [REQ] for one to two minutes on the display before closing the call.

A different protocol can be set as follows:

- Enter function "A) SIGNAL" where the signal status for the telephone network is shown.
- Press and hold down **ENT**, for at least 4 seconds.
- On the area of the display normally occupied by the numbers the indication of the modality chosen for the connection will be accompanied by a beep. The indication "SWAP0" means standard protocol will be used while "SWAP1" indicates an alternative protocol.
- Switch the receiver off and on to make the new setting active.

# MENU: CONNECTION

This setting establishes which numbers are to be enabled for the data connection. The default setting is ANYBODY which allows all numbers to access the connection even if they haven't already been associated with a channel.

If you set the value to 'ADDRESS BOOK' only numbers that are present in the address book, shown by 'REMOTE' in the name field, will be accepted. This filter will limit access to a limited number of specific callers.

To modify the value, enter the CONNECTION menu, select the value and press  $\Box$ . Using the  $\bigcirc$   $\bigcirc$ buttons scroll through the settings until the desired value appears on the display.

Press the **ENT** button to confirm the selection, this will be saved in memory and immediately activated. Press **ESC** to cancel the procedure and return to the CONNECTION menu without changing the settings.

### MENU: M.A.C. (only with a WiFi card)

Use this function to obtain the device's MAC (Media Access Control address) number. MAC is a 12 digit hexadecimal number identifying the device on the network it is currently operating on. Multiple devices with the same MAC number do not exist. To display the number press **ENT** then press **ESC** to exit the function.

## MENU: ACTIVATION (only 2G/3G cards)

This setting allows global channel activation by means of direct dialing. If you choose ENABLED, a telephone call by a number that is present in the address book will be able to activate the enabled outputs. If you choose DISABLED activation via direct dialling will be disabled and the outputs can only be activated via a radio command or an SMS.

The numbers present in the address book will simultaneously activate all the channels that have been associated with them in the address book.

The channels have the following acronyms: "CHA", "CHB", "CHC", "CHD". For example, If you wish to activate the channels A-B and D simultaneously the following acronym: "CHACHBCHD" should be inserted into the number field.

Attention! Direct association of the telephone number to the receiver only allows you to set one channel. The other channels can be added by modifying the SIM address book using a normal telephone apparatus. To modify the value go to the **ACTIVATION** menu and press **ENT**.

Using the buttons  $\left(\bigstar\right)$  scroll through the settings until the desired value appears on the display. Confirm the value on the display by pressing  $\Box$  which will save it in memory and make it immediately available. To cancel the operation press **ESC** and you will be returned to the ACTIVATION menu without saving the modification.

#### MENU: W.P.S. (only with a WiFi card)

Using the WPS (Wi-Fi Protected Setup) function it is possible to associate the receiver with a WiFi network without knowing the credentials . The network needs to have this option available and activated simultaneously with the device. Pressing the **ENT** button to activate this function and the receiver will wait for confirmation to before activating the network scan.

Activate the WPS procedure on the router you want to associate the device with and after a few seconds press the  $\Omega$  button on the receiver to start the network scan. Wait for the completion of the procedure which will terminate anyway after 2 minutes has elapsed. If you have successfully associated the device "UPDATED" will appear on the display, the WiFi card will be restarted and the device will connect to the network ([WF] will appear on the display). The receiver will store the credentials for the new network which will then be used each time you need to associate the two. If you fail to associate the device "E06-SYSTEM" will appear on the display and the card will restart.

## MENU: SIM ADDRESS BOOK

This menu contains the **SIM** address book management functions which are used to memorise the numbers of the user who can direct dial or activate a data connection. The maximum number of users depends on the capacity of the SIM.

The SIM address book management functions are:

• INFORMATION: when you press  $\Box$  the display will visualise the data regarding the free memory locations and the overall capacity of the SIM Telephone card's address book.

• NEW: starts up the memorization procedure for a new number in the address book that will be automatically added by direct dialling the receiver from the appliance you wish to enable.

Memorization is only possible if memory locations in the address book are still available. Press ENT to activate the procedure which can be interrupted at any moment by pressing the  $E =$ 

The operations required to memorise a new number are:

1. Start up the process by pressing  $\overline{H}$ , "CALL' will appear on the display.

2. Dial the receiver using the appliance you wish to memorise; as soon as the number is identified the call will be terminated. If the number is already stored in memory an error message will appear for a few seconds, after which the procedure will be restarted from the beginning.

3. The entire number is shown on the display. Press  $\Box$  to accept the number and then select the functions to be associated with the number or press **ESC** to terminate the procedure.

4. Using the  $\textcircled{A}(\textcircled{F})$  buttons scroll through the functions that can be associated with the number. The letters "A/B/C/D" identify the receiver channel, while the letter "R" (Remote) means the number can only be used for remote access. Press **ENT** to accept the setting or press **ESC** to terminate the procedure. 5. To complete the procedure and save the number in the address book one more confirmation must be given by pressing the  $\textcircled{A}$  button. Press **ESC** to cancel the procedure.

6. The number will be saved in the address book in the next available memory location and will be confirmed by 'MEMORISED' appearing on the display. After two seconds has elapsed 'NEW' will once again appear on the display

REMOVE: allows you to display and if needed cancel telephone numbers from the SIM address book. Press  $E\overline{N}$  to activate the procedure which can be interrupted at any moment by pressing the  $E\overline{S}$  key. The operations required to cancel a number are:

1. Start the procedure by pressing **ENT**.

2. The first memorised number is looked up in the address book, starting in order from the first memory location and then shown on the display. This operation can take a certain amount of time depending on the size and occupation of the database. If you press **ESC** the search function will be interrupted and you will be returned to the 'REMOVE' menu. If the address book is empty the acronym 'EMPTY' will be shown on the display and you will be returned to the 'REMOVE' menu automatically.

3. The identification number is shown on the display while waiting for the user to make a choice. Using the  $\hat{A}(\hat{\mathbf{v}})$  buttons you carry on the search from point 2, pressing  $\hat{A}$  will select the number to be cancelled. Press **ESC** to cancel the procedure and return to the menu "REMOVE"

4. To complete the procedure and cancel the number one more confirmation must be given by pressing the  $\bigtriangleup$  button. Cancellation will be confirmed by the message "DELETED!" appearing on the display for two seconds after which will be taken by to point 2.

## MENU: PIN SIM (only 2G/3G cards)

This menu allows you to memorise the PIN of the telephone SIM into the user code memory so that the receiver can use it whenever it is requested by the **SIM**. If the PIN is absent the modem cannot be started up. To modify the value go to the PIN SIM menu and select  $ENI$ . The current PIN is not visible and you will given the value '0000' as a starting point. Using the  $\textcircled{a}(\textcircled{r})$  (increasing/decreasing in steps of 1 unit) modify the number until the desired value appears on the display. Keeping the button pressed down will force it to scroll quickly in units of  $+/-20$ . Pressing the **ENT** button will confirm the value which will be saved in memory (the modem will restart so it can be used). Pressing **ESC** will quit the procedure and take you back to the PIN **SIM,** menu without modifying the memory content. If a **PUK** code is requested, indicated by the acronym "[ERR]" appearing on the display you will need to transfer the SIM into a standard telephone in order to carry out the necessary operations. You are advised to always insert the SIM's PIN code into the receiver.

#### MENU: RESTART

This menu allows you to force the modem to restart. When you press the **ENT** button the modem will be switched off and restarted (after about 10 seconds). This function is available only if the modem is present and switched on. If you restart the modem with a M2M card inserted contact with the gateway will be forced in order to update the receiver reference data.

#### MENU: INFORMATION

To find out the firmware version of the modem that is currently activated (the acronym [WF], [G] or [3G] will appear on the display) scroll using the  $(A)$  keys until you reach menu "G) INFORMATION" and then press **ENT**. The display will show the modem's complete firmware identification string. To exit the function and return to the previous menu press any key.

#### MENU: ROAMING (only with a 2G/3G card)

This setting allows you to decide how you are going to connect to the mobile phone network. If you choose the setting DISABLED, the connection will only be authorised using the SIM card operator's network that you are using. If you choose the setting ENABLED a ROAMING connection will be authorised using any available operator. The ROAMING connection follows the standard protocol for normal mobile phone devices. Receivers that are configured to use the SIM VODAFONE-CARDIN will not allow you to change thus setting which will remain ENABLED.

Attention: The connection to the mobile network in ROAMING may require a certain amount of time, even a few minutes to establish a connection. If the receiver does not connect within the required amount of time it will automatically restart the modem and start the procedure over again.

#### ACTIVATING CHANNELS VIA SMS (only with a 2G/3G card)

This function allows you to activate receiver channels, in all the available combinations and receive channel and auxiliary input status information by sending SMS, messages.

The SMS messages can be sent from any device but will only be accepted if the devices transmit a valid Remote Activation Code (CAR) which corresponds to the receiver to which the message is being sent. The CAR is a number that can be modified at will from within the series 0-4'294'967'294, which makes up the password for the receiver to accept this particular function.

Modifying the CAR code initially set to '0' by default, can also be carried out via SMS but only if the senders number is in the SIM telephone address book.

To use commands via SMS you must have the CAR code as well as the telephone number of the SIM. You are advised to set a personalised CAR code as soon as possible.

The receiver usually carries out the requested operation immediately with the sole exception of when it is connecting. The answer will be sent after the set time period of 10 seconds (20 seconds on request) has elapsed from the moment the request was received.

The answer time will be increased by the time required by the telephone operator to forward the message.

- The **SMS** must respect the following format:
- Messages without the correct format will be ignored.
- No distinction is made between upper case and lower case letters.
- The message must include the CAR code immediately preceded by the hash symbol #.
- The new code to be given to the  $CAR$  must be preceded by the asterisk symbol  $*$ .
- The channels are specified within the message using the identification letters: A, B, C, D. Channel commands can be sent in three different ways:
- **NORMAL:** only specifying the letter. The command will be executed as if it came from a radio control transmitter;
- **ACTIVATE:** specifying a letter followed by '1' will force the status to **ACTIVATE**;
- **DEACTIVATE:** specifying a letter followed by '0' will force the status to **INACTIVE**.

The function mode set for the channel will not be changed. With **ACTIVATE** and **DEACTIVATE** the receiver will automatically force the status to the required value. If the status is already set the receiver will ignore the command.

- The channels can be omitted if you only want to obtain the status of the receiver.

- In certain cases, if you want an answer, you will have to insert the letter 'R' into the message.

- If you want the answer to be sent after a delay of 20 seconds, insert the letter 'T' into the message.

The following is a series of message examples:

"#0abd" commands for the channels: A, B, D; no answer

"#0abdr" commands for the channels: A, B, D; requires an answer

"#0ab1d0r" standard command for channel A; activation for channel B, deactivation for channel D; requires an answer

"#**0abdrt**" commands for the channels:  $A$ ,  $B$ ,  $D$ ; requires an answer after 20 seconds

"#123456\*654321abd" changes the CAR code from 123456 to 654321; commands for the channels:

A, B, D; obligatory answer

"#0r" only requests the receiver status; requires an answer

An answer is obligatory in the following cases:

- Changing the CAR code : confirms the outcome of the request.

- CAR ERROR: informs that the request cannot be accepted because the CAR code in the receiver is corrupt.

Attention! If the CAR code is corrupt you may attempt to reset it by using an appliance that is already registered in the receiver's address book and sending a specific command to reset the CAR code to the factory defaults.

RCQ4XX-3G 0.0n 13-01-2014 1234567890 CAR CODE=OK [CH] A=ERR (IMPULSE) B=OFF (IMPULSE)

C=OFF (IMPULSE) D=NONE (IMPULSE)

[IN]  $1=HIGH$  $2=1$  OW  $3=HIGH$ 4=HIGH

This is a special command only available in Error cases. Send an **SMS** with the string #0\*0 and wait for a reply. If the outcome is positive the CAR code will be reset to the factory DEFAULT. Now the CAR code has a value of '0'. which may be changed at will, and all the functions that can be activated via SMS have been reset.

The answer from the receiver follows a rigid structure (an example is shown to the right) in which all the available information is shown.

The visual aspect of the answer is determined by the display settings of the appliance it is shown on and could differ from the example we have given.

The upper part of the example shows the name of the product, the firmware version and date of release and the serial number.

The lower part shows the status of the receiver at the moment the answer is sent and after the requested variations have already been carried out and the inputs are stable.

To represent the CAR status three indications are used: "OK" indicates a normal condition, "CHANGED" indicates that a variation of the code has been carried out successfully, "ERROR" indicates that the code is no longer available.

In the case of a **CAR** error the message is reduced by omitting the channel and input statuses.

This is followed by a block of information [CH] giving the status of all the outputs as follows:

- the channel identification acronym is at the beginning of the row;
- this is followed by the status of the relay indicated in one of four ways: NONE if a relay strip is not inserted in the slot or not recognised, ON if the relay is active, OFF if the relay is at rest, ERR if the request manoeuvre has not been carried out;

- the active function mode is then shown in brackets.

This is followed by a block of information [IN] giving the status of all the inputs as follows:

- the identification number of the receiver input is at the beginning of the row (e.g. '1'-IN1;
- the status of the input is indicated at the end of the row, after the '=' symbol (HIGH=active, LOW=inactive)

#### ERROR SITUATIONS

• The receiver is fitted with error diagnostics. The error situations are indicated on the display by the symbol "E" flashing followed by an error identification number.

The error numbers are as follows:

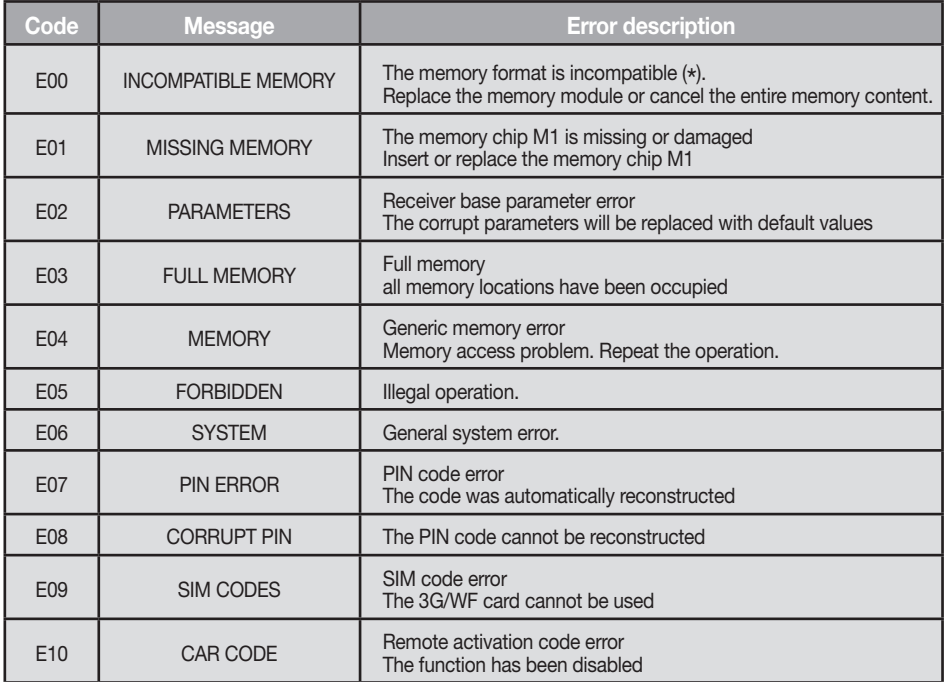

\* Warning! The S504/S508 memory module contains particular values which are inserted when the entire memory content is wiped and identify and enable it for use.

If the memory type is not recognised it cannot be used unless you first cancel the entire memory content.

The error codes E07-E08-E09-E10 derive from functions that are only available through the use of a PGM449 or software. Consult the instructions supplied with the specific product for more information. If the error persists contact the after sales service.

#### CONNECTION PARAMETER INDICATIONS

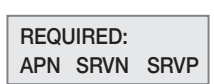

When the receiver starts up this indicates that one or more parameters, required for the correct connection to the server, are missing. Each acronym indicates that a specific parameter is missing according to the following: APN=Access Point Name, SRVN=Gateway, SRVP=Port. The receiver parameter insertion method is described in the CardinTX\_SW software instructions.

# CONSIGNES IMPORTANTES!

Pour l'utilisation et l'installation de ces appareils, respecter rigoureusement les indications fournies par le constructeur. Le constructeur ne peut en aucun cas être tenu responsable de dommages éventuels dérivant d'utilisations impropres, erronées ou illogiques.

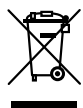

Attention! Seulement pour les clients de l'EU - Marquage WEEE.

Ce symbole indique l'obligation de ne pas éliminer l'appareil, à la fin de sa durée de vie, avec les déchets municipaux non triés et de procéder à sa collecte sélective. Par conséquent, l'utilisateur doit remettre l'appareil à un centre de collecte sélective des déchets électroniques et électriques ou au revendeur qui est tenu, lorsqu'il fournit un nouvel appareil, de faire en sorte que les déchets puissent lui être remis, sur une base de un pour un, pour autant que l'appareil soit de type équivalent à celui qu'il fournit.

La collecte sélective des équipements électriques et électroniques en vue de leur valorisation, leur traitement et leur élimination dans le respect de l'environnement contribue à éviter la nocivité desdits équipements pour l'environnement et pour la santé et à encourager leur recyclage. L'élimination abusive de l'équipement de la part du détenteur final comporte l'application des sanctions administratives prévues par les normes en vigueur dans l'État Membre d'appartenance.

#### Domaine d'application

Le récepteur avec afficheur permet de commander à distance des appareils électriques et électroniques, et trouve sa meilleure application dans la commande de fermetures automatisées, de systèmes antivol et d'accès communs (ex. accès de copropriétés). Le récepteur a été conçu pour des accès communs de 3000 usagers maximum, avec possibilité de mémoriser et d'annuler chaque usager. Le code est mémorisé par radio sur le récepteur. Chaque code est mémorisé dans une plage de mémoire, sélectionnable à travers l'afficheur, pouvant contenir jusqu'à un maximum de quatre fonctions (1 émetteur = 4 fonctions maxi. = 1 plage de mémoire; 3000 usagers = 12000 fonctions maxi).

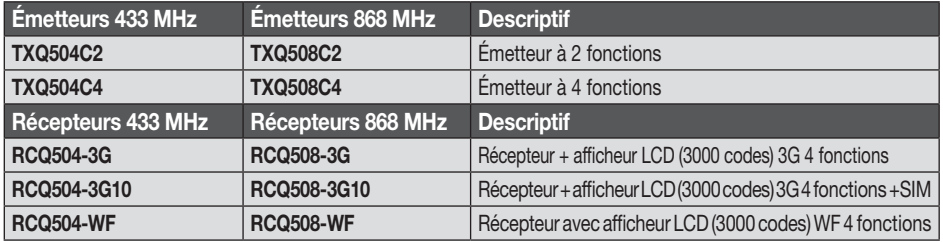

#### Modules de mémoire

Les codes sont mémorisés dans une mémoire non volatile 24LC256 de 3000 codes (le récepteur gère également la mémoire 24LC64 de 1000 codes se trouvant dans le récepteur RCQ504D00) qui peut être placée dans un autre récepteur, conservant toutes les fonctions, sans devoir reprogrammer ensuite le récepteur. Dans ce module, les codes restent mémorisés même en cas de coupure de courant pour un temps illimité.

Attention! Le retrait et la mise en place du module de mémoire doivent être effectués avec récepteur éteint sous peine de corruption des données qu'il contient.

#### Antenne récepteur

L'installation de l'antenne est fondamentale; une fois branchée au récepteur, elle représente le point de réception de la télécommande radio. Il est nécessaire de brancher une antenne accordée ANS400 (433 MHz) / ANQ800-1 (868 MHz) au moyen d'un câble coaxial RG58 (impédance 50Ω) d'une longueur maxi. de 15 m entre les bornes 19-20. L'antenne doit être positionnée à l'extérieur, sur le point le plus élevé et visible, loin de toute structure métallique.

Antenne 2G/3G: L'antenne du module 2G/3G, un modèle spécifique fourni en standard avec le produit, doit toujours participer au fonctionnement. Elle doit être fixée sur le connecteur prévu à cet effet en partie haute du boîtier (fig. 2).

Rallonge antenne: Si le niveau du signal 3G/WF ne suffit pas, il est possible d'installer l'antenne à un endroit différent au moyen d'un accessoire spécifique, constitué d'un câble de rallonge. Cet accessoire, doté d'un étrier pour fixer l'antenne au mur, est disponible en deux longueurs:

- rallonge d'antenne avec câble de 5 mètres ANSKITGSMWF5 / avec câble de 10 mètres ANSKITGSMWF10

L'émetteur est précodifié et utilise un circuit intégré, programmé à l'usine avec un numéro d'identification, unique pour chaque émetteur; tel circuit porte en lui-même tous les paramètres nécessaires au codage (il n'y a pas de mémoire extérieure); ceci rend la gestion du codage plus fiable et tout le système plus sûr. L'émetteur est doté d'un mécanisme d'autoextinction qui se déclenche au moins 20 secondes après une activation continue (pour réduire la consommation de la pile).

**1**

**MR**

## Fonction de verrouillage des touches

- L'émetteur a la possibilité d'introduire la fonction de verrouillage des touches, fonction qui protège l'appareil contre les activations impromptues:
- pour activer la fonction, garder le bouton "MR" appuyé pendant 8 secondes jusqu'à ce que la led rouge clignote ; à ce point, pour délivrer une commande, il faudra appuyer trois fois de suite sur la touche correspondante;
- pour rétablir la fonction standard, garder le bouton "MR" appuyé pendant 8 secondes jusqu'à ce que la led rouge clignote.

## Récepteur

Attention! Alimenter le récepteur en utilisant exclusivement un alimentateur de sécurité. Le non respect de cette consigne peut comporter des risques.

## Récepteur avec afficheur LCD sous boîtier IP55 (fig.1)

• Le récepteur est équipé d'un bornier à 20 voies (circuit imprimé CS1444AB) avec connexion électrique 12V/24V ac/dc entre les bornes 1-2

Pour fixer ce récepteur, consulter la notice de montage du boîtier (ZVL105.02), fournie avec le produit.

## Modules de canal interchangeables

L'unité peut accueillir jusqu'à quatre modules de canal interchangeables MCCMORPHM0, configurables au moyen du logiciel (voir Programmation des relais).

## Entrées état

Le récepteur dispose de quatre entrées indépendantes, IN1...4, qui peuvent être utilisées pour monitorer l'état de dispositifs extérieurs. Il est possible de connaître l'état des entrées en interrogeant le récepteur par SMS ou par l'intermédiaire du gateway. Il est possible de brancher aux entrée IN1...4 soit un contact sec soit un signal dont la tension continue peut osciller entre 0 et 18 V; dans ce cas, pour des tensions inférieures à 1.8V, le contact est considéré comme étant fermé, et pour des tensions supérieures ouvert.

L'état de chaque entrée, identifiable par son numéro d'identification, est visualisable en temps réel sur l'afficheur du récepteur. L'affichage du numéro (ex '1') signifie que l'entrée est haute, ou ouverte, alors que si c'est le symbole "-" qui s'affiche à sa place, l'entrée est basse ou fermée.

## Numéro de série

À chaque récepteur est assigné, à l'usine, un numéro de série unique qui l'identifie et lui permet d'accéder au gateway pour l'échange des données. Ce numéro, qui n'est plus modifiable, est indiqué sur l'étiquette appliquée sur le circuit imprimé (voir fig. 1). À défaut d'étiquette, il est possible de visualiser le numéro de série du produit en procédant de la façon suivante. Depuis la fenêtre principale, accéder au menu numéro 10 en utilisant les touches fléchées  $(\triangle)$   $(\nabla)$  et appuyer sur **ENT**.

## Différentes connexions du récepteur

Il collegamento al ricevitore per la gestione dei dati utente può avvenire in tre diversi modi:

- Direct: par câble USB, doté d'un connecteur type "USB MINI";
- Réseau mobile 2G: avec un modem dédié, à brancher à l'ordinateur qui utilise le logiciel;
- Réseau mobile 3G/WF: par le service gateway, mis à disposition par Cardin Elettronica. Ce service, utilisable exclusivement par ses propres produits, rend le récepteur accessible à travers Internet.

Pour plus de détails concernant la configuration et l'utilisation de ce mode de connexion, consulter directement la notice du logiciel.

# PROCÉDÉ DE PROGRAMMATION (paramétrage)

- Toutes les fonctions du récepteur sont programmables par l'intermédiaire du menu sur l'afficheur "LCD1" avec les quatre touches SEL  $\circledA$  - SEL  $\circledP$  - ESC - ENT qui se trouvent à gauche et en dessous de celui-ci:
- utiliser les flèches pour naviquer dans les menus et/ou pour modifier les paramètres;
- utiliser "**ESC ENT**" pour confirmer la programmation du paramètre et/ou pour quitter sans apporter de modification.

Attention: après deux minutes d'inactivité, le récepteur quitte automatiquement les options et reprend son fonctionnement normal.

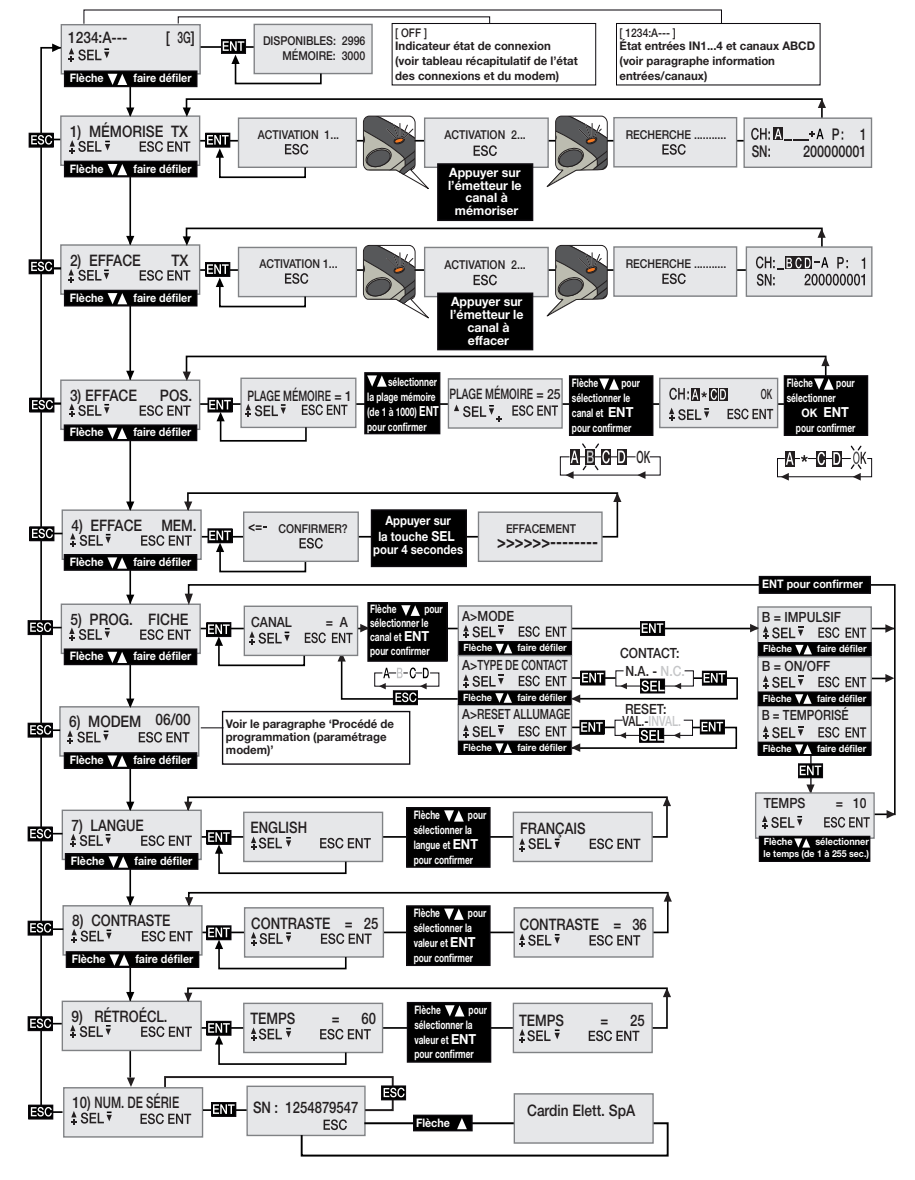

### Sélection de la langue

Appuyer sur une touche  $\textcircled{2}(\nabla)$ pour arriver au menu numéro 7, appuyer sur **ENT**, sélectionner une des 5 langues disponibles à l'aide des touches  $\left( \blacktriangle \right) \left( \blacktriangledown \right)$  et appuyer une autre fois sur **ENT** (la langue par défaut est l'Italien).

### Information Entrées/canaux:

3G<sub>1</sub>

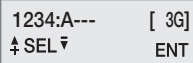

Les numéros 1, 2, 3 et 4 indiquent chacun d'eux l'état des entrées IN1...4. Si c'est le numéro qui s'affiche, l'entrée s'avère haute/ouverte. Par contre, si c'est le symbole '-' qui s'affiche à sa place, l'entrée est basse/fermée.

Les lettres A, B, C et D indiquent l'état des sorties CHA, CHB, CHC, CHD. Si c'est la lettre qui s'affiche, la sortie est activée. Par contre, si c'est le symbole '-' qui apparaît à sa place, la sortie est désactivée. Se la fiche est absente, les indications font place à un espace vide.

## Programmation des relais

Le récepteur utilise un module de contact avec fonctionnement "ON/OFF" qui maintient l'état en cas de coupure de courant. Au moyen du menu PROG. FICHE, il peut être réglé pour un fonctionnement "impulsif" ou "temporisé". Chaque canal est indépendant et peut être programmé librement. Pour programmer les fiches, appuyer sur une touche fléchée  $\textcircled{}(x)$  pour arriver au menu numéro 5 et appuyer sur **ENT**. À l'aide des touches fléchées  $(\blacktriangle)$   $(\blacktriangledown)$ , choisir le canal A-B-C-D à configurer et appuyer sur **ENT** pour accéder aux programmations. À l'aide des touches fléchées  $(\widehat{\bullet})$  choisir la programmation qu'on souhaite modifier et confirmer le choix par une pression sur le bouton **ENT**. Quand on accède à un paramètre, la programmation qui apparaît est celle en vigueur. Pour chaque canal, il est possible de programmer les paramètres concernant le mode de fonctionnement, le type de contact et le reset à l'allumage.

Le paramètre **MODE** définit le mode de fonctionnement de la fiche. À l'aide des touches fléchées  $\textcircled{}(P)$ , dérouler les options et choisir entre: ON/OFF, IMPULSIF, TEMPORISÉ. Confirmer ensuite le choix par une pression sur **ENT**. Le mode de fonctionnement choisi produira immédiatement son effet. En cas de sélection de l'option "temporisé", un sous-menu s'ouvre pour permettre de régler le temps d'excitation du relais (de 1 à 255 secondes). Utiliser les touches fléchées  $\textcircled{\textbf{1}}(\textcircled{\textbf{1}})$  pour choisir le temps souhaité et sur ENT pour confirmer. Le paramètre TYPE DE CONTACT définit le type de contact qui sera associé à l'état désactivé de la fiche. À l'aide des touches fléchées  $\textcircled{\bullet}$  , dérouler les options et choisir entre: CONTACT NO et CONTACT NF. Ensuite, confirmer le choix par une pression sur **ENT**. Cette sélection produira immédiatement son effet. Le paramètre RESET À L'ALLUMAGE établit si la fiche, au moment de l'allumage du récepteur, doit maintenir son état tel quel ou s'il faut faire un reset et la contraindre à assumer la condition désactivée. À l'aide des touches fléchées (A) (v), dérouler les options et choisir entre: RESET VALIDÉ et RESET INVALIDÉ. Confirmer ensuite le choix par une pression sur **ENT**. Cette sélection produira immédiatement son effet.

## GESTION DES CODES DES ÉMETTEURS

Attention! Avant de procéder à la première mémorisation des émetteurs, effacer complètement la mémoire.

## Mémorisation d'un canal

- Accéder au menu "1) MÉMORISER TX", appuyer sur **ENT**; sur l'afficheur LCD apparaît l'indication "Activation 1";
- Activer sur l'émetteur le canal à mémoriser; sur l'afficheur LCD apparaît l'indication "Activation 2";
- Activer une deuxième fois l'émetteur (même TX, même canal); sur l'afficheur apparaît l'indication "RECHERCHE....." suivie d'un des résultats:
- <sup>P</sup> <sup>1</sup> SN <sup>200000001</sup> le symbole '+' indique l'adjonction d'un canal; (2)
- $\frac{Q_{\text{NLO}}}{S_{\text{NLO}}^{R_{\text{NLO}}-R_{\text{O}}^{R_{\text{O}}^{R_{\text{O}}}}(1)}}$ le symbole '=' indique que le canal existe déjà <sup>(1) (2)</sup>

## Nota:

- (1) il n'est pas possible de mémoriser un émetteur qui a déjà été mis en mémoire. Dans ce cas, sur l'afficheur LCD apparaît le symbole '='.
- (2) quand la mémoire est pleine, l'avertisseur sonore émet 5 bips rapides et l'indication "E03- mémoire pleine" apparaît sur l'afficheur.

## Effacement d'un canal au moyen de l'émetteur:

- Accéder au menu "2) EFFACER TX", appuyer sur **ENT**: sur l'afficheur LCD apparaît l'indication "Activation 1";
- Activer sur l'émetteur le canal à effacer; sur l'afficheur LCD apparaît l'indication "Activation 2";
- Activer une deuxième fois l'émetteur (même TX, même canal); sur l'afficheur apparaît l'indication "RECHERCHE....."suivie d'un des résultats:
- le symbole '-' indique que le canal a été effacé.
- indique que le canal n'existe pas dans la mémoire.

# Effacement d'un ou de plusieurs canaux à travers la plage mémoire:

- Accéder au menu "3) EFFACER POS.", appuyer sur **ENT :** sur l'afficheur LCD apparaît l'indication "plage mémoire = 1", appuyer sur une touche  $\textcircled{A}(\textcircled{r})$  pour faire défiler et localiser la plage mémoire à effacer, appuyer sur **ENT**<sup>(3)</sup>; sur l'afficheur LCD apparaissent alors tous les canaux qui se trouvent dans la plage mémoire sélectionnée (ex. A B \_ D).
- $\bullet$  À l'aide des touches  $(\triangle)$ , placer le curseur sur le canal souhaité, appuyer sur **ENT** ; le symbole \* remplace la lettre. Répéter ce procédé pour tous les canaux qu'on souhaite effacer.
- Placer le curseur sur OK et appuyer sur **ENT**. Sur l'afficheur apparaît l'indication "ATTENDRE....." et les canaux marqués d'un astérisque \* seront effacés (4).

## Nota:

(3) Si la plage mémoire sélectionnée est libre, l'indication "VIDE" s'affiche!

(4) En éliminant tous les canaux disponibles, on efface l'émetteur; sur l'afficheur apparaît alors l'indication "ÉLIMINÉ!"

## Effacement total de la mémoire usagers:

• Accéder au menu 4) "EFFACER MÉM.", appuyer sur **ENT**: sur l'afficheur LCD apparaît l'indication "CONFIRMER?", garder la touche a ppuyée pendant quatre secondes; sur l'afficheur LCD apparaît l'indication "EFFACEMENT". Une barre de progression s'affiche pendant quelques secondes. À ce stade, la mémoire a été effacée et toutes les programmations du récepteur sont remises aux valeurs d'usine.

# Informations de l'émetteur

Quand le récepteur identifie l'activation d'un émetteur, en procédant à l'activation du relais correspondant au canal intercepté, sur l'afficheur LCD apparaissent les informations suivantes:

"CH" : canaux de l'émetteur déjà mémorisés - "P" : position dans la mémoire CH: MEIGHT A P: 0001 SN: 200000001 "SN" : codes d'identification de l'émetteur - "A" : canal intercepté et activé

Ces informations restent affichées pendant maximum 4 secondes.

## Mémorisation d'autres émetteurs au moyen d'émetteurs déjà mémorisés

Ce procédé consiste en la mémorisation à distance d'un nouvel émetteur au moyen d'un émetteur qui est déjà mémorisé dans l'installation.

Vu qu'il n'est pas nécessaire de se placer à proximité du récepteur, ce procédé peut être effectué n'importe où, même loin de l'installation (par exemple auprès d'un quelconque point de vente).

- Le procédé de "mémorisation rapide" s'avère validé ou invalidé en fonction de la configuration du paramètre "PPT" qui est modifiable. Pour le modifier, procéder de la façon suivante:
- lancer le procédé de mémorisation normal des télécommandes; sur l'afficheur doit apparaître l'indication "ACTIVATION 1...";
- pour valider la fonction, garder la touche  $\textcircled{A}$  appuyée;
- pour invalider la fonction, garder la touche  $\widehat{\mathbf{v}}$  appuyée;
- après quatre secondes s'affichera l'indication inhérente à la configuration de cette fonction: "PPT ENABLE" si la fonction est activée ou "PPT DISABLE" si elle est désactivée;
- la conclusion des opérations de "mémorisation rapide" est signalée par l'affichage du symbole '\*' devant la lettre du canal activé (seulement à la première activation);
- la commande reçue est exécutée immédiatement.
• Les procédés qui font appel à l'unité de programmation USB ne tiennent pas compte de la configuration du paramètre "PPT". Par conséquent, ils sont effectués même si la "mémorisation rapide" a été invalidée sur le récepteur.

#### Pour prédisposer le nouvel émetteur à la "mémorisation rapide", procéder de la façon suivante:

- enlever la partie supérieure de l'émetteur à mémoriser et de celui qui est déjà mémorisé en faisant levier avec un tournevis, comme le montre la figure (dét. b);
- placer l'émetteur A, déjà mémorisé dans le récepteur, à côté du nouvel émetteur B (dét. b);
- avec un objet pointu, appuyer et relâcher le bouton MR qui se trouve sur les deux émetteurs (l'un après l'autre ou simultanément);
- les leds oranges sur les deux émetteurs se mettent à clignoter lentement;

All rights reserved. Unauthorised copying or use of the information contained in this document is punishable by law

- sur l'émetteur A, appuyer sur une touche de canal qui est déjà activée sur le récepteur, puis la relâcher (dét. c);
- la led du nouvel émetteur **B** reste allumée 3 secondes pour confirmer la mémorisation (**dét. d**);
- à ce point, l'émetteur B est validé pour la commande du récepteur exactement comme l'émetteur A.

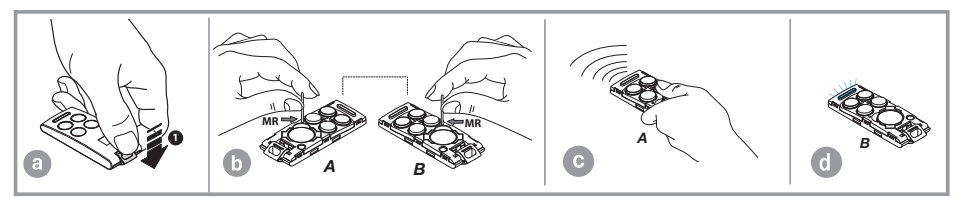

#### Modules 2G/3G et WF

Cartes dédiées qui permettent la connexion du récepteur au réseau mobile 2G/3G (réseau WiFi local en cas de module WF), en rendant disponible toute une série de fonctions pour la gestion à distance.

Pour pouvoir bénéficier de cette connexion 2G/3G, il faut avoir à disposition une carte téléphonique habilitée à la transmission de données. Les informations inhérentes aux modes d'emploi de la connexion 2G/3G et WF figurent dans la notice du logiciel, téléchargeable depuis Software Download Centre sur le site www.cardin.it. MEMORIZZAZIONE CODICE TX-TX

#### Fonctions spécifiques du modem 2G/3G

Le modem embarqué dans le récepteur "2G/3G CARD fig. 1" permet, au travers du réseau de téléphonie mobile, de gérer à distance les codes usagers du récepteur par le biais du logiciel CardinTX\_SW et d'activer directement chaque canal par un appel direct ou par SMS/APP. 29-10-2013 Product Code : an ooton for f

Attention: dans les récepteurs équipés d'une carte SIM VODAFONE-CARDIN, les fonctions d'activation avec appel direct et SMS sont exclues.

#### Fonctions spécifiques du module WF

Le récepteur doté du module WF fonctionne de la même manière que la version avec module 2G/3G et carte SIM VODAFONE-CARDIN, en utilisant le réseau WiFi local au lieu du réseau de téléphonie mobile. Cette configuration, qui utilise exclusivement le réseau internet pour la connexion, n'a pas de limite quant aux connexions au service Passerelle Cardin. Pour connecter le récepteur au réseau WiFi, il est indispensable de connaître les données qui devront être mémorisées dans le récepteur au moven du logiciel CardinTX\_SW. Le module WiFi prend en charge les modes de protection indiqués ci-dessous pour sécuriser les réseaux:

• Open

Draft :

- WEP-64 et WEP-128 (seulement mode "open", NON en mode partagé)
- WPA2-PSK (seulement AES)
- WPA1-PSK (seulement TKIP)
- WPA-PSK mode mixte (certains points d'accès, pas tous sont pris en charge)

Attention: avant de procéder à l'installation, assurez-vous de la compatibilité du dispositif avec les modes de fonctionnement du réseau WiFi avec lequel il devra être jumelé.

La gestion de ce modem est entièrement organisée au menu "6) MODEM" du récepteur 2G/3G, avec certaines options qui sont toujours disponibles et certaines autres qui devront être validées en fonction de l'état du modem. Les sections du menu "6) MODEM" changent en fonction du type de module embarqué dans le récepteur. Les options pour le module 2G/3G apparaissent par défaut.

Les fonctions mises à disposition par le modem sont les suivantes:

#### • Connexion données par un appel modem/internet - 2G/3G et WF

Cette fonction vous permet de créer une connexion directe avec le récepteur, semblable à la connexion USB (voir la notice du logiciel du récepteur CardinTX SW), permettant de gérer les codes usagers et les programmations du récepteur par le biais du logiciel CardinTX SW. L'utilisation de l'APP Cardin, qui fait appel à la passerelle pour la connexion, fait partie de la catégorie des connexions données.

#### • Activation directe d'un canal par un appel (seulement 2G/3G avec carte SIM standard)

Cette fonction vous permet d'activer un ou plusieurs canaux du récepteur par un appel au numéro de téléphone de la carte SIM embarquée dans le modem. L'appel, s'il est valable, s'interrompt au premier coup de sonnerie sans réponse, donc sans comporter de frais de communication.

Cette fonction est inactivable quand le récepteur se connecte au service passerelle Cardin.

La fréquence de gestion des appels varie en fonction du réseau téléphonique auquel vous vous branchez. Le laps de temps qui s'écoule nécessairement entre la gestion d'un appel et la suivante n'est pas inférieur à 30 secondes.

#### • Activation directe d'un canal par SMS (seulement 2G/3G avec carte SIM standard)

Cette fonction vous permet d'activer par SMS, un ou plusieurs canaux du récepteur et obtenir, si vous le souhaitez, une réponse concernant l'état des canaux.

#### Tableau récapitulatif de l'état des connexions et du modem

Quand le récepteur est dans l'attente d'une commande, il visualise sur l'afficheur, en haut à droite, un sigle entre parenthèses indiquant l'état du modem ou de l'éventuelle connexion en cours.

Les indications qui peuvent apparaître sont listées sur le tableau ci-dessous:

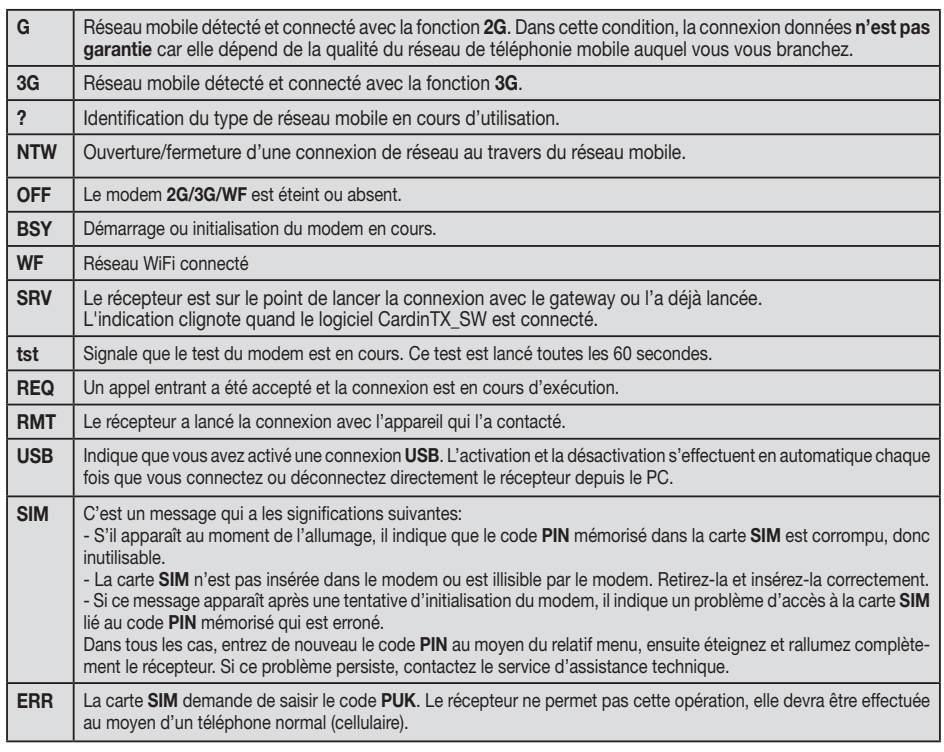

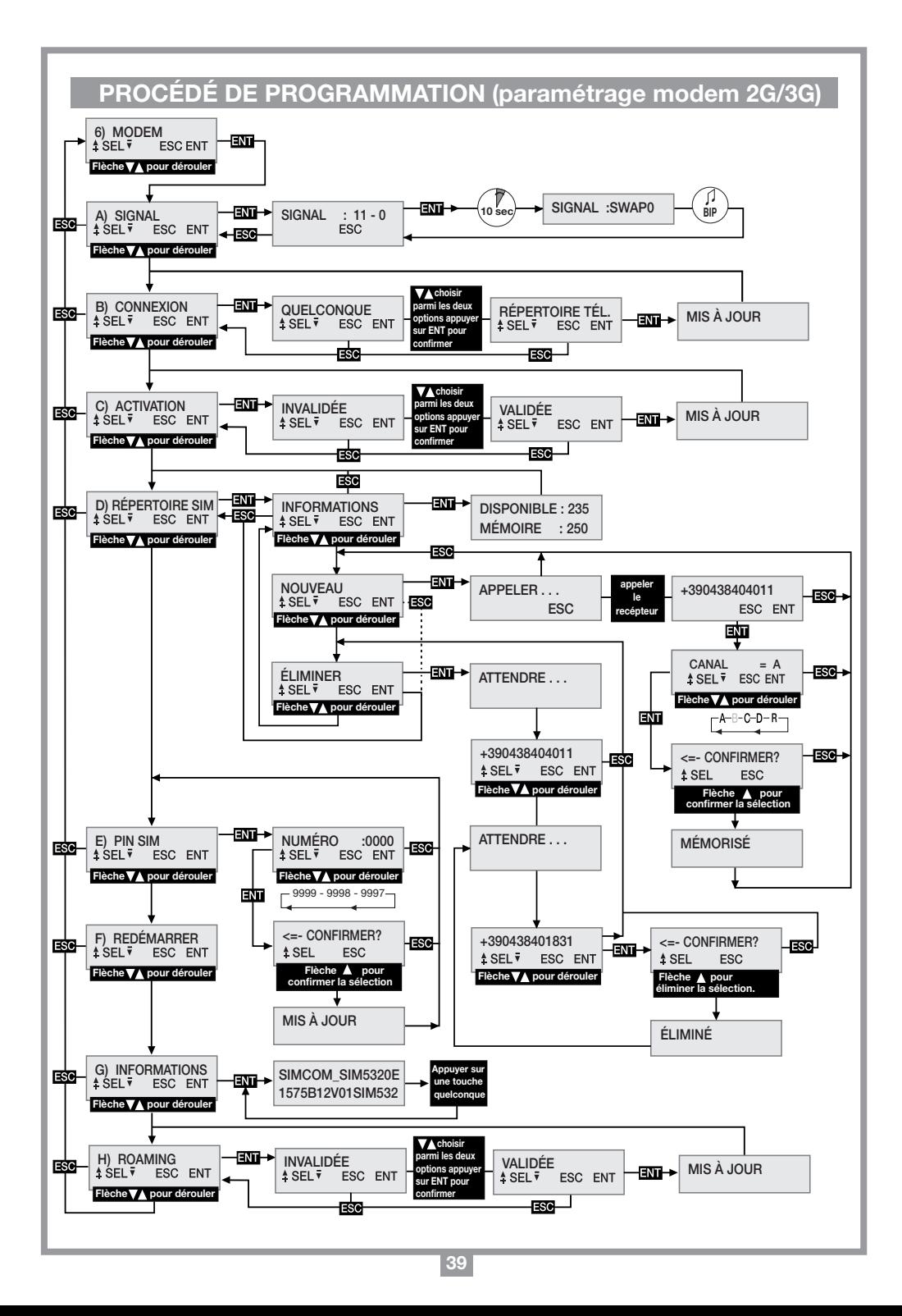

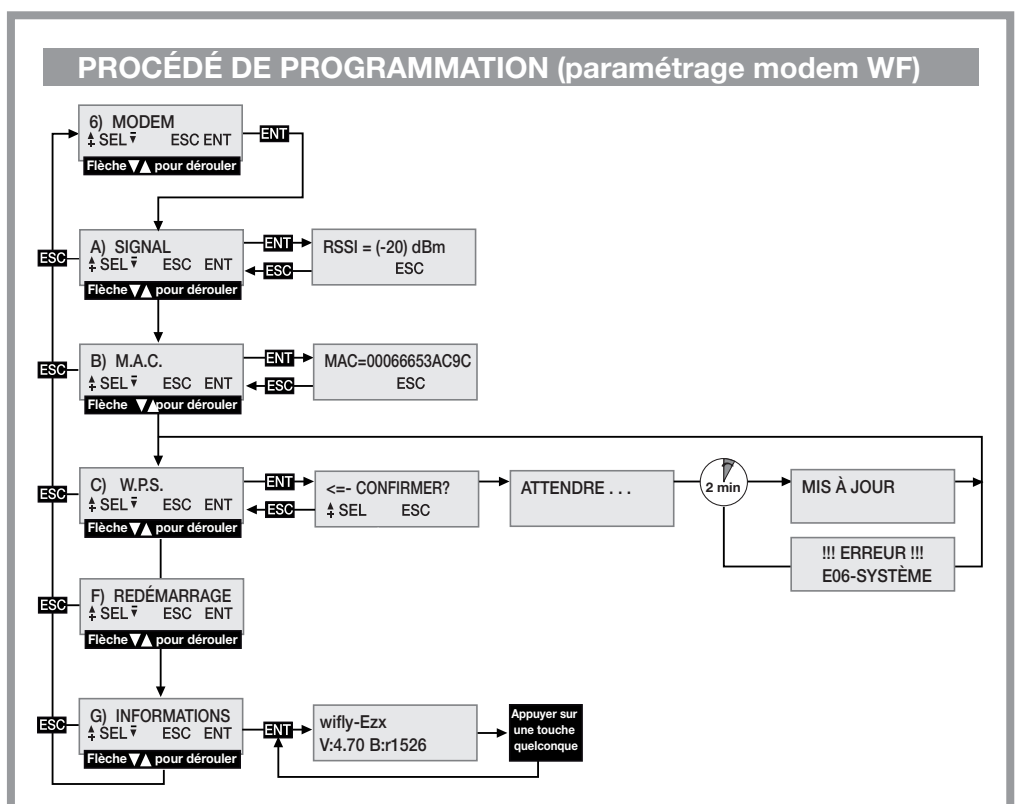

#### CONSIGNES GÉNÉRALES

Quand les codes PIN et CAR (voir la notice du logiciel CardinTX\_SW), conservés dans la mémoire usagers, sont effacés, ceux-ci reviennent à leur valeur par défaut. Il est conseillé d'entrer toujours des codes PIN et CAR personnalisés.

L'App CARDIN ne permet pas la connexion aux dispositifs dont le code PIN correspond à la valeur par défaut '0'. Pour pouvoir utiliser l'App CARDIN, il est obligatoire d'entrer un code PIN personnalisé, donc un code différent de '0'.

Toutes les données et les paramètres de fonctionnement sont mémorisés et conservés dans la mémoire des codes usagers et dans la carte SIM. Ceci permet, en cas de panne au récepteur, de rétablir immédiatement la fonctionnalité de l'installation en transférant tout simplement la mémoire des codes usagers et la carte SIM dans un nouvel appareil.

- La performance du terminal 2G/3G du récepteur est strictement liée à la qualité du réseau téléphonique et à son emplacement. En phase de montage, vérifiez préalablement le niveau et la qualité du signal.
- La carte SIM utilisée doit être habilitée au transfert de données.
- Avant d'insérer la carte SIM dans le modem, saisissez le code PIN de déverrouillage sur le récepteur.
- Pendant la connexion données, toutes les fonctions du récepteur sont inhibées momentanément (sur l'afficheur apparaît alors le sigle [RMT]).
- La connexion données est disponible seulement si le récepteur est dans l'attente d'une commande (l'afficheur visualise le sigle [3G] ou [WF]).
- Pour déverrouiller la carte SIM, ce qui impose la saisie du code PUK, et pour intervenir sur le répertoire qu'elle contient, utilisez un téléphone extérieur.
- La fonction "connexion données" est utilisable exclusivement avec le logiciel CardinTX\_SW.
- Le code PIN du récepteur peut être modifié seulement par l'intermédiaire du logiciel CardinTX\_SW.
- Les numéros de téléphone peuvent figurer une seule fois dans le répertoire; les éventuels doublons seront ignorés.
- Le modem ignore les appels entrants quand le numéro de téléphone est caché.
- Ce système lance régulièrement un contrôle de l'état du modem en cas d'inactivité. Ce cycle de contrôle se répète environ toutes les 60 secondes<sup>\*</sup>et dure quelques secondes. Après 24 heures d'inactivité, le modem redémarre automatiquement.
- Dans l'hypothèse où le Code CAR serait corrompu, ce qui rendrait impossible l'accès au récepteur au moyen du logiciel CardinTX\_SW, essayer de rétablir le fonctionnement en lançant un reset par un SMS. Si cette tentative échoue, l'unique solution est d'effacer la mémoire afin de rétablir le code et tous les paramètres du récepteur à leur valeur par défaut.
- Pour le branchement USB, utilisez un câble doté d'un connecteur type "mini-B".

# PARTICULARITÉ DE LA CARTE SIM VODAFONE-CARDIN

Le récepteur est disponible dans une version, déjà configurée et prête à l'installation, qui est dotée d'une carte SIM téléphonique VODAFONE M2M validée pour le seul trafic de données par le biais du service gateway CARDIN.

Cette configuration prévoit que le récepteur se branche à la passerelle applicative (gateway) seulement sur demande de celui-ci par un message de wake-up. Le nombre d'activations (wake-up) et le trafic de données ont des limites mensuelles.

## MENU: SIGNAL (seulement avec modem prêt)

Quand le modem 2G/3G est prêt, sur l'afficheur apparaît l'indication [G] o [3G]. Il est alors possible de vérifier la couverture du signal, notamment le niveau et la qualité. Cette indication, mise à jour toutes les 500 ms, est constituée de deux chiffres: le premier indique l'intensité du signal relevé par le modem et le deuxième la qualité du signal. L'intensité du signal est directement proportionnelle au chiffre visualisé; plus le chiffre est grand, plus l'intensité relevée est forte. La valeur minimale utile pour le fonctionnement du modem est 11. Par contre, la qualité du signal est inversement proportionnelle au chiffre affiché. La valeur 0 indique le meilleur signal; plus la valeur augmente, moins bonne est la qualité du signal. Le chiffre 99 signale qu'il n'a pas été possible de déterminer la valeur. Pour quitter cette fonction et revenir au menu précédent, appuyez sur le bouton ESC.

Si le récepteur utilise le module WF, il est prêt quand l'indication [WF] s'affiche. La valeur qui s'affiche indique l'intensité du signal que le module arrive à capter. La valeur limite pour le fonctionnement est fixée à -83dbm, valeur indicative car la qualité du signal est strictement liée aux caractéristiques du lieu où se trouve le dispositif. Plus cette valeur augmente, meilleure est la condition de fonctionnement.

Certains opérateurs demandent que la connexion données s'effectue au moyen d'un protocole différent du protocole standard adopté par le récepteur. Cette condition, qui est mise en évidence à la première utilisation, se caractérise par l'affichage sur le récepteur pendant une période prolongée (1-2 minutes) de l'indication [REQ] avant de conclure l'appel.

Il est possible de programmer un protocole de connexion alternatif en procédant de la façon suivante:

- accédez à la fonction "A) SIGNAL" où est affiché l'état du signal du réseau téléphonique;
- maintenez le bouton **ENT** appuyé pendant au moins 4 secondes;
- sur l'afficheur apparaît, dans la zone occupée normalement par les chiffres, l'indication du mode sélectionné pour la communication, accompagnée d'un bip. L'indication "SWAP0" signale l'utilisation du protocole standard, alors que l'indication "SWAP1" l'utilisation du protocole alternatif;
- éteignez et rallumez le récepteur pour que la nouvelle programmation produise son effet.

# MENU: CONNEXION (seulement module 2G/3G)

Cette programmation établit quels seront les numéros de téléphone autorisés à la connexion données. L'option sélectionnée par défaut est QUELCONQUE qui permet à tous les numéros qui appellent et qui ne sont pas déjà affectés à l'activation directe d'un canal, d'accéder à la connexion. Si vous sélectionnez cette option dans le RÉPERTOIRE TÉL, seuls les numéros du répertoire identifiés par le sigle "REMOTE" dans le champ "Nom" seront acceptés. C'est un filtre pour limiter les appels à des numéros spécifiques.

Pour modifier la sélection, allez au menu CONNEXION et sélectionnez-le en appuyant sur **ENT**. À l'aide des boutons  $\hat{A}(\hat{\mathbf{v}})$ , déroulez l'éventail des options jusqu'à ce que vous localisiez celle qui vous convient. Une pression sur le bouton **ENT** confirme l'option, qui sera mémorisée et rendue immédiatement applicable. Une pression sur ESC annule le procédé et vous revenez au menu CONNEXION en laissant les programmations telles quelles.

#### MENU: M.A.C. (seulement module WF)

Utilisez cette fonction pour connaître l'adresse MAC (Media Access Control address) du dispositif, représentée par un numéro constitué de douze chiffres sous la forme hexadécimale et identifiant le dispositif au sein du réseau auquel il se connecte.

L'adresse MAC est unique pour chaque dispositif. Appuyez sur le bouton **ENT** pour l'afficher ou sur ESC pour quitter le menu.

### MENU: ACTIVATION (seulement module 2G/3G)

Cette programmation définit l'autorisation globale à l'activation des canaux par l'appel téléphonique direct. En sélectionnant l'option VALIDÉ, les appels effectués avec un numéro du répertoire de la carte SIM sont autorisés à activer les sorties validées.

Par contre, en sélectionnant l'option INVALIDÉ, l'activation par appel direct est complètement invalidée; il sera possible d'activer le canal seulement via radio par la télécommande ou SMS.

Les numéros enregistrés activeront simultanément tous les canaux sélectionnés dans le champ "Nom" du répertoire. Les canaux peuvent être rappelés au moyen des sigles suivants: "CHA", "CHB", "CHC", "CHD". Si vous souhaitez activer en même temps les canaux ABD, il faudra saisir dans le champ "Nom" du numéro le sigle suivant: "CHACHBCHD".

Attention! L'acquisition directe du numéro sur le récepteur permet d'affecter un seul canal. Il est possible d'ajouter d'autres canaux en modifiant le répertoire de la carte SIM avec un téléphone normal.

Pour modifier la sélection, allez au menu ACTIVATION et sélectionnez-le en appuyant sur **ENT**. À l'aide des boutons  $\left(\bigstar\right)$ , déroulez l'éventail des options jusqu'à ce que vous localisiez celle qui vous convient. Une pression sur le bouton **ENT** confirme l'option qui sera mémorisée et rendue immédiatement applicable. Une pression sur ESC annule le procédé et vous revenez au menu ACTIVATION en laissant les programmations telles quelles.

### MENU: W.P.S. (seulement module WF)

La fonction WPS (Wi-Fi Protected Setup) vous donne la possibilité de jumeler le récepteur avec un réseau WiFi sans en connaître les données. Cette fonction devra toutefois être prise en charge par le réseau et être activable simultanément avec le dispositif. Accédez à la fonction par une pression sur le bouton ENT ; le récepteur reste dans l'attente de la confirmation pour lancer le balayage des réseaux. Activez le protocole WPS sur le routeur avec lequel vous souhaitez jumeler le dispositif. Après quelques secondes, appuyez sur le bouton  $\textcircled{\textsf{A}}$ du récepteur, ce qui lance le balayage des réseaux. À ce point, attendez la fin du processus. Celui-ci s'annulera dans tous les cas au bout de 2 minutes. Si le jumelage est mené à terme correctement, le message "MIS À JOUR" s'affiche, le module WiFi redémarre et le dispositif se connecte au réseau (sur l'afficheur apparaît [WF]). Le récepteur mémorise les données du nouveau réseau qui seront utilisées à chaque jumelage. S'il échoue, le message d'erreur "E06-SYSTÈME" s'affiche et le module redémarre.

### MENU: RÉPERTOIRE SIM

Ce menu met à disposition des fonctions qui permettent de gérer le répertoire téléphonique de la carte SIM, utilisée pour la mémorisation des numéros des utilisateurs autorisés à l'activation directe et à la connexion données. Le nombre maximum d'utilisateurs gérable est lié exclusivement à la capacité de la carte SIM. Les fonctions mises à disposition pour la gestion du répertoire téléphonique sont les suivantes:

- INFORMATIONS: une pression sur **ENT** fait apparaître sur l'afficheur, pendant trois secondes, les données inhérentes au nombre d'adresses mémoire encore libres et à la capacité totale du répertoire de la carte SIM.
- NOUVEAU: cette fonction lance le procédé de mémorisation d'un nouveau numéro dans le répertoire, numéro qui est acquis automatiquement en appelant directement le récepteur avec l'appareil que vous souhaitez

autoriser. La mémorisation est possible seulement s'il y a encore des adresses mémoire de libres. Une pression sur ENT lance le procédé. Celui-ci peut être annulé à tout moment en appuyant sur ESC . Pour mémoriser un nouveau numéro, procédez de la façon suivante:

1. lancez le procédé en appuyant sur **ENT**; sur l'afficheur apparaît l'indication APPELER;

2. appelez le récepteur avec l'appareil que vous souhaitez mémoriser; dès que le numéro est identifié, l'appel se conclut. Si le numéro est déjà mémorisé, un message d'erreur s'affiche pendant quelque seconde. Après quoi, le procédé redémarre du début;

3. le numéro relevé apparaît entièrement sur l'afficheur. Appuyez sur **ENT** pour accepter le numéro et pour procéder à la sélection de la fonction à associer, ou appuyez sur **ESC** pour annuler le procédé;

4. à l'aide des boutons  $\left(\bigstar\right)\nabla$ , déroulez l'éventail des fonctions qui peuvent être affectées au numéro. Les lettres "A/B/C/D" identifient les canaux du récepteur, alors que la lettre "R" (Remote) associe le numéro à la seule connexion à distance. Appuyez sur **ENT** pour accepter la programmation affichée ou bien sur **ESC** pour annuler le procédé;

5. pour compléter le procédé et sauvegarder le numéro dans le répertoire, il est nécessaire de confirmer une autre fois par une pression sur le bouton  $\bigtriangleup$ . Une pression sur **ESC** annule le procédé;

6. la sauvegarde dans le répertoire, confirmée par l'affichage du message MÉMORISÉ, a lieu dans la première adresse mémoire disponible. Après deux secondes, on passe de nouveau à l'onglet "NOUVEAU".

• ÉLIMINER: permet de visualiser et éventuellement d'effacer les numéros de téléphone dans le répertoire de la carte SIM.

Appuyez sur **ENT** pour lancer le procédé; celui-ci peut être annulé à tout moment par une pression sur ESC. Pour effacer un numéro, procédez de la façon suivante:

1. lancez le procédé en appuyant sur **ENT**:

2. à ce point démarre la recherche du premier numéro utile à partir de la première adresse mémoire dans le répertoire. La recherche des numéros dans le répertoire est plus ou moins longue selon la capacité et l'occupation mémoire. Il vous est toujours possible d'interrompre la recherche en appuyant sur **ESC**, ce qui vous fait revenir à l'onglet "ÉLIMINER". Si le répertoire est vide, le message "VIDE!" s'affiche avant de revenir automatiquement à l'onglet "ÉLIMINER";

3. le numéro identifié apparaît sur l'afficheur dans l'attente que vous faisiez votre choix. Utilisez les boutons  $(\widehat{\mathbf{v}})$  (avance/recul) pour continuer la recherche, ceci à partir de l'étape 2, et le bouton **ENT** pour sélectionner le numéro et continuer le procédé d'effacement. Appuyez sur **ESC** pour annuler le tout et revenir à l'onglet "ÉLIMINER";

4. pour effacer le numéro sélectionné, il est nécessaire de confirmer une autre fois en appuyant sur le bouton . L'effacement est confirmé par le message "ÉLIMINÉ!" qui s'affiche pendant deux secondes. Une fois que ce laps de temps s'est écoulé, vous passez de nouveau à l'étape 2, dans la même direction de la dernière recherche.

#### MENU: PIN SIM (seulement module 2G/3G)

Ce menu vous permet de mémoriser le code PIN de la carte SIM dans la mémoire des codes utilisateurs de manière à ce que le récepteur puisse l'utiliser chaque fois que la carte SIM le demande. À défaut de code PIN, le modem ne peut pas être démarré, et donc la connexion est exclue.

Pour modifier la valeur, allez au menu PIN SIM et sélectionnez-le par une pression sur ENT. Le code PIN en vigueur n'étant pas visible, quand vous accédez au menu, c'est la valeur 0000 qui s'affiche comme numéro de départ. À l'aide des boutons  $\left(\bigwedge^{\bullet}\right)$  (augmentation/diminution d'une unité +/-1), faites défiler jusqu'à ce que le numéro souhaité s'affiche. Une pression maintenue sur ce bouton accélère le défilement (+/-20). Appuyez sur le bouton **ENT** pour confirmer et mémoriser la valeur affichée (le modem redémarre pour pouvoir l'utiliser). Une pression sur ESC annule le procédé et vous revenez au menu PIN SIM, en laissant la valeur mémorisée telle quelle. Si l'entrée du code de déverrouillage PUK s'impose, condition signalée par le sigle "[ERR]" sur l'afficheur, insérez la carte SIM dans un téléphone pour effectuer les opérations nécessaires. Nous vous conseillons d'entrer toujours le code PIN de la carte SIM dans le récepteur.

#### MENU: REDÉMARRER

Menu qui met à disposition une commande pour le redémarrage forcé du logiciel, ceci uniquement pour le modem. Une pression sur le bouton **ENT** éteint le modem qui est redémarré par la suite par le cycle de gestion automatique (après environ 10 sec.). Cette commande est activable seulement si le modem est présent et allumé. Le redémarrage du modem avec une carte M2M insérée force le contact avec la passerelle applicative (gateway) pour la mise à jour des références du récepteur.

#### MENU: INFORMATIONS

Pour connaître la version du firmware du modem, qui devrait déjà être activé (sur l'afficheur doit apparaître le sigle [WF] [G] ou [3G]), accéder au menu "G) INFORMAZIONI" au moyen des touches fléchées  $($ appuyer sur **ENT**. Sur l'afficheur apparaît alors le sigle d'identification du firmware du modem. Pour quitter ce menu et revenir au menu précédent, appuyer sur une touche quelconque.

#### MENU: ROAMING (itinérance seulement module 2G/3G)

Ce réglage permet de définir le type de connexion au réseau de téléphonie mobile. Si vous cochez l'option INVALIDÉE, seule la connexion au réseau de l'opérateur qui a édité la carte SIM, que vous êtes en train d'utiliser, est autorisée. Par contre, en cochant l'option VALIDÉE, la connexion peut s'effectuer également aux réseaux d'autres opérateurs (itinérance). La connexion en ROAMING (itinérance) s'effectue de la même manière que celle des appareils mobiles normaux. Les récepteurs fournis configurés avec la carte SIM VODAFONE-CARDIN ne permettent pas de modifier ce réglage qui reste fixe sur VALIDÉE.

Attention: La connexion en ROAMING (itinérance) au réseau de téléphonie mobile pourrait prendre un certain temps, même quelque minute. Si le récepteur ne se branche pas pendant le laps de temps prévu, il redémarre automatiquement le modem et répète l'opération depuis le début.

#### ACTIVATION DES CANAUX PAR SMS (seulement module 2G/3G)

Cette fonction permet, au moyen de simples messages SMS, d'activer les canaux du récepteur dans toutes les combinaisons possibles, de l'interroger et de recevoir en retour un message indiquant l'état des canaux et des entrées auxiliaires. Les SMS peuvent être émis de n'importe quel appareil mais ils ne seront acceptés que s'ils contiennent également le code d'activation à distance (CAR) qui correspond au récepteur auquel est destiné le message. Le code CAR est un numéro que vous pouvez modifier à votre gré dans la plage de valeurs 0-4'294'967'294. C'est le mot de passe du récepteur pour cette fonction particulière. La modification du code CAR, dont la valeur par défaut est 0, s'effectue elle aussi par SMS à condition que celui-ci figure dans le répertoire de la carte SIM. Pour pouvoir utiliser cette fonction d'activation par SMS, il est indispensable d'avoir le code CAR et le numéro de téléphone de la carte SIM. Il est préconisé d'entrer un code CAR personnel. Généralement, l'exécution des opérations demandées par le récepteur est immédiate, à l'exception des phases

de connexion pendant lesquelles elles sont suspendues. Le temps, qui s'écoule entre l'envoi de la réponse et la réception de la demande, est fixé à 10 secondes, 20 sur demande. À ce temps vient s'ajouter le temps que l'opérateur téléphonique met pour envoyer les messages.

La création des SMS à envoyer au récepteur est régie par les règles suivantes:

- tous les messages sous format non conforme sont ignorés;
- pour la saisie, il n'y a aucune différence entre majuscule et minuscule;
- le message doit comprendre le code CAR précédé, sans laisser d'espace, par le symbole #;
- le nouveau code à attribuer au code CAR doit être précédé, sans laisser d'espace, par le symbole \*;
- Ies canaux doivent être spécifiés dans le message par la seule lettre d'identification: A, B, C, D;
- Ies canaux peuvent ne pas être spécifiés si vous souhaitez seulement connaître l'état du récepteur;
- si vous souhaitez avoir une réponse, il est obligatoire, dans certains cas, de saisir la lettre R dans le message.

La commande d'un canal peut être délivrée de trois facons différentes:

- NORMALE: en indiquant seulement la lettre, la commande sera exécutée comme si elle était délivrée depuis une télécommande;
- **ACTIVATION:** en indiquant le chiffre 1 tout de suite après la lettre, on force l'état ACTIVÉ;
- DÉSACTIVATION: en indiquant le chiffre 0 tout de suite après la lettre, on force l'état DÉSACTIVÉ.

Le mode de fonctionnement programmé pour le canal reste tel quel. Avec ACTIVATION et DÉSACTIVATION, le récepteur met en œuvre de sa propre initiative les opérations nécessaires pour obtenir l'état souhaité. Si l'état souhaité est déjà réglé, il ne fait rien.

- Si l'on souhaite que la réponse soit envoyée avec un retard de 20 secondes, saisir dans le message la lettre T. Ci-dessous quelques exemples de messages pour le récepteur:

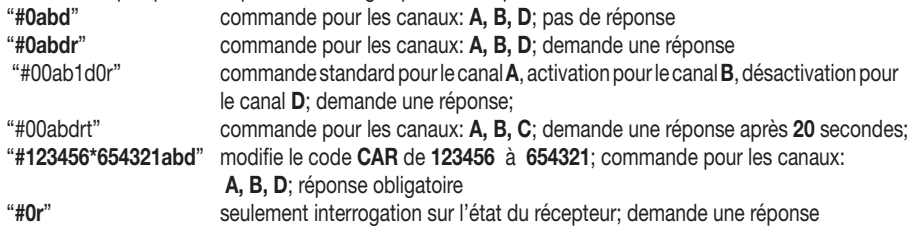

Les cas qui imposent une réponse sont les suivants:

- VARIATION DU CODE CAR: signale d'une manière explicite le résultat de l'opération demandée.

- ERREUR CODE CAR: signale une demande inacceptable parce que le code CAR dans le récepteur est corrompu.

Attention! Si le code CAR est corrompu, vous pouvez essayer de le rétablir en utilisant un appareil déjà mémorisé dans le répertoire du récepteur et en envoyant une commande spécifique pour rétablir le code CAR à sa valeur par défaut. Il s'agit d'une commande particulière qui est validée seulement en cas d'erreur. Pour ce faire, envoyez un SMS avec la chaîne #0\*0 et attendez la réponse. En cas d'issue positive, cette réponse

contient pour le code CAR l'indication DEFAULT. À ce stade, la valeur du code CAR, qui est 0, peut être modifiée à votre gré, et toutes les fonctions d'activation par SMS sont rétablies.

La réponse du récepteur est organisée d'une manière fixe. Sur l'exemple indiqué ci-contre, toutes les informations disponibles sont affichées. La forme de la réponse est liée aux programmations d'affichage de l'appareil utilisé et pourrait être différente de celle de l'exemple.

En partie haute sont indiqués le nom du produit, les données du firmware (version et date de délivrance) et le numéro de série. En partie basse est indiqué l'état du récepteur, relevé juste avant l'envoi de la réponse, quand les commutations demandées ont déjà été effectuées et les entrées sont considérées comme étant stables.

Pour signaler l'état du code CAR, trois indications sont utilisées: "OK" qui indique une condition normale, "CHANGED" qui indique que la modification du code a abouti, "ERROR" qui indique que le code n'est plus disponible.

En cas d'erreur du code CAR, le message se réduit excluant l'indication de l'état des canaux et des entrées.

Plus bas s'affiche un bloc de données, identifié par le sigle [CH], qui indique entièrement l'état de toutes les sorties de la façon suivante:

- au début de la ligne est indiqué la lettre d'identification du canal;
- après cette lettre est indiqué l'état de la fiche, état identifiable par un des quatre sigles suivants: NONE si la fiche est absente (ou si elle n'a pas été reconnue), ON si la fiche est activée, OFF si la fiche est désactivée, ERR si l'action demandée n'a pas été exécutée;
- à la fin de la ligne est indiqué, entre parenthèses, le mode de fonctionnement programmé;

Plus bas s'affiche un bloc de données, identifié par le sigle [IN], qui indique entièrement l'état de toutes les entrées de la façon suivante:

- au début de la ligne est indiqué le numéro d'identification de l'entrée sur le récepteur (ex. ´1'=IN1)
- après ce numéro est indiqué l'état de l'entrée, état identifiable par l'un des sigles suivants: HIGH si l'entrée s'avère haute ou ouverte, LOW si l'entrée s'avère basse ou fermée.

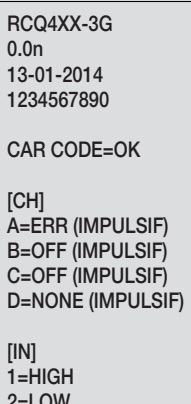

 $3=HIGH$  $4=HIGH$ 

#### SITUATIONS D'ERREUR

• Le récepteur est en mesure de gérer les erreurs. L'erreur survenue est indiquée sur l'afficheur par le sigle "E" suivi d'un numéro qui permet d'identifier le type de problème. Les erreurs sont détaillées ci-après:

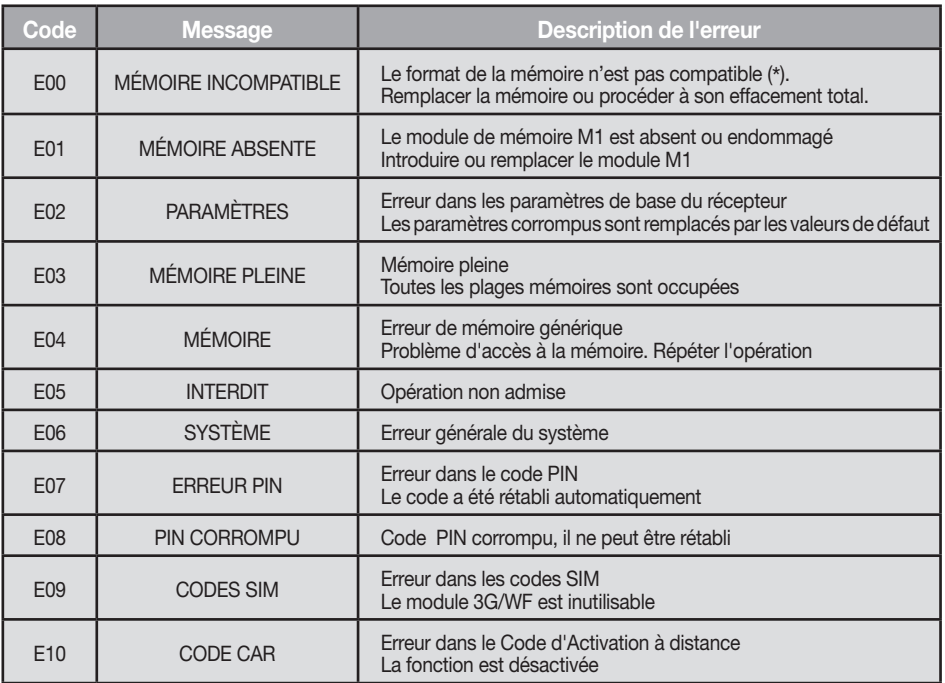

( \*) Attention! La mémoire des récepteurs S504/S508 contient des valeurs particulières, insérées au moment de l'effacement total, qui l'identifie et en permet l'utilisation.

La non-reconnaissance de la mémoire la rend inutilisable. Toutefois, il est possible de l'effacer pour pouvoir l'utiliser.

Les codes E07-E08-E09-E10 dérivent de fonctions disponibles seulement à travers le PGM449 ou le logiciel. Consulter la notice du produit en question pour plus de détails. Si l'erreur persiste, contacter le S.A.V.

### SIGNALISATION CONCERNANT LES PARAMÈTRES DE CONNEXION

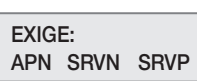

Signale, au moment de l'allumage du récepteur, l'absence d'un ou de plusieurs paramètres nécessaires pour effectuer la connexion au serveur. Chaque sigle indique l'absence d'un paramètre spécifique de la façon suivante: APN=Access Point Name, SRVN=Gateway, SRVP=Port. Le mode de saisie des paramètres dans le récepteur est décrit dans la notice du logiciel CardinTX\_SW.

# WICHTIGE HINWEISE

• Bei der Anwendung und der Installation dieser Geräte müssen die vom Hersteller gelieferten Anleitungen aufmerksam beachtet werden. Der Hersteller kann nicht für eventuelle Schäden haftbar gemacht werden, die aufgrund einer ungeeigneten, falschen oder unsachgemäßen Anwendung entstehen könnten..

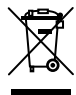

Achtung! Nur für EG-Kunden - WEEE-Kennzeichnung.

Das Symbol zeigt an, dass das Produkt am Ende seines Lebenszyklus getrennt von anderen Abfällen gesammelt werden muss. Der Benutzer muss daher das Gerät in geeignete Zentren für die getrennte Sammlung von Elektronik- und Elektroschrott bringen oder zum Zeitpunkt des Erwerbs eines neuen Geräts gleicher Art im Verhältnis eins zu eins beim Händler abgeben.

Die geeignete getrennte Sammlung für die Zuführung zum Recycling, zur Aufbereitung und zur umweltfreundlichen Entsorgung trägt dazu bei, mögliche negative Auswirkungen auf die Umwelt und die Gesundheit zu vermeiden und fördert das Recycling der Materialien. Die widerrechtliche Entsorgung des Produkts durch den Besitzer führt zur Anwendung der von den geltenden Vorschriften im Mitgliedstaat der Europäischen Gemeinschaft vorgesehenen Verwaltungsstrafen.

#### Anwendungsmöglichkeiten

Der Empfänger mit Display ermöglicht die Fernbedienung elektrischer und elektronischer Geräte und findet beste Anwendung bei der Steuerung automatischer Öffnungssysteme, Alarmsystemen und gemeinsamen Zufahrten (z.B. Zufahrten zu Wohnanlagen). Der Empfänger wurde für gemeinsame Zufahrten von bis zu 3000 Benutzern entwickelt und verfügt über die Möglichkeit jeden einzelnen Benutzer zu speichern und zu löschen. Der Code wird über Funk auf dem Empfänger gespeichert. Jeder Code wird auf einer mittels Display wählbaren Speicherstelle gespeichert und kann bis zu max. vier Funktionen beinhalten (1 Sender = max. 4 Funktionen = 1 Speicherstelle ; 3000 Benutzer = max. 12000 Funktionen)

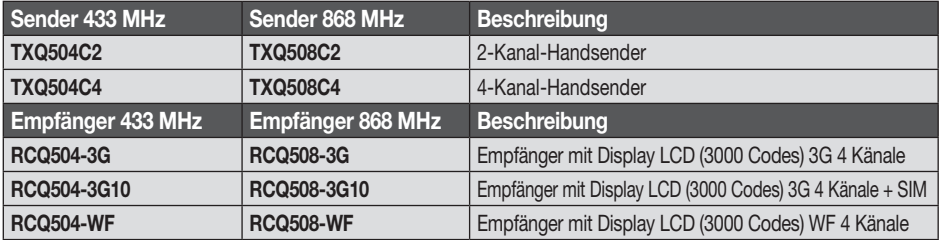

Speichermodul: Die Codes werden in einem nichtflüchtigen Speicher 24LC256 von 3000 Codes gespeichert (Der Empfänger steuert auch den Speicher 24LC64 (1000 Codes). Dieser Speicher kann im Falle einer Auswechslung in einen anderen Empfänger eingesetzt werden, und dabei alle Funktionen zu erhalten, ohne dass dabei der Empfänger neu programmiert werden muss. Der Code bleibt auch beim Ausfall der Stromversorgung im Speicher ohne Zeitbegrenzung erhalten.

Achtung! Das Herausnehmen und Einsetzen des Speichermoduls muss bei ausgeschaltetem Empfänger erfolgen, da anderenfalls die in ihm enthaltenen Daten beschädigt werden.

Empfänger Antenne: Die Installation der Antenne ist von äußerster Wichtigkeit; nachdem sie mit dem Empfänger verbunden ist, stellt sie den Empfangspunkt für die Funksteuerung dar. Es ist notwendig eine passende Antenne ANS400 (433 MHz) / ANQ800-1 (868 MHz) zu verwenden, die mittels einem Koaxialkabel RG58 (Impedanz 50Ω) mit einer maximalen Länge von 15 m an den Empfänger zwischen den Klemmen 19-20 angeschlossen wird. Die Antenne wird im Freien am höchsten und sichtbarsten Punkt von Metallstrukturen entfernt, positioniert.

2G/3G-Antenne: Die Antenne des 2G/3G-Moduls, bei dem es sich um ein spezielles, zur serienmäßigen Ausstattung des Produkts gehöriges Modell handelt, muss beim Betrieb immer vorhanden sein und wird auf dem dafür vorgesehenen Stecker im oberen Bereich des Gehäuses befestigt (Abb. 2).

Antennenverlängerung: Wenn der 3G/WF-Signalpegel nicht ausreichen sollte, kann die Antenne unter Verwendung von spezifischem Zubehör andernorts installiert werden. Das Zubehör besteht aus einem Verlängerungskabel, bei dem unterschiedliche Längen verfügbar sind und einer Halterung zur Befestigung der Antenne an der Wand. Das Zubehör ist in den folgenden Varianten erhältlich:

- Antennenerweiterung mit 5 Meter Kabel ANSKITGSMWF5 / mit 10 Meter Kabel ANSKITGSMWF10

Der Sender ist vorkodifiziert und besitzt einen integrierten Schaltkreis, der im Werk schon mit einer für jeden Sender einzigartigen Identifikationsnummer vorprogrammiert worden ist; alle für die Kodifizierung notwendigen Parameter befinden sich in diesem integrierten Schaltkreis (es wird kein äußerer Speicher benutzt); dies macht den Verwaltungsmechanismus der Kodifizierung wesentlich zuverlässiger und gestaltet das System sicherer. Der Sender verfügt über einen Selbstausschaltmechanismus, der nach mindestens 20 Sekunden fortlaufender Aktivierung das Gerät ausschaltet (Batteriestromersparnis).

**1**

**MR**

### **Tastenblockierfunktion**

- Der Sender hat die Möglichkeit des Aufrufs der Tastenblockierfunktion. Dieser Modus schützt das Gerät vor zufälligen (ungewollten) Einschaltungen;
- Für die Aktivierung der Funktion "MR" für 8 Sekunden gedrückt halten solange die rote Led blinkt. Für die Ausführung eines Befehls muss dann drei Mal nacheinander die gewünschte Taste gedrückt werden;
- Für die Rücksetzung der Standardfunktion "MR" für 8 Sek. gedrückt halten solange die rote Led blinkt.

### Empfänger

Achtung! Zur Versorgung des Empfängers ausschließlich ein Sicherheitsspeisegerät verwenden. Die Verwendung eines andersartigen Speisegerätes kann gefährlich sein.

### Aussenempfänger IP55 mit LCD-Display (Abb. 1)

Der Empfänger ist ausgerüstet mit einer 20-Wege-Klemmenleiste (Leiterplatte CS1444AB) mit elektrischem Anschluss 12/24V ac/dc zwischen den Klemmen 1-2. Für die Befestigung des Empfängers ist die mit dem Produkt gelieferte Montageanleitung der Box (ZVL105.02) einzusehen.

#### Austauschbare Kanalmodule

Die Einheit kann bis zu vier austauschbare Kanalmodule MCCMORPHM0 aufnehmen, die über die Software konfiguriert werden können (siehe Relaiseinstellungen).

### **Statuseingänge**

Der Empfänger verfügt über vier unabhängige Eingänge, IN1...4 die dazu verwendet werden können, den Status externer Geräte zu überwachen. Der Status der Eingänge kann durch Abfragen des Empfängers per SMS, oder über das Gateway erhalten werden. An die Eingäng IN1...4 kann entweder ein stromfreier Kontakt oder ein Signal angeschlossen werden, dessen Gleichspannung zwischen 0 und 18 V variieren kann. In diesem Falle wird der Kontakt für Spannungen unter 1.8V als geschlossen betrachtet, während er für höhere Spannungen als offen betrachtet wird. Der Status jedes Eingangs wird in Echtzeit im Display des Empfängers mit einer eigenen Identifikationszahl angezeigt. Wenn die Zahl (z.B. ´1') vorhanden ist, bedeutet dies, dass der Eingang oben oder offen ist. Wenn an ihrer Stelle das Symbol "-" steht, bedeutet die, dass der Eingang unten oder geschlossen ist.

### **Seriennummer**

Jeder Empfänger wird in der Produktionsphase mit einer einmaligen Seriennummer gekennzeichnet, die ihn identifiziert und den Zugriff auf das Gateway für den Datenaustausch erlaubt. Diese Nummer kann nicht mehr geändert werden. Die Seriennummer des Produkts steht auf dem Schild, das direkt auf der Leiterplatte positioniert ist (siehe Abb. 1). Wenn das Schild nicht verfügbar ist, über die Hauptbildschirmseite über die Tasten  $\textcircled{A}(\textcircled{F})$  bis zum Menü Nummer 10 gelangen und dann ENT . drücken. Im Display wird die Seriennummer des Produkts angezeigt.

### Verbindung Empfänger

Die Verbindung mit dem Empfänger für die Verwaltung der Benutzerdaten kann auf 3 verschiedene Weisen erfolgen:

- Direkt: per USB-Kabel ausgerüstet mit Stecker Typ "USB MINI"
- 2G-Mobilfunknetz: mit einem eigenen Modem, das an den Computer anzuschließen ist, der die Software ausführt;
- 3G-WF-Mobilfunknetz: über einen Gateway-Dienst, der von der Cardin Elettronica zur Verfügung gestellt wird und nur von den eigenen Produkten verwendet werden kann, der den Empfänger direkt über Internet zugänglich macht. Für die Details zur Konfiguration und zum Einsatz dieser Modi ist direkt auf die Softwareanleitungen Bezug zu nehmen.

# PROGRAMMIERVERFAHREN (Einstellungen der Parameters)

- Alle Funktionen des Empfängers können über das Menü im Display "LCD1" über die vier Tasten  $\text{SEL}(\widehat{\blacktriangle})$  - SEL  $\widehat{\blacktriangledown}$  - **ESC** - **ENT** links und unten eingestellt werden:
- Die Pfeile für die Bewegung im Menü und/oder Änderung der Parameter benutzen;
- " ESG ENT benutzen, um die Einstellung des ausgewählten Parameters zu bestätigen und/oder ohne Änderung zu beenden.

Achtung: Nach zwei Minuten der Nichtaktivität beendet der Empfänger automatisch die Optionen und geht auf den Normalbetrieb über.

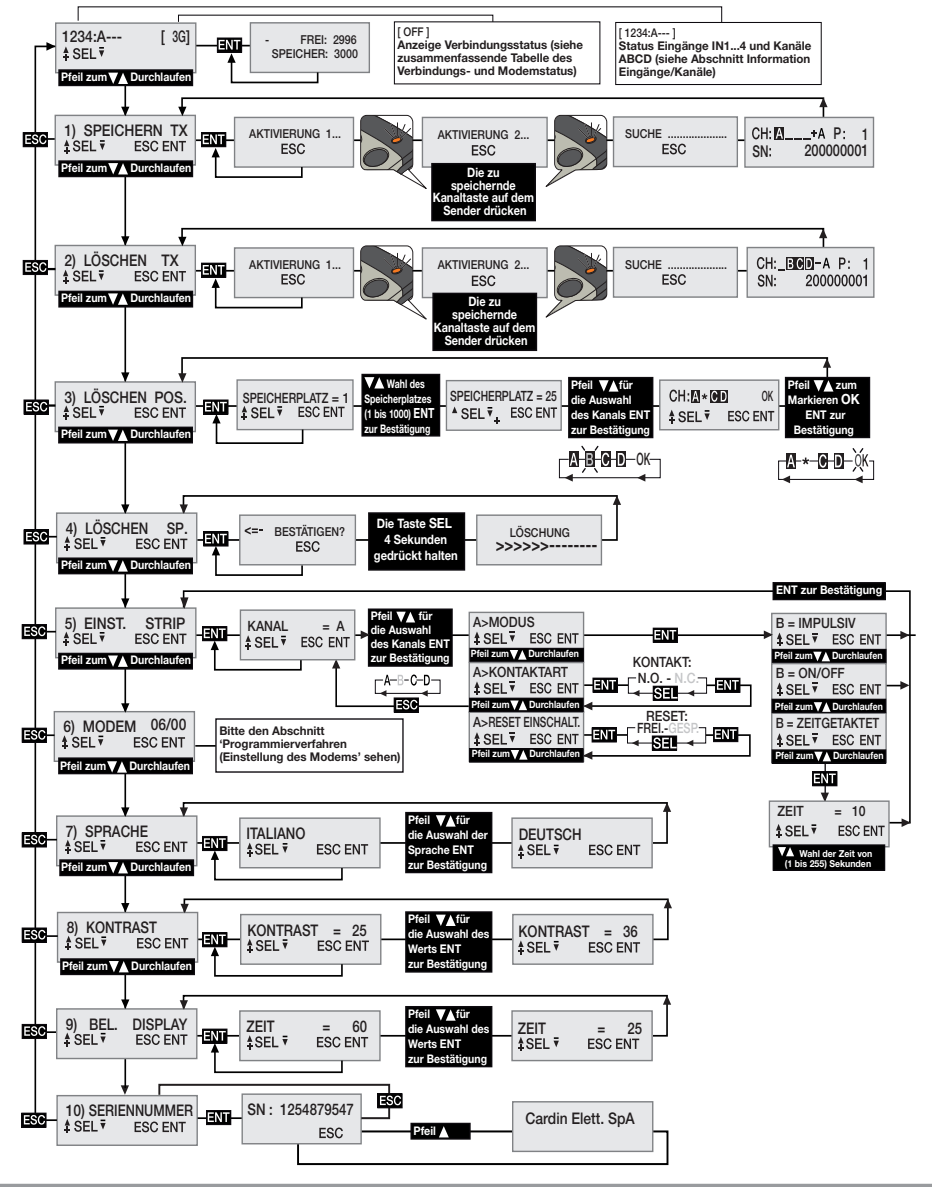

#### Auswahl der Sprache:

Eine Taste drücken  $\left(\bigwedge^{\bullet}\right)$ , um in das Menü Nummer 7 zu gelangen, ENT drücken, eine der fünf verfügbaren Sprachen über die  $\left(\bigstar\right)$  tasten auswählen und erneut **ENT** drücken (die Defaultsprache ist Italienisch).

### Information Eingänge/Kanäle

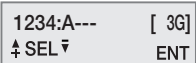

Die Zahlen 1, 2, 3 und 4 geben den Status der Eingänge IN1...4 an. Wird die Zahl angezeigt, ist der Eingang oben/offen, erscheint an ihrer Stelle das Symbol '-', dann ist er unten/geschlossen.

Die Buchstaben A, B, C und D geben den Status der Ausgänge CHA, CHB, CHC, CHD an. Wird die Zahl angezeigt, ist der Ausgang aktiviert, erscheint an ihrer Stelle das Symbol '-', ist er deaktiviert. Bei nicht vorhandenem Relais-Steckmodul sind anstelle der Anzeigen Leerstellen sichtbar.

### Einstellung der Relais

Der Empfänger benutzt ein Kanalmodul mit "ON/OFF"-Funktion, das den Status bei fehlender Stromversorgung aufrecht erhält. Über das Menü EINST. STRIP kann es konfiguriert werden, um "implusiv" oder "zeitgetaktet" zu funktionieren. Jeder Kanal ist unabhängig und frei konfigurierbar. Für die Einstellung der Relais die Taste ( $\blacktriangle$ ) ( $\nabla$ ) drücken, um zum Menü Nummer 5 zu gelangen, und **ENT**. drücken. Mit den Tasten  $\bigcirc$   $\bigcirc$  den zu konfigurierenden Kanal A-B-C-D auswählen und **ENT** drücken, um auf die Einstellungen zuzugreifen. Mit den Tasten  $\textcircled{\textbf{x}}$ die Einstellung auswählen, die geändert werden soll und die Auswahl mit der Taste ENT. bestätigen. Wird auf ein Parameter zugegriffen, wird die aktuelle Einstellung angezeigt. Für jeden Kanal können die Parameter für den Modus, die Art des Kontakts und das Reset bei Einschaltung eingestellt werden.

Der Parameter MODUS legt die Art des Verhaltens des Relais fest. Mit den Tasten ( $\bigcirc$ ) die möglichen Optionen durchlaufen und auswählen aus: ON/OFF, IMPULSIV, ZEITGETAKTET. Dann die Wahl, die sofort operativ wird, mit der Taste ENT bestätigen. Wird die "zeitgetaktete" Option ausgewählt, gelangt man auf ein Untermenü, um die Aktivierungszeit des Relais (von 1 bis 255 Sekunden) einzustellen. Die Tasten (A) (V) benutzen, um die gewünschte Zeit auszuwählen, und zum Bestätigen FRT drücken.

Der Parameter ART DES KONTAKTS legt die Art des Kontakts fest, der mit dem deaktivierten Status des Relais verknüpft wird. Mit den Tasten  $\textcircled{\bullet}(\textcircled{\bullet})$  die möglichen Optionen durchlaufen und auswählen aus: KONTAKT NO und KONTAKT NC. Dann die Wahl, die sofort operativ wird, mit der Taste ENT bestätigen.

Der Parameter RESET BEI EINSCHALTUNG legt fest, ob das Relais bei der Einschaltung des Empfängers den Status beibehält oder ob es rückgesetzt und in den deaktivierten Status gebracht werden muss. Mit den Tasten ( $\blacktriangle$ )  $\blacktriangledown$  die möglichen Optionen durchlaufen und auswählen aus: RESET FREIGEGEBEN und RESET GESPERRT. Dann die Wahl, die sofort operativ wird, mit der Taste **ENT** bestätigen.

### VERWALTUNG DER SENDERCODES

Achtung! Bevor zur ersten Speicherung der Sender geschritten wird, ist der Speicher vollständig zu löschen.

### Speicherung eines Kanals

- In das Menü "1) SPEICHERN TX" gehen, **ENT** drücken, im LCD-Display erscheint der Schriftzug "Aktivierung 1".
- Auf dem Sender den zu speichernden Kanal aktivieren, im LCD-Display erscheint der Schriftzug "Aktivierung 2";
- Den Sender ein zweites Mal aktivieren (denselben TX, denselben Kanal), im Display erscheint der Schriftzug "SUCHE....." gefolgt von einem der Ergebnisse:
- $\begin{array}{|c|c|c|c|}\n\hline\n\text{CH:} & \text{A.P:} & 1 \\
\text{SN:} & 200000001 \\
\hline\n\end{array}$ Das Symbol '+' zeigt die Hinzufügung eines Kanals an <sup>(2)</sup>
- $\sqrt{\frac{C(K)R}{S(N)}}$  Das Symbol '=' zeigt an, dass der Kanal schon vorhanden ist <sup>(1) (2)</sup>

### Anmerkung:

- (1) Es ist nicht möglich, einen Sender zu speichern, der sich schon im Speicher befindet: In diesem Fall erscheint im LCD-Display das Symbol '='.
- (2) Wenn der Speicher vollständig voll ist, gibt der Buzzer schnell hintereinander 5 "Piepstöne" ab und im Display erscheint der Schriftzug "E03- Speicher voll".

### Löschung eines Kanals über den Sender:

- In Menü "2) LÖSCHEN TX" gehen, ENT drücken, im LCD-Display erscheint der Schriftzug "Aktivierung 1".
- Auf dem Sender den zu löschenden Kanal aktivieren, im LCD-Display erscheint der Schriftzug "Aktivierung 2".
- Den Sender ein zweites Mal aktivieren (denselben TX, denselben Kanal), im Display erscheint der Schriftzug "SUCHE....." gefolgt von einem der Ergebnisse:
- Das Symbol '-' zeigt an, dass der Kanal gelöscht wurde.
- zeigt an, dass der Kanal nicht im Speicher vorhanden ist.

### Löschung eines oder mehrerer Kanäle über die Speicherposition:

- In das Menü "3) LÖSCHEN POS." gehen, ENT drücken, im LCD-Display erscheint der Schriftzug "Speicherplatz = 1", eine Taste  $\bigodot$  or drücken, um bis zum zu löschenden Speicherplatz zu gelangen.  $\overline{H}$   $\overline{S}$ drücken, im LCD-Display erscheinen die in der ausgewählten Position vorhandenen Kanäle (z.B. A B \_ D).
- Über die  $\circled{C}$  Tasten den Cursor auf den gewünschten Kanal bewegen, ENT drücken, das Symbol \* ersetzt den Buchstaben. Das Verfahren für alle gewünschten Kanäle wiederholen.
- Den Cursor auf den Schriftzug OK bewegen und **ENT** drücken. Im Display erscheint der Schriftzug "WARTEN....." (4) und die mit dem Symbol \* gekennzeichneten Kanäle werden gelöscht.

### Anmerkung:

- (3) Wenn der ausgewählte Speicherplatz frei ist, erscheint der Schriftzug "LEER!"
- (4) Werden alle verfügbaren Kanäle entfernt, wird der Sender gelöscht und im Display erscheint der Schriftzug "ENTFERNT!"

## Vollständige Löschung des Benutzerspeichers:

• In das Menü 4) "LÖSCHEN SP." gehen, **ENT** drücken, im LCD-Display erscheint der Schriftzug "BESTÄTIGEN?", die Taste a) für vier Sekunden gedrückt halten, im LCD-Display erscheint der Schriftzug "LÖSCHUNG", es wird für einige Sekunden ein Fortschrittbalken angezeigt.

Nun ist der Speicher gelöscht und alle Einstellungen des Empfängers werden auf die Fabrikeinstellungen rückgesetzt.

### Senderinformationen

Wenn der Empfänger die Aktivierung eines Senders identifiziert und zur Aktivierung des zum empfangenen Kanal gehörigen Relais schreitet, werden im LCD-Display die Informationen nach folgendem Schema angezeigt:

CH:MEMOD A P:0001

- 
- "CH" : schon gespeicherte Kanäle des Senders "P" : Speicherposition

SN: 200000001 "SN" : Indentifizierungscodes des Senders "A" : empfangener und aktivierter Kanal Die Informationen werden für einen Zeitraum von maximal 4 Sekunden angezeigt.

### Freischaltung neuer Sender durch bereits gespeicherte Sender

Diese Prozedur besteht in der Fernaktivierung eines neuen Senders mittels eines anderen, bereits in der Anlage gespeicherten Senders. Da hierfür keine Empfänger vorhanden sein müssen, kann diese Operation an jedem beliebigen Ort durchgeführt werden (zum Beispiel im Verkaufspunkt Ihres Vertrauens).

- Die "Schnellspeicherung" wird entweder aktiviert oder deaktiviert sein, und zwar entsprechend dem festgelegten "PTT"-Parameter, der folgendermaßen verändert werden kann:
- Einleiten der normalen Prozedur zur Speicherung der Fernbedienungen, auf dem Display muss der Schriftzug "AKTIVIERUNG 1..." erscheinen;
- zur Aktivierung dieser Funktion die Taste  $\bigtriangleup$  gedrückt halten;
- zur Deaktivierung dieser Funktion die Taste  $\widehat{\mathbf{v}}$  gedrückt halten;
- nach vier Sekunden erscheint auf dem Display die Status-Anzeige, und zwar: "PPT ENABLE", falls die Funktion aktiv und "PPT DISABLE, falls sie inaktiv ist;
- der Abschluss der mittels "Schnellspeicherung" durchgeführten Operationen wird auf dem Display mit dem Symbol "\*" angezeigt, das dem Buchstaben des aktivierten Kanals vorangeht (nur bei der ersten Aktivierung);
- der empfangene Befehl wird unmittelbar ausgeführt;

• Bei allen Prozeduren, die sich der USB-Programmierung bedienen, wird die Einstellung des Parameters "PPT" nicht berücksichtigt. Sie werden auch dann ausgeführt, wenn auf dem Empfänger die "Schnellspeicherung" deaktiviert wurde.

#### Die Möglichkeit der" Schnellspeicherung" wird im neuen Sender folgendermaßen eingestellt: All rights reserved. Unauthorised copying or use of the information contained in this document is punishable by law

- Die obere Schale der zu speichernden Sender und des schon gespeicherten Senders mit einer wie in der Abbildung gezeigten Hebelbewegungen (Detail a) abnehmen.
- Den schon auf dem Empfänger gespeicherten Sender A neben den neuen Sender B bringen (Detail b).
- Mit einem geeigneten spitzen Gegenstand die Taste MR auf den beiden Sendern drücken und loslassen (hintereinander oder gleichzeitig).
- Die orangefarbenen Leds der beiden Sender blinken langsam.

All rights reserved. Unauthorised compile or use of the information contained in this document is punishable by law

- Auf Sender A eine schon auf dem Empfänger aktivierte Kanaltaste drücken und loslassen (Detail c).
- Die Led des neuen Senders B leuchtet nun ohne Unterbrechung für 3 Sekunden zur Bestätigung der Speicherung (Detail d).
- Der Sender B ist genau wie der Sender A für die Steuerung des Empfängers freigeschaltet.

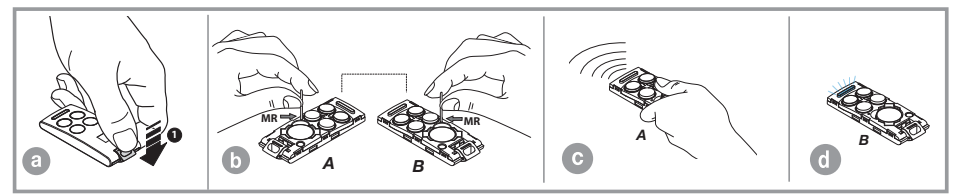

### 2G/3G und WF-Modul

Spezifische Karten, die eine Verbindung des Empfängers mit dem mobilen 2G/3G Netzwerk ermöglichen (lokales WLAN-Netzwerk im Fall eines WF-Moduls), wodurch eine Reihe von Funktionen für die Fernsteuerung verfügbar gemacht wird. Um die 2G/3G-Verbindung nutzen zu können, muss eine für den Datenverkehr freigeschaltete Telefonkarte vorhanden sein. Die Details in Bezug auf die Einsatzmodalitäten der 2G/3G-WF-Verbindung werden beschrieben in den Anleitungen der Software, die im Software Download Centre auf der Website www.cardin.it heruntergeladen werden können.

#### Spezifische funktionen des 2G/3G-Modems

D.<br>Das Modem auf dem Empfänger "3**G CARD Abb. 1**" erlaubt über die Nutzung des mobilen Telefonnetzes die Fernverwaltung der Benutzercodes des Empfängers in Kombination mit der Software CardinTX\_SW sowie die direkte Aktivierung der einzelnen Kanäle über einen direkten Anruf oder über eine SMS/APP. Product Code : CARDIN ELETTRONICA S.p.A - 31020 San Vendemiano (TV) Italy - via Raffaello, 36 Tel: 0438/401818 Fax: 0438/401831

Achtung: Bei den mit der VODAFONE-CARDIN SIM-Karte ausgerüsteten Empfängern sind die Funktionen des Telefon- und **CARDIN ELETTRONICA S.P.A - 31020 SMS-Betriebs ausgeschlossen.** 

### Spezifische Funktionen des WF-Moduls

Der mit dem WF-Modul ausgestattete Empfänger arbeitet in ähnlicher Weise wie die Version mit 2G/3G-Modul und VODAFONE-CARDIN SIM-CARD, allerdings unter Ausnutzung des lokalen WLAN-Netzwerkes statt des Mobiltelefonnetzes. Bei dieser Konfiguration, die sich ausschließlich des Internets bedient, bestehen keine Grenzen bei der Verbindung mit dem Cardin Gateway Service.

Für die Verbindung des Empfängers mit dem WLAN-Netzwerk muss der Nutzer im Besitz der Anmeldeinformationen sein, die mit der Software CardinTX SW im Empfänger gespeichert werden müssen.

Das WLAN-Modul unterstützt die folgenden Betriebsarten der Netzwerksicherheit:

• Open

Draft :

- WEP-64 und WEP-128 (nur im Open-Modus, nicht im geteilten Modus)
- WPA2-PSK (nur AES)
- WPA1-PSK (nur TKIP)
- WPA-PSK gemischter Modus (nur einige Zugangspunkte, nicht alle werden unterstützt)

Achtung: Vor Ausführung der Installation die Kompatibilität des Gerätes mit dem WLAN-Netz sicherstellen, an das es angeschlossen werden soll.

Die Steuerung des Modems ist vollständig in Menü "6) MODEM" zusammengefasst, wobei einige Optionen immer verfügbar sind, während andere in Bezug auf den Modemstatus freigegeben werden.

Die Abschnitte des Menüs "6) MODEM" ändern sich je nach Art des Moduls auf dem Empfänger. In den Grundeinstellungen erscheinen die Optionen für das 2G/3G-Modul.

Das Modem stellt die folgende Funktionen zur Verfügung:

#### • Datenkonnektivität via Modem/Internet - 2G/3G und WF

Es wird eine direkte Verbindung zum Empfänger aufgebaut, die einer USB-Verbindung ähnelt (siehe Softwareanleitungen des Empfängers CardinTX SW) und die Verwaltung der Benutzercodes und der Einstellungen des Empfängers über die Software CardinTX SW erlaubt. Die Verwendung der Cardin-APP, die das Gateway für die Verbindung benötigt, gehört in die Kategorie der Datenverbindungen.

#### • Direkte Aktivierung eines Kanals über einen Anruf (nur 2G/3G mit SIM-Standard)

Es ist möglich, einen oder mehrere Kanäle des Empfängers über einen Anruf der Telefonnummer der SIM-Karte im Modem zu aktivieren. Der gültige Anruf wird beim ersten gültigen Klingeln ohne Antwort und somit ohne Kosten unterbrochen.

Diese Funktion wird außer Kraft gesetzt, wenn der Empfänger eine Verbindung mit dem Cardin Gateway Service aktiviert. Die mögliche Anrufhäufigkeit ist variabel und hängt von dem Telefonnetz ab, mit dem man verbunden ist. Die erforderliche Zeit, damit der Empfänger einen neuen Anruf entgegennehmen kann, liegt jedenfalls nicht unter 30 Sekunden.

#### • Direkte Aktivierung eines Kanals über eine SMS (nur 2G/3G mit SIM-Standard)

Die Aktivierung eines oder mehrerer Kanäle des Empfängers kann über eine SMS aufgerufen werden, wobei, wenn gewünscht, eine entsprechende Antwort zum Status des/der Kanäle gegeben wird.

#### Zusammenfassende Tabelle des Verbindungs- und Modemstatus

Wenn der Empfänger auf einen Befehl wartet, gibt er oben rechts im Display in Klammern ein Kürzel für den Status des Modems oder der ggf. bestehenden Verbindung an.

In der folgenden Tabelle sind die Anzeigen aufgeführt, die erscheinen können:

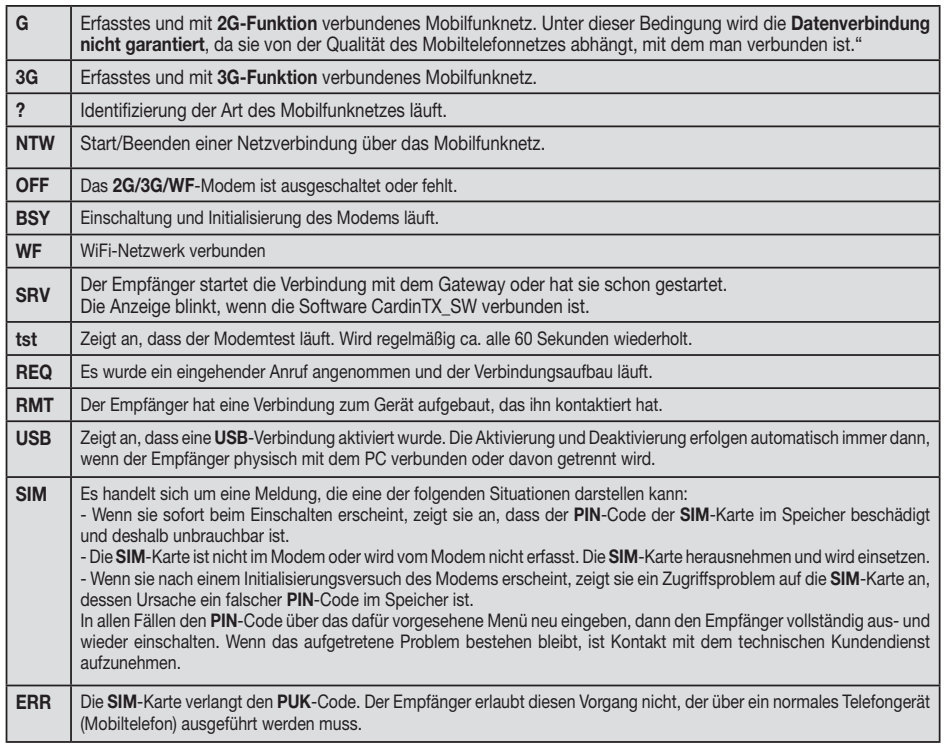

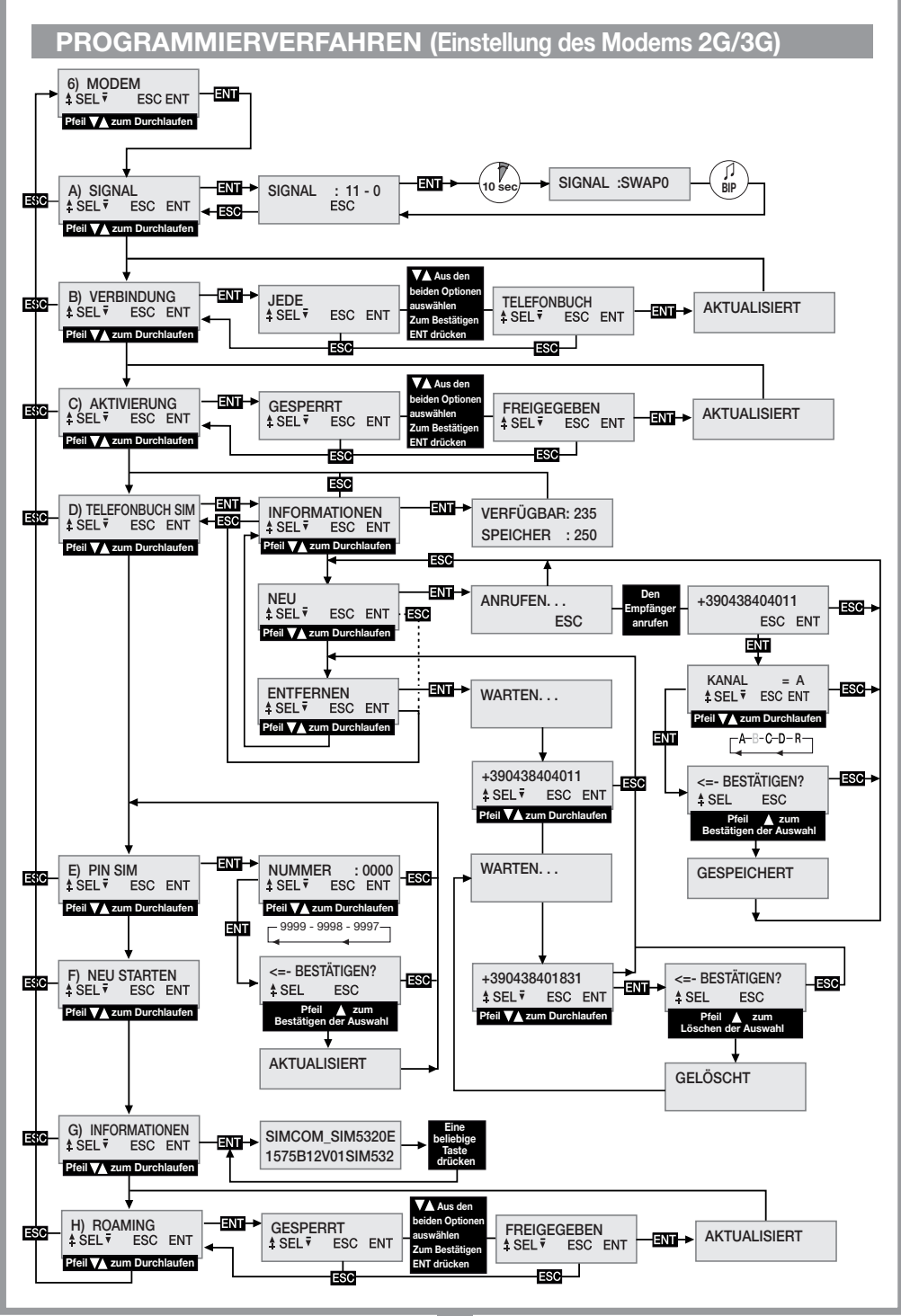

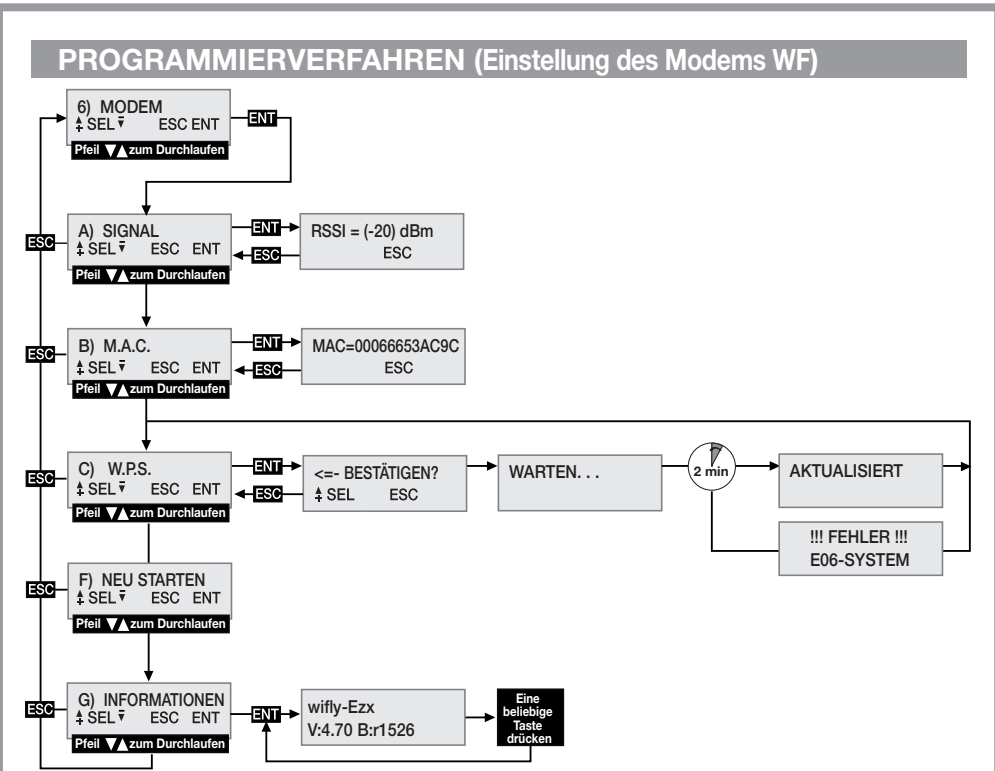

### ALLGEMEINE HINWEISE

Die PIN- und CAR-Codes des Empängers (siehe Software-Anleitung CardinTX SW), die im Benutzercodespeicher gespeichert und aufbewahrt sind, werden bei Löschung mit festgelegten Werten rückgesetzt. Es ist ratsam, stets einen personalisierten PIN- und CAR-Code einzugeben.

Die CARDIN App gestattet nicht die Verbindung mit Geräten, deren PIN dem werkseitig voreingestellten Wert '0' entspricht. Um CARDIN App nutzen zu können, ist es erforderlich, einen persönlichen PIN einzugeben, der verschieden von '0' ist.

Alle Daten und Funktionseinstellungen sind im Benutzercodespeicher und auf der SIM-Karte gespeichert und aufbewahrt. Diese Lösung erlaubt im Falle eines Defekts des Empfängers die sofortige Wiederherstellung der Installation durch die einfache Übertragung des Benutzercodespeichers und der SIM-Karte in das neue Produkt.

- Die Leistung des 2G/3G-Terminals hängt ab von der Qualität des Telefonnetzes und von der Position, in der er installiert wird. In der Installationsphase ist vorher das Niveau und die Qualität des Signals zu überprüfen.
- Die verwendete SIM-Telefonkarte muss für den Datenverkehr freigeschaltet sein.
- Vor dem Einlegen der SIM-Karte in den Sitz des Modems ist der PIN-Code für die Freigabe des Empfängers einzugeben.
- Der Empfänger sieht für die 2G/3G-Verbindung die Authentifizierung des Anrufers innerhalb eines Höchstzeitraums von 30 Sekunden vor, nach deren Ablauf der Anruf beendet wird.
- Während einer Datenverbindung werden alle Funktionen des Empfängers zeitweise gesperrt (im Display erscheint das Kürzel [RMT]).
- Die Datenverbindung ist nur dann verfügbar, wenn der Empfänger auf einen Befehl wartet (im Display erscheint das Kürzel [2G/3G]).
- Für die Freigabe der SIM-Karte, die den PUK-Code verlangt, wie auch für Eingriffe am Telefonbuch in ihrem Inneren, ist ein externes Telefongerät zu benutzen.
- Die Funktion Datenverbindung kann nur mit der Software CardinTX\_SW benutzt werden.
- Der PIN-Code des Empfängers kann nur über die Software CardinTX\_SW geändert werden.
- Die Telefonnummern dürfen nur einmal im Telefonbuch auftauchen. Eventuelle Doppeleintragungen werden ignoriert.
- Das Modem ignoriert alle eingehenden Anrufe ohne Telefonnummer.
- Das System sieht eine regelmäßige Kontrolle des Modemstatus bei Inaktivität vor. Der Kontrollzyklus wird ca. alle 60 Sekunden<sup>\*</sup> wiederholt. Nach 24 Stunden der Inaktivität wird das Modem automatisch neu gestartet.
- Sollte der CAR-Code beschädigt sein und nicht mit der Software CardinTX\_SW auf den Empfänger zugegriffen werden können, kann eine Wiederherstellung durch ein Reset per SMS versucht werden. Sollte der Versuch nicht erfolgreich sein, müssen der Speicher, der den Code wiederherstellt, wie auch alle Parameter des Empfängers mit festgelegtem Wert gelöscht werden.
- Für die USB-Verbindung ein Kabel benutzen, das über einen Stecker vom Typ "Mini-B" verfügt.

### BESONDERHEITEN DER SIM-CARD VODAFONE-CARDIN

Der Empfänger ist in einer bereits konfigurierten und installationsbereiten Variante verfügbar, die mit einer VODAFONE M2M Telefon SIM-Card ausgestattet ist, die nur für Datenverkehr mit dem Gateway-Service CARDIN zugelassen ist. Diese Konfiguration sieht vor, dass der Empfänger sich mit dem Gateway nur auf dessen Anfrage hin mittels Wake-up-Nachricht verbindet. Die Anzahl der Wake-ups und der für die Verbindungen zur Verfügung gestellte Datenverkehr unterliegen einer monatlichen Höchstgrenze.

### MENÜ: SIGNAL (nur bei bereitem Modem)

Wenn das Modem 2G/3G bereit ist, erscheint im Display die Anzeige [G] oder [3G] und das Niveau und die Qualität des an diesem präzisen Punkt verfügbaren Signals kann über die Feststellung der verfügbaren Abdeckung überprüft werden. Die alle 500 ms aktualisierte Angabe wird über zwei Zahlen dargestellt: Die erste gibt die Intensität des vom Modem erfassten Signals an, die zweite die Qualität des Signals. Die Intensität des Signals ist direkt proportional zur angezeigten Zahl; je höher die angezeigte Zahl ist, desto höher ist die erfasste Intensität. Der Mindestwert für den Betrieb des Modems ist 11. Im Gegensatz dazu ist die Qualität des Signals umgekehrt proportional zur angezeigten Zahl. Ein Wert von 0 zeigt ein besseres Signal an, während ein höherer Wert eine immer schlechtere Qualität anzeigt. Die Zahl 99 gibt an, dass es nicht möglich gewesen ist, den Wert zu bestimmen.

Für das Herausgehen aus der Funktion und die Rückkehr zum vorhergehenden Menü die Taste ESC drücken. Wenn der Empfänger sich des WF-Moduls bedient, ist er einsatzbereit, wenn auf dem Display [WF] angezeigt wird. Der angezeigte Wert repräsentiert die Intensität des Signals, die durch das Modul empfangen werden kann. Der Grenzwert für den Betrieb liegt bei -83dbm, was jedoch als Annäherungswert zu verstehen ist, da die Signalstärke von dem Standort des Gerätes abhängt. Zunehmend höheren Werten entsprechen verbesserte Betriebsbedingungen.

Einige Netzbetreiber verlangen, dass die Datenverbindung mit einem anderen Protokoll als dem vom Empfänger angewandten Standardprotokoll erfolgt.

Diese Bedingung, die bei der ersten Benutzung ersichtlich ist, wird dadurch gekennzeichnet, dass der Empfänger für einen längeren Zeitraum (1-2 Minuten) die Anzeige [REQ] im Display zeigt, bevor er den Anruf unterbricht. Es ist möglich, ein alternatives Verbindungsprotokoll einzustellen, wofür auf folgende Weise vorzugehen ist:

- In die Funktion "A) SIGNAL" hineingehen, in der der Status des Signals des Telefonnetzes angezeigt wird.
- Die Taste **ENT**, drücken und dann für mindestens 4 Sekunden gedrückt halt.
- Im Display wird dann in dem Bereich, der normalerweise von Zahlen belegt ist, die Angabe der für die Kommunikation ausgewählten Modalität begleitet von einem Piepton angezeigt. Die Angabe "SWAP0"zeigt an, dass das Standardprotokoll eingesetzt wird, während das Kürzel "SWAP1" das alternative Protokoll anzeigt.
- Den Empfänger aus- und wieder einschalten, um die neue Einstellung gültig zu machen.

# MENÜ: VERBINDUNG (Nur 2G/3G-Modul)

Diese Einstellung legt fest, welche Telefonnummern für die Datenverbindung freigegeben sind. Die defaultmäßig ausgewählte Option ist "JEDE", die es allen anrufenden Nummern, die nicht schon der direkten Aktivierung eines Kanals zugeteilt sind, erlaubt, auf die Verbindung zuzugreifen. Wird diese Option ausgewählt, werden im TELEFONBUCH TEL nur die Nummern angenommen, die im Telefonbuch vorhanden sind und vom Kürzel REMOTE im Namensfeld gekennzeichnet werden. Es handelt sich um einen Filter, um die Anrufe auf bestimmte Nummern

zu beschränken. Für die Änderung der Auswahl auf das Menü VERBINDUNG gehen und durch Drücken von ENT auswählen. Über die Tasten  $\textcircled{\textbf{I}}(\textcircled{\textbf{I}})$  die möglichen Optionen durchlaufen bis im Display die gewünschte Option erscheint. Durch das Drücken der Taste **ENT** wird die angezeigte Option bestätigt, die im Speicher gespeichert wird und sofort funktionstüchtig ist. Wird **ESC** gedrückt, wird der Vorgang annulliert und man gelangt zum Menü VERBINDUNG zurück, wobei die Einstellungen unverändert bleiben.

#### MENÜ: M.A.C. (Nur WF-Modul)

Diese Funktion dient dem Kennenlernen der MAC-Nummer (Media Access Control-Adresse) des Geräts, eine zwölfstellige Zahl in Hexadezimalformat, die das Gerät innerhalb des Netzwerks identifiziert, in dem es betrieben wird. Es gibt keine zwei Geräte mit der gleichen MAC-Kennzahl. Für den Zugriff auf das Display die Taste ENT , zum Verlassen die Taste ESC drücken.

### MENÜ: AKTIVIERUNG (Nur 2G/3G-Modul)

Diese Einstellung legt die globale Freigabe für die Aktivierung der Kanäle über einen direkten Telefonanruf fest. Wird die Option FREIGEGEBEN ausgewählt, können die Anrufe, die von einer im SIM-Telefonbuch vorhandenen Nummer getätigten Anruf die freigegebenen Ausgänge aktivieren. Wird hingegen die Option GESPERRT ausgewählt, wird die Aktivierung über einen direkten Anruf vollständig gesperrt; sie kann nur per Funk über die Fernbedienung oder per SMS aktiviert werden. Die registrierten Nummern aktivieren gleichzeitig alle Kanäle, die im Namensfeld des Telefonbuches ausgewählt sind. Die Kanäle können aufgerufen werden über die folgenden Kürzel: "CHA", "CHB", "CHC", "CHD". Sollen gleichzeitig die Kanäle ABD aktiviert werden, muss das folgende Kürzel in das Namensfeld der Nummer eingegeben werden: "CHACHBCHD".

Achtung! Die direkte Erfassung der Nummer auf dem Empfänger erlaubt die Zuteilung eines einzigen Kanals. Andere Kanäle können freigegeben werden, indem das Telefonbuch der SIM-Karte mit einem normalen Telefongerät geändert wird. Für die Änderung der Auswahl auf das Menü AKTIVIERUNG gehen und durch Drücken von ENT auswählen. Über die Tasten  $\textcircled{\textbf{I}}(\textcircled{\textbf{I}})$  die möglichen Optionen durchlaufen bis im Display die gewünschte Option erscheint.

Durch das Drücken der Taste **ENT** wird die angezeigte Option bestätigt, die im Speicher gespeichert wird und sofort funktionstüchtig ist. Wird **ESC** gedrückt, wird der Vorgang annulliert und man gelangt zum Menü AKTIVIERUNG zurück, wobei die Einstellungen unverändert bleiben.

### MENÜ: W.P.S. (Nur WF-Modul)

Mit der Funktion WPS (WiFi Protected Setup) kann der Empfänger in ein WiFi-Netzwerk eingebunden werden, ohne die Anmeldeinformationen zu kennen. Das Netzwerk muss jedoch über diese Option verfügen, die gleichzeitig mit dem Gerät aktivierbar ist. Der Zugang zu dieser Funktion erfolgt durch Drücken der Taste ENT, der Empfänger wartet dann auf Bestätigung, um das Scannen der Netzwerke zu starten. Aktivieren der WPS-Prozedur auf dem Router, an den das Gerät gekoppelt werden soll, dann nach ein paar Sekunden die Taste (A) des Empfängers drücken, um den Netzwerk-Suchvorgang zu starten.

Jetzt das Ende der Prozedur abwarten, die in jedem Fall nach Ablauf von 2 Minuten abgebrochen wird. Wenn die Verknüpfung korrekt zuende geführt wurde, erscheint die Meldung "AKTUALISIERT", das WiFi-Modul wird neu gestartet und das Gerät verbindet sich mit dem Netzwerk (auf dem Display erscheint dann [WF]). Der Empfänger speichert die Anmeldeinformationen des neuen Netzwerks, die dann bei jeder Verknüpfung verwendet werden. Wenn der Versuch fehlschlägt, wird die Fehlermeldung "E06-SYSTEM" angezeigt und das Modul wird neu gestartet.

### MENÜ: SIM-TELEFONBUCH (Nur 2G/3G-Modul)

In diesem Menü werden Funktionen zur Verfügung gestellt, mit denen das Telefonbuch der SIM-Karte, das für die Speicherung der Nummern der für die direkte Aktivierung und die Datenverbindung freigegebenen Benutzer verwendet wird, verwaltet werden kann. Deshalb hängt die Höchstzahl der verwaltbaren Benutzer ausschließlich von der Kapazität der SIM-Karte ab. Die für die Verwaltung des Telefonbuchs zur Verfügung gestellten Funktionen sind:

• INFORMATIONEN: Wird ENT gedrückt, werden im Display für drei Sekunden die Daten in Bezug auf die Anzahl der noch freien Speicherplätze und auf die Gesamtkapazität des Telefonbuchs der SIM-Karte angezeigt.

- NEU: Startet das Verfahren für die Speicherung einer neuen Nummer im Telefonbuch, die automatisch erfasst wird, wenn mit dem Gerät, das freigegeben werden soll, der Empfänger direkt angerufen wird. Die Speicherung ist nur dann möglich, wenn das Telefonbuch noch freie Speicherplätze hat. Wir ENT gedrückt, wird das Verfahren gestartet, das zu jedem Zeitpunkt durch Drücken von ESC . annulliert werden kann. Folgende Arbeitsschritte sind für das Speichern einer neuen Nummer auszuführen:
- 1. Das Verfahren durch Drücken von **ENT** starten. Im Display erscheint die Angabe ANRUFEN.
- 2. Den Empfänger mit dem Gerät anrufen, das gespeichert werden soll; sobald die Nummer identifiziert wurde, wird der Anruf beendet. Wenn die Nummer schon gespeichert ist, wird für einige Sekunden eine Fehlermeldung angezeigt, danach wird das Verfahren von Anfang an neu gestartet.
- 3. Die erfasste Nummer wird vollständig im Display angezeigt. **ENT** drücken, um die Nummer anzunehmen und mit der Auswahl der zu verknüpfenden Funktion fortfahren oder ESG drücken, um den Vorgang zu annullieren.
- 4. Mit den Tasten  $\bigcirc$  die mit der Nummer verknüpfbaren Funktionen durchlaufen. Die Buchstaben "A/B/C/D" identifizieren die Kanäle des Empfängers, während der Buchstabe "R" (Remote) die Nummer nur der Remotverbindung zuteilt. ENT drücken, um die angezeigte Einstellung anzunehmen oder ESC drücken, um den Vorgang zu annullieren.
- 5. Für die Fertigstellung des Verfahrens und das Speichern der Nummer im Telefonbuch muss eine weitere Bestätigung durch Drücken der Taste  $\bigtriangleup$ , gegeben werden. Wird **ESC** gedrückt, wird der Vorgang annulliert.
- 6. Die Speicherung im Telefonbuch, die durch die Meldung GESPEICHERT im Display bestätigt wird, erfolgt auf dem ersten verfügbaren Speicherplatz. Nach zwei Sekunden wird wieder das Menü "NEU" angeboten.
- ENTFERNEN: Erlaubt die Anzeige und ggf. Löschung von Telefonnummern im Telefonbuch der SIM-Karte. Wird ENT gedrückt, wird das Verfahren gestartet, das zu jedem Zeitpunkt durch Drücken von ESG. annulliert werden kann. Folgende Arbeitsschritte sind für das Löschen einer Nummer auszuführen:
- 1. Das Verfahren durch Drücken von FRT starten.
- 2. Im Telefonbuch wird die erste gültige Nummer ab dem ersten Speicherplatz des Telefonbuchs gesucht, der dann im Display angezeigt wird. Die Suche der Nummern im Telefonbuch kann je nach Größe und Belegung auch lange dauern. Es ist immer möglich, die Suche durch Drücken von ESO zu unterbrechen und zum Menü "ENTFERNEN" zurückzukehren. Wenn das Telefonbuch leer ist, wird die Meldung "LEER!" angezeigt, um dann automatisch zum Menü "ENTFERNEN" zurückzukehren.
- 3. Die identifizierte Nummer wird im Display in Erwartung der Wahl des Benutzers angezeigt. Über die Tasten  $\hat{A}(\widehat{\bullet})$  (vor/zurück) wird die Suche ab Punkt 2 weitergeführt, während mit  $\overline{B}$ T die Nummer ausgewählt und mit der Löschung fortgefahren wird. Durch Drücken von ESC wird alles annulliert und man kehrt zum Menü "ENTFERNEN" zurück.
- 4. Für das Löschen der ausgewählten Nummer muss eine weitere Bestätigung gegeben werden, indem die Taste gedrückt wird. Die Löschung wird von der Meldung "GELÖSCHT!" bestätigt, die für zwei Sekunden angezeigt wird. Danach wird der Vorgang ab Punkt 2 in dieselbe Richtung der letzten Suche wieder aufgenommen.

#### MENÜ: PIN SIM (Nur 2G/3G-Modul)

Dieses Menü erlaubt die Speicherung des PIN-Codes der SIM-Karte im Benutzercodespeicher, so dass der Empfänger ihn immer dann benutzen kann, wenn die SIM-Karte dies verlangt. Fehlt der PIN-Code, kann das Modem nicht gestartet werden und die Verbindungsfähigkeit ist ausgeschlossen.

Für die Änderung des Werts zum Menü PIN SIM gehen und durch Drücken von **ENT**. auswählen. Der aktuelle PIN-Code ist nicht sichtbar und beim Zugriff wird der Wert 0000 als Ausgangszahl vorgeschlagen. Über die Tasten (Erhöhung/Verminderung pro Einheit +/-1) die Zahl so lange ändern, bis im Display der gewünschte Wert erscheint. Wird die Taste gedrückt gehalten, wird auf die "Schnelländerung" der Zahl (+/-20) übergegangen. Wird die Taste **ENT** gedrückt, wird der Wert im Display, der im Speicher gespeichert werden wird (das Modem wird neu gestartet, um es benutzen zu können), bestätigt. Wird ESC gedrückt, wird der Vorgang annulliert und man kehrt zum Menü PIN SIM, zurück, ohne den gespeicherten Wert zu verändern. Sollte der PUK-Freigabecode benötigt werden, was durch das Kürzel "[ERR]" im Display angezeigt wird, ist die SIM-Karte in ein Telefon zu legen, mit dem die notwendigen Arbeitsschritte auszuführen sind. Es wird empfohlen, immer den PIN-Code der SIM-Karte im Empfänger einzugeben.

### MENÜ: NEUSTART

Dieses Menü stellt einen Befehl für den Zwangsneustart der Software nur des Modems zur Verfügung. Wird die Taste **ENT** gedrückt, wird das Modem ausgeschaltet und vom automatischen Steuerungszyklus (nach ca. 10s) wieder eingeschaltet. Es ist nur dann verfügbar, wenn das Modem vorhanden und eingeschaltet ist.

#### MENÜ: INFORMATIONEN

Um die Firmwareversion des Modems, das schon aktiviert sein muss (im Display muss das Kürzel [WF], [G] oder [3G] erscheinen), in Erfahrung zu bringen, über die Tasten bis zum Menü "G) INFORMATIONEN" gehen und **ENT** drücken. Im Display wird das vollständige Identifikationskürzel der Firmware des Modems angezeigt. Zum Beenden und zur Rückkehr zum vorhergehenden Menü eine beliebige Taste drücken.

#### MENU: ROAMING (Nur 2G/3G-Modul)

Diese Einstellung gestattet, den Modus 'Verbindung mit dem Mobiltelefonnetz' zu aktivieren. Wird der Wert auf DEAKTIVIERT eingestellt, kann die Verbindung nur mit dem Netz des Betreibers der SIM-Card hergestellt werden. Bei Einstellung des Wertes AKTIVIERT wird auch die Verbindung (ROAMING) anderen Netzbetreibern gestatten. Bei der Verbindung in ROAMING werden die gleichen Verfahren wie bei normalen Mobiltelefonen eingesetzt. Die mitgelieferten Empfänger, die bereits mit der SIM-CARD VODAFONE-CARDIN vorkonfiguriert sind, erlauben die Änderung dieser Einstellung nicht, sie bleibt daher **AKTIVIERT**.

Achtung: Die Verbindung zum Mobilfunknetz in ROAMING kann einige Zeit in Anspruch nehmen, auch ein paar Minuten. Wenn der Empfänger sich nicht innerhalb der vorgegebenen Frist verbindet, startet er das Modem automatisch neu und wiederholt den Vorgang von vorn.

### AKTIVIERUNG DER KANÄLE ÜBER SMS (Nur 2G/3G-Modul)

Diese Funktion erlaubt über einfache SMS-Nachrichtendie Aktivierung der Kanäle des Empfängers in allen möglichen Kombinationen und seine Abfrage durch den Erhalt einer Meldung zum Status der Kanäle und der Hilfseingänge als Antwort.

Die SMS können aus jedem beliebigen Gerät kommen, werden aber nur dann angenommen, wenn sie den Remote-Aktivierungscode (CAR) haben, der dem Empfänger eigen ist, an den der Aufruf gesandt wird. Der CAR ist eine nach Belieben im Intervall 0-4'294'967'294 änderbare Nummer, die das Passwort des Empfängers für diese besondere Funktion darstellt. Die Änderung des CAR, dessen vorbestimmter Wert 0 ist, wird auch über SMS vorgenommen, aber nur, wenn er im Telefonbuch der SIM-Karte vorhanden ist.

Um die Steuerfunktion per SMS nutzen zu können, muss man über den CAR-Code wie auch über die Telefonnummer der SIM-Karte verfügen. Es ist jedoch ratsam, immer einen persönlichen CAR-Code einzugeben.

Die Ausführung der seitens des Empfängers erforderlichen Operationen erfolgt in der Regel unverzüglich, mit Ausnahme der Verbindungsphasen, während der sie ausgesetzt wird. Die Rückmeldung wird nach einem festen Zeitraum von 10 Sekunden, 20 auf Wunsch, ab dem Moment geschickt, in dem die Aufforderung eingeht. Zu der Rückmeldungszeit kommt die Zeit hinzu, die der Telefondienstleister für die Übermittlung der Nachricht benötigt.

Für die an den Empfänger zu sendenden SMS gelten die folgenden Regeln:

- Jede Nachricht mit einer nicht konformen Formatierung wird ignoriert,
- Für den Text wird kein Unterschied zwischen Groß- und Kleinschreibung gemacht,
- Die Nachricht muss die Nummer des CAR-Codes beinhalten, wobei sofort davor das Symbol # stehen muss.
- Sofort vor dem neuen Code, der dem CAR zuzuteilen ist, muss das Symbol\* stehen.
- Die Kanäle werden in der Nachricht nur mit dem Identifikationsbuchstaben A, B, C, D angegeben. Der Befehl eines Kanals kann auf drei verschiedene Weisen gesendet werden:
- NORMAL: Wird nur der Buchstabe angegeben, wird der Befehl so ausgeführt, als ob er von einer Fernsteuerung kommen würde.
- AKTIVIERUNG: Wird das Zeichen 1 hinter den Buchstaben gestellt, wird der Status AKTIVIERT herbeigeführt.
- DEAKTIVIERUNG: Wird das Zeichen 0 hinter den Buchstaben gestellt, wird der Status DEAKTIVIERT herbeigeführt.

Der für den Kanal eingestellte Betriebsmodus wird nicht verändert. Bei AKTIVIERUNG und DEAKTIVIERUNG sorgt der Empfänger selbst für die notwendigen Aktionen für die Erreichung des gewünschten Status. Wurde der Status schon eingestellt, passiert nichts.

- Die Kanäle können weggelassen werden, wenn nur der Staus des Empfängers abgefragt werden soll.
- Wird eine Antwort gewünscht, so ist es in einigen Fällen zwingend, den Buchstaben R in die Nachricht aufzunehmen.

- Soll die Rückmeldung mit einer Verzögerung von 20 Sekunden gesendet werden, ist in die Nachricht der Buchstabe T einzufügen.

Nachfolgend einige Beispiele für Nachrichten für den Empfänger:

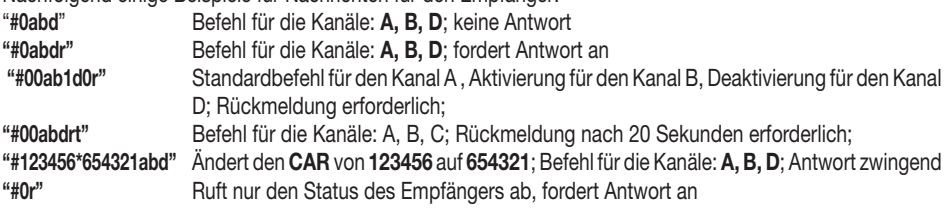

In folgenden Fällen ist die Antwort zwingend:

- CAR-ÄNDERUNG: Gibt eindeutig das Ergebnis des aufgerufenen Vorgangs an.
- CAR-FEHLER : Kennzeichnet einen Aufruf, der nicht angenommen werden kann, weil der CAR-Code des Empfängers beschädigt ist.

Achtung! Wenn der CAR-Code beschädigt ist, kann eine Wiederherstellung mit einem schon im Telefonbuch des Empfängers registrierten Gerät versucht werden, indem ein spezifischer Befehl für die Einstellung des CAR auf den vorbestimmten Werkswert gesandt wird. Es handelt sich um einen Spezialbefehl, der nur im Falle eines Fehler freigegeben ist. Eine SMS mit der Zeichenfolge #0\*0 senden und die Antwort abwarten, die im positiven Fall für den CAR die Angabe DEFAULT enthält. Nun hat der CAR den Wert 0 und kann nach Belieben geändert werden und alle Aktivierungsfunktionen per SMS sind wiederhergestellt.

Die Antwort des Empfängers hat eine feste Struktur. Ein Beispiel, in dem alle verfügbaren Informationen aufgeführt sind, finden Sie hier nebenstehend. Das Aussehen der Antwortet hängt ab von den Anzeige-Einstellungen des benutzten Geräts und könnte vom hier aufgeführten Beispiel abweichen.

Im oberen Bereich sind der Name des Produkts, die Spezifikationen der Firmware (Version und Releasedatum) und die Seriennummer angegeben. Im unteren Teil wird der Status des Empfängers aufgeführt, der erfasst wird in dem Augenblick vor dem Senden der Antwort, wenn die aufgerufenen Umschaltungen schon ausgeführt wurden und die Eingänge als Stabil betrachtet werden.

Für die Darstellung des CAR-Status werden drei Angaben eingesetzt: "OK" gibt

den normalen Zustand an, "CHANGED" gibt an, dass die Änderung des Codes richtig ausgeführt wurde, "ERROR" gibt an, dass der Code nicht mehr verfügbar ist. Im Falle eines CAR-Code-Fehlers wird die Meldung verkleinert und der Status der Kanäle und der Eingänge weggelassen.

Dann folgt ein Block, der mit dem Kürzel [CH] identifiziert wird, der den voll-

ständigen Status aller Ausgänge auf folgende Weise darstellt:

- Am Anfang der Zeile steht die Identifiaktionsnummer des Kanals.
- Es folgt dann der Status des Relais, der mit einem dieser vier Kürzel dargestellt wird: NONE wenn das Relais körperlich nicht vorhanden ist (oder nicht anerkannt wird), ON wenn das Relais aktiviert ist, OFF wenn das Relais deaktiviert ist, ERR wenn die angeforderte Aktion nicht ausgeführt wurde;
- Am Ende der Zeile wird, in Klammern die eingestellte Betriebsart angegeben.

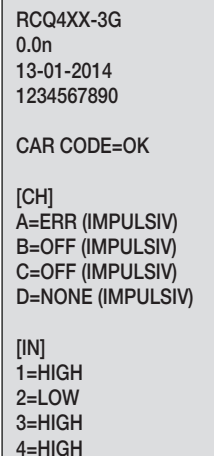

Es folgt dann ein Block, der mit dem Kürzel [IN] identifiziert wird, der den vollständigen Status aller Eingänge auf folgende Weise darstellt:

- Am Anfang der Zeit steht die Nummer, die den Eingang auf dem Empfänger identifiziert (z.B. '1'=IN1)
- Dann folgt der Status des angegebenen Eingangs mit einem der folgenden Kürzel: HIGH wenn der Eingang oben oder offen ist, LOW wenn der Eingang unten oder geschlossen ist

### FEHLERSITUATIONEN

• Der Empfänger ist für das Fehlermanagement vorgerüstet. Der festgestellte Fehler wird im Display mit dem Kürzel "E" gefolgt von einer Zahl angezeigt, die die Art des Problems identifiziert. Im Detail gibt es folgende Fehler:

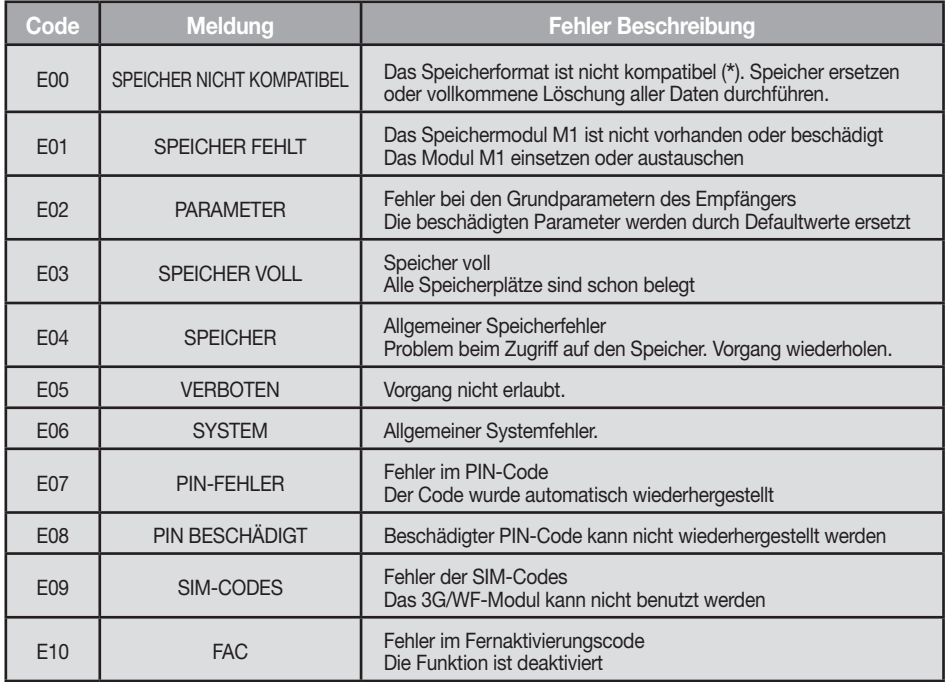

( \*) Achtung! Der Speicher der Empfängermodelle S504/S508 enthält spezielle Daten, die bei vollständiger Löschung eingegeben werden, die ihn identifizieren und seine Anwendung ermöglichen. Falls der Speicher nicht erkannt wird, schließt dies seinen Gebrauch aus, es ist aber möglich, den Speicher zu löschen, um ihn verwenden zu können.

Die Codes E07-E08-E09-E10 stammen von Funktionen, die nur über PGM449 oder die Software verfügbar sind. Für Details die Anleitungen des spezifischen Produkts einsehen. Wenn der Fehler andauert, ist Kontakt mit dem Kundendienst aufzunehmen.

# ANZEIGE DER KONNEKTIVITÄTSPARAMETER

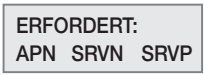

Zeigt beim Anschalten des Empfängers das Fehlen eines oder mehrerer Parameter an, die für die Verbindung mit dem Server erforderlich sind. Jede Abkürzung weist entsprechend dem folgenden Schema auf das Fehlen eines spezifischen Parameters hin: APN=Access Point Name, SRVN=Gateway, SRVP=Port. Die Vorgehensweise zur Eingabe der Parameter in den Empfänger wird in der Anleitung der Software CardinTX\_SW beschrieben.

# ADVERTENCIAS IMPORTANTES

• El uso y la instalación de este equipo tiene que respetar rigurosamente las indicaciones dadas por el fabricante. El fabricante no puede ser considerado responsable de eventuales daños causados por usos inapropiados, equivocados e irrazonables.

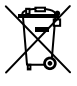

¡Atención! Solo para clientes de la Unión Europea - Marcación WEEE. El símbolo indica que el producto, una vez terminada su vida útil, debe ser recogido por separado de los demás residuos. Por lo tanto, el usuario deberá entregar el equipo en los centros de recogida selectiva especializados en residuos electrónicos y eléctricos, o bien volverlo a entregar al revendedor al momento de comprar un equipo nuevo equivalente, en razón de uno comprado y uno retirado.

La recogida selectiva destinada al reciclado, al tratamiento y a la gestión medioambiental compatible contribuye a evitar los posibles efectos negativos en el medio ambiente y en la salud, y favorece el reciclado de los materiales. La gestión abusiva del producto por parte del posesor implica la aplicación de las sanciones administrativas previstas por la normativa vigente en el Estado comunitario al que pertenece.

#### Posibilidad de empleo

El receptor S449 con display permite la activación a distancia de equipos eléctricos y electrónicos, y su mejor utilización consiste en el mando de aperturas automatizadas, sistemas de alarma y accesos comunes (por ej. entradas en condominios). El receptor es concebido para entradas comunes de hasta 3000 usuarios con posibilidad de almacenar y borrar cada usuario. El código es almacenado vía radio en el receptor. Cada código está memorizado en una posición de memoria seleccionable mediante el display donde pueden caber hasta cuatro funciones como máximo (1 transmisor = 4 funciones como máx. = 1 posición; 3000 usuarios = 12000 funciones como máx).

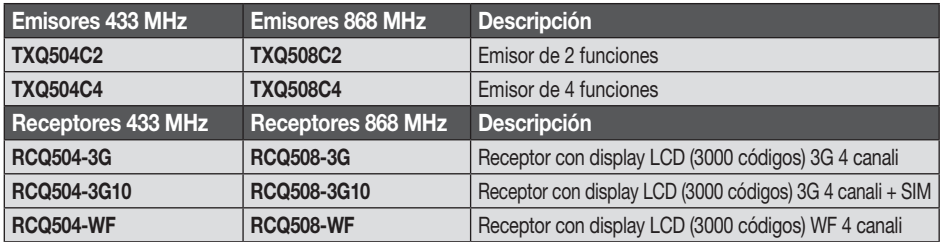

Módulo di memoria: Los códigos se almacenan en una memoria no volátil 24LC256 de 3000 códigos (el receptor controla también la memoria 24LC64 de 1000 códigos RCQ504D00) que se puede desplazar a otro receptor, manteniendo todas las funciones, sin tener que volver a programar el receptor. En la memoria el código establecido se mantiene incluso a falta de alimentación sin límites de tiempo.

¡Atención! La extracción e inserción del módulo de memoria debe efectuarse con el receptor apagado, pues se podrían corromper los datos allí contenidos.

Antena receptor: La instalación de la antena es fundamental; conectada al receptor representa el punto de recepción del radiomando. Es necesario utilizar una antena acordada ANS400 (433 MHz) / ANQ800-1 (868 MHz)a conectar al receptor mediante un cable coaxial RG58 (impedancia 50Ω) de 15 m de largo como máximo instalada entre los bornes 19-20. La antena se debe colocar al exterior en el sitio más elevado y visible, lejos de estructuras metálicas.

Antena 3G/WF: La antena del módulo 2G/WF, un modelo específico incluido de serie con el producto, debe estar siempre presente en el funcionamiento y se fija en el conector definido, situado en la parte de arriba del contenedor (fig. 2).

**Extensión de la antena:** Si el nivel de la señal 3G/WF no fuera suficiente, se puede instalar la antena en otra posición usando un accesorio específico. El accesorio está formado por un cable de extensión; hay varias longitudes a disposición, con una abrazadera para la fijación de la antena en la pared. El accesorio está disponible en las siguientes variantes:

- extensión antena con cable de 5 metros ANSKITGSMWF5 / con cable de 10 metros ANSKITGSMWF10

63

El emisor está codificado previamente y utiliza un circuito integrado programado en fábrica, con un número identificativo único para cada transmisor; todos los parámetros necesarios para la codificación están en este circuito integrado (no se utiliza una memoria exterior): esto vuelve mucho más fiable el método de gestión de la codificación, y más seguro el entero sistema. El emisor posee un mecanismo de auto-apagado después de 20 segundos como mínimo de activación continua (para limitar el consumo de la batería).

# Función de bloqueo de las teclas

- El emisor tiene la posibilidad de activar la función de bloqueo de las teclas, modalidad que protege el aparato contra las activaciones casuales (involuntarias);
- para activar la función, mantener pulsado "MR" durante 8 segundos, hasta que el led rojo empieza a centellear; ahora, para actuar un mando será necesario pulsar tres veces consecutivas la tecla deseada;
- para restablecer la función estándar mantener pulsado "MR" durante 8 segundos, hasta que el led rojo empieza a centellear.

# Receptor

¡Cuidado! Alimentar únicamente con una fuente de alimentación de seguridad. El uso de fuentes de alimentación no de seguridad puede ocasionar peligro.

# Receptores con display LCD en caja IP55 (fig. 1)

- El receptor está equipado con placa de bornes de 20 vías (circuito impreso CS1444AB) con conexión eléctrica 12/24V ac-dc entre los bornes 1-2

Para la fijación del receptor ver las instrucciones de montaje de la caja (ZVL105.02) entregadas con el producto.

## Módulos de canal intercambiables

La unidad puede alojar hasta cuatro módulos de canal intercambiables MCCMORPHM0 configurables mediante software (ver configuración de los relé).

### Entradas estado

El receptor dispone de cuatro entradas independientes, IN1...4, que se utilizan para monitorizar el estado de los dispositivos externos. Se puede conocer el estado de las entradas interrogando el receptor mediant SMS, o bien mediante la puerta de enlace. En las entradas IN1...4 puede conectarse un contacto puro o una señal cuya tensión continua puede variar entre 0 y 18 V; en tal caso, para tensiones inferiores a 1.8V el contacto se considera cerrado mientras que para tensiones mayores se considera abierto.

El estado de cada entrada se visualiza en tiempo real en el display del receptor con el número de identificación propio. Si hay un número presente (p. ej. '1') significa que la entrada es alta o abierta; en cambio, si se presenta el símbolo "-" significa que la entrada es baja o cerrada.

# Número de serie

software.

Durante la producción, cada receptor se marca con un número de serie único que lo identifica y le permite el acceso a la puerta de enlace para el intercambio de los datos. Este número no puede modificarse más. El número de serie del producto se indica en la etiqueta puesta directamente en el circuito impreso (ver fig. 1). Si la etiqueta no está disponible, desde la pantalla principal, proceder con las teclas  $\textcircled{A}(\textcircled{F})$  hasta llegar al menú número 10 y después pulsar **ENT**. En el display se visualizará el número de serie del producto.

### Conectividad del receptor

La conexión al receptor para la gestión de los datos del usuario puede realizarse en tres modos diferentes:

- Directo: con cable usb provisto de conector tipo "USB MINI";
- Red móvil 2G: con un módem dedicado para conectar al ordenador que ejecuta el software;
- Red móvil 3G-WF: con el servicio de la puerta de enlace, puesta a disposición por Cardin Elettronica, usada solo para los productos propios, con la cual se puede acceder al receptor directamente de Internet. Para los detalles de la configuración y uso de estos modos, remitirse directamente a las instrucciones del

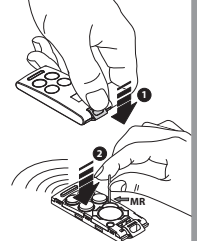

# PROCEDIMIENTO DE PROGRAMACIÓN (configuración de los parámetros)

- Todas las funciones del receptor pueden configurarse mediante el menú en el Display "LCD1" con las cuatro teclas SEL  $\hat{ }$  - SEL  $\hat{ }$  - ESC - ENT situadas a la izquierda y debajo del mismo:
- utilizar las flechas para navegar en el interior del menú y/o modificar los parámetros;
- utilizar "**ESC** ENT" para confirmar la configuración del parámetro elegido y/o salir sin modificarlo. **¡Atención!** Después de dos minutos de inactividad el receptor sale automáticamente de las opciones para volverse a proponer en la condición de funcionamiento normal.

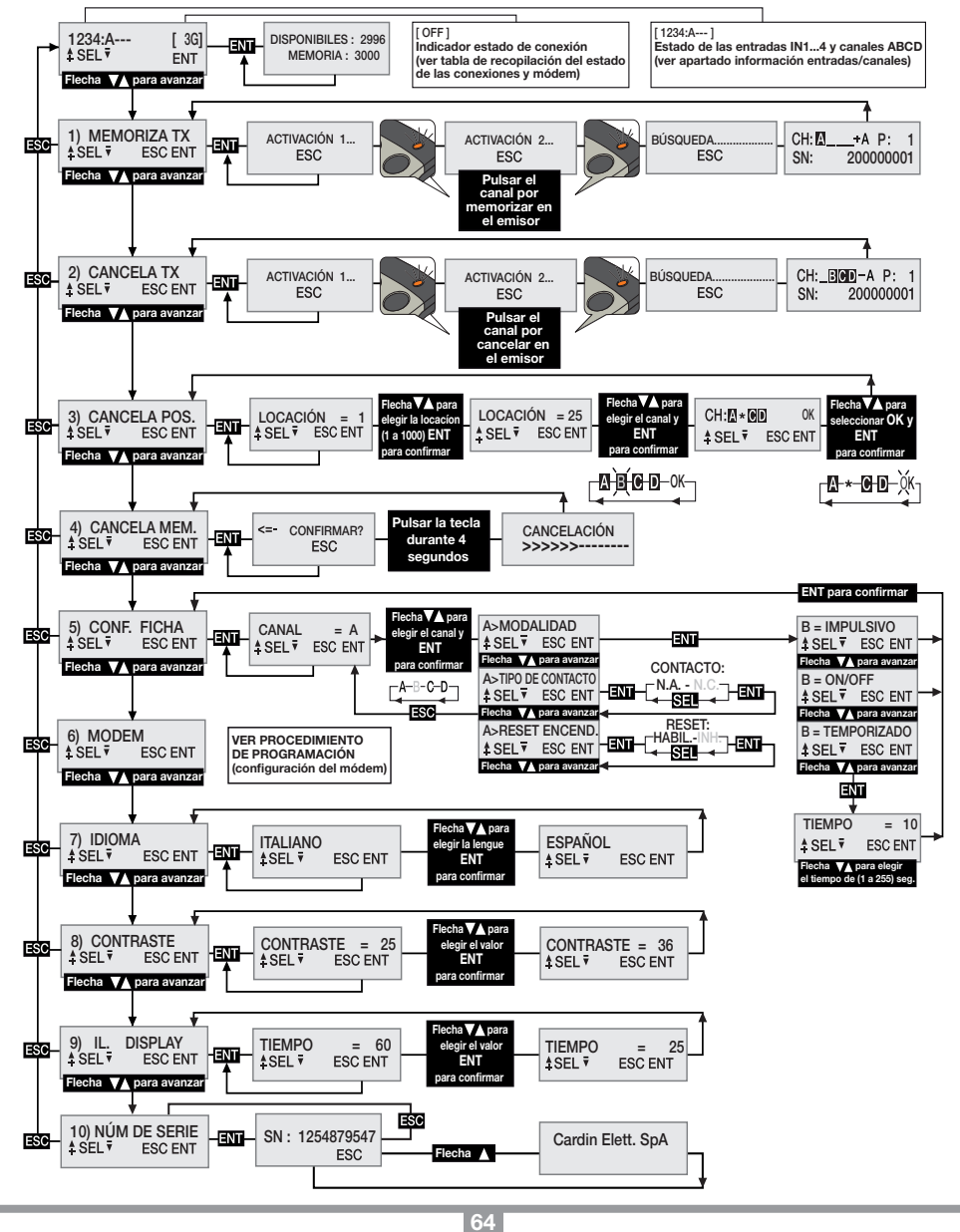

#### Selección del idioma:

Pulsar una tecla  $\textcircled{A}(\textcircled{F})$  para llegar al menú número 7, pulsar  $\textcircled{F}$ , seleccionar uno de los cinco idiomas disponibles con las teclas  $\left(\bigcirc \right)$  y pulsar otra vez  $\blacksquare$  (la lengua por defecto es el italiano).

### Información Entradas/canales:

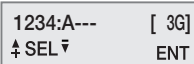

Cada uno de los números 1, 2, 3 y 4 indican el estado de las entradas IN1…4. Si se visualiza el número, la entrada resulta alta/abierta, mientras que si en su lugar se visualiza el símbolo '-' la entrada resulta baja/cerrada.

Las letras A, B, C y D indican el estado de las salidas CHA, CHB, CHC y CHD, Si se visualiza la letra, la salida está activada, mientras que si aparece el símbolo '-' resulta desactivada. Si la strip no está presente, las indicaciones se sustituyen con un espacio vacío

## Configuración de los relé

El receptor utiliza un módulo de canal con funcionamiento "ON/OFF" que mantiene el estado de ausencia de alimentación. Con el menú CONF. FICHA se puede configurar para funcionar como "impulsivo" o "temporizado". Cada canal es independiente y puede configurarse libremente. Para configurar las strip pulsar una tecla  $\textcircled{\bullet}(\textcircled{\bullet})$  para llegar al menú número 5 y pulsar  $\textcircled{\texttt{HN}}$ . Con las teclas  $\textcircled{\bullet}(\textcircled{\bullet})$  seleccionar el canal **A-B-C-D** que se tiene que configurar y pulsar  $\overline{ENT}$  para acceder a las configuraciones. Con las teclas  $\bigcirc$ (▼) seleccionar la configuración que se desea modificar confirmando la elección con la tecla ENT. Cuando se accede a un parámetro, se visualiza la configuración actual. Para cada canal se pueden configurar los parámetros de modalidad, tipo de contacto y restablecimiento del encendido.

El parámetro **MODALIDAD** define el tipo de comportamiento de la strip. Con las teclas  $\blacktriangle$   $(\blacktriangledown)$  avanzar entre las opciones posibles seleccionando entre: ON/OFF, IMPULSIVO, TEMPORIZADO. Luego confirmar la elección con la tecla **ENT** que será inmediatamente operativa. Seleccionando la opción "temporizado" se llegará a un submenú para configurar el tiempo de activación del relé (de 1 a 255 segundos). Usar las teclas  $\left(\triangle\right)\nabla$  para elegir el tiempo deseado y pulsar  $E$ NT para confirmar.

El parámetro TIPO DE CONTACTO define el tipo de contacto que se asociará al estado desactivado de la strip. Con las teclas  $\textcircled{\textbf{a}}(\textcircled{\textbf{v}})$  avanzar entre las opciones posibles seleccionando entre: CONTACTO N.A. y CONTACTO N.C. Luego confirmar la selección con la tecla ENT que será inmediatamente operativa.

El parámetro RESET AL ENCENDIDO define si al momento del encendido del receptor la strip mantendrá el estado o deberá restablecerse y ser forzada en la condición de desactivada. Con las teclas  $\textcircled{\bullet}(\textcircled{\bullet})$  avanzar entre las opciones posibles seleccionando entre: RESET HABILITADO y RESET INHABILITADO. Luego confirmar la elección con la tecla **ENT** que será inmediatamente operativa.

### GESTIÓN DE LOS CÓDIGOS DE LOS TRANSMISORES

¡Atención! Antes de proceder a la primera memorización de los emisores, cancelar completamente la memoria.

### Memorización de un canal:

- Ir al menú "1) MEMORIZA TX", pulsar **ENT**, en el display LCD aparecerá el término "Activación 1";
- Activar en el emisor el canal por memorizar, en el display LCD aparecerá el término "Activación 2";
- Activar una segunda vez el emisor (el mismo emisor, el mismo canal), en el display aparecerá el término "BÚSQUEDA....." seguido por uno de los resultados:
- $\left|\frac{\text{CHB}_{\text{max}}-\text{H}_{\text{max}}}{\text{sum}}\right|$ el símbolo '+' indica el añadido de un canal <sup>(2)</sup>
- $\frac{Q+R_1}{SR_1}$   $\rightarrow$   $R_2$   $\rightarrow$   $R_3$  el símbolo '=' indica que el canal ya está presente <sup>(1) (2)</sup>.

### Nota:

- (1) no es posible memorizar un emisor que ya esté en la memoria: en este caso en el display LCD aparecerá el símbolo '='.
- (2) cuando la memoria está completamente ocupada, el buzzer emitirá 5 "bip" acercados y la frase "E03 memoria llena" aparecerá en el display.

### Cancelación de un canal mediante transmisor:

- Ir al menú "2) CANCELA TX", pulsar **ENT**, en el display LCD aparecerá el término "Activación 1";
- Activar en el emisor el canal a cancelar, en el display LCD aparecerá el término "Activación 2";
- Activar una segunda vez el emisor (el mismo emisor, el mismo canal), en el display aparecerá el término "BÚSQUEDA....." seguida por uno de los resultados:
- $\frac{1}{886 4880 268000001}$  el símbolo '-' indica que el canal ha sido cancelado.
- indica que el canal no está presente en la memoria.

### Cancelación de uno o más canales mediante posición en memoria:

- Ir al menú "3) CANCELA POS.", pulsar  $\overline{ENT}$ , en el display LCD aparecerá el término "Locación = 1", pulsar una tecla  $\textbf{A}(\textbf{x})$  para hacer avanzar hasta la locación que se ha de cancelar, pulsar **ENT** (3), en el display LCD aparecerán los canales presentes en la posición elegida (por ejemplo: A B \_ D).
- Con las teclas  $\bigcirc$   $\bigcirc$  desplazar el cursor en el canal deseado, pulsar  $\Box$ , el símbolo \* sustituirá la letra. Repetir el procedimiento para todos los canales deseados.
- Desplazar el cursor en OK y pulsar ENT. En el display aparecerá el término "ESPERAR...." <sup>(4)</sup> y los canales indicados con el símbolo \* serán cancelados.

### Nota:

- (3) si la locación seleccionada está libre aparecerá el término 'VACÍA!'
- (4) eliminando todos los canales disponibles se cancela el transmisor y en el display aparecerá el término "¡ELIMINADO!"

### Cancelación completa de la memoria usuarios:

• Ir al menú 4) "CANCELA MEM.", pulsar **ENT**, en el display LCD aparecerá el término "¿CONFIR- $MAR?$ ", mantener pulsada la tecla  $\bigtriangleup$  durante cuatro segundos, en el display LCD aparecerá el término "CANCELACIÓN" y una barra de avance progresivo se visualiza durante algunos segundos. Ahora la memoria ha sido borrada y todas las configuraciones del receptor se restablecen con los valores de fábrica.

### Información del emisor

CH: NEMED A P:0001 200000001

 $SN^{\sim}$ 

Cuando el receptor identifica la activación de un emisor, procediendo a la activación del relé correspondiente al canal recibido, en el display LCD se visualizan las informaciones con la siguiente pantalla:

"CH" : canales del emisor ya memorizados; - "P" : posición en memoria;

"SN" : códigos de identificación del emisor; - "A" : canal recibido y activado.

Las informaciones se visualizan durante un tiempo máximo de 4 segundos.

### Habilitación de nuevos emisores mediante emisores ya memorizados

Este procedimiento consiste en la habilitación de un nuevo emisor desde una estación remota mediante la ayuda de otro emisor ya memorizado en la instalación.

Visto que no se requiere la presencia de receptores, este procedimiento puede realizarse en cualquier lugar lejos de la instalación (por ejemplo, en su punto de venta de confianza).

- El procedimiento de "memorización rápida" está habilitado o deshabilitado según el valor definido para el parámetro "PPT", que puede modificarse de la siguiente manera:
- iniciar el normal procedimiento de memorización de los mandos a distancia, en el display debe aparecer "ACTIVACIÓN 1…";
- para habilitar la función, pulsar y mantener pulsado el botón  $\left(\triangle\right)$ ;
- para deshabilitar la función, pulsar y mantener pulsado el botón  $\widehat{\mathbf{v}}$ ;
- después de cuatro segundos se visualizará en el display la indicación relativa al estado de la función: "PPT ENABLE" si está activada, "PPT DISABLE" si está desactivada;
- las operaciones completadas mediante la "memorización rápida" se señalan en el display con el símbolo '\*' que antecede la letra del canal activado (solo para la primera activación);
- el mando recibido se ejecuta inmediatamente.
- Los procedimientos que utilizan la base de programación USB ignoran la configuración del parámetro "PPT". Se realizarán incluso si la "memorización rápida" está inhibida en el receptor.
- $\bullet$  Para preparar el nuevo transmisor a la "memorización rápida", proceder de la siguiente manera:
- quitar la carcasa superior de los transmisores que se han de memorizar y del transmisor ya memorizado haciendo palanca como se ilustra en la figura (det. a);
- acercar el transmisor A, va memorizado al receptor, al transmisor B (det. b);
- con un objeto puntiagudo apropiado, pulsar y soltar la tecla MR en los dos transmisores (en secuencia o simultáneamente);
- los led naranja de los transmisores parpadean lentamente;
- pulsar y soltar en el transmisor **A** una tecla de canal ya activa en el receptor (det. c):
- el led del nuevo transmisor **B** permanece encendido durante tres segundos para confirmar la memorización (det. d);
- el transmisor B está habilitado para el mando del receptor exactamente como el transmisor A.

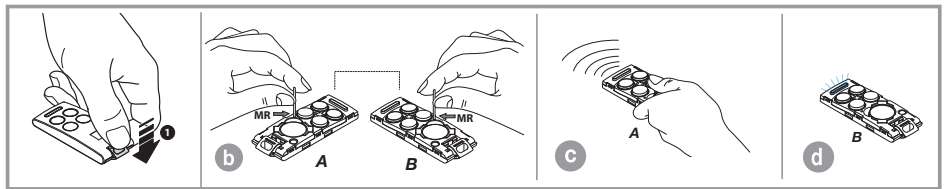

### Módulo 2G/3G y WiFi

Tarietas específicas que permiten la conexión del receptor a la red 2G/3G móvil (red local WiFi en el caso de módulo WF), poniendo a disposición una serie de funciones para la gestión a distancia. Para aprovechar la conectividad 2G/3G es necesario disponer de una tarjeta telefónica habilitada al tráfico de datos. Los detalles referidos al modo de uso de la conexión 2G/3G y WF se describen en las instrucciones del software que se descargan del Software Download Centre del sitio www.cardin.it.

### Funciones específicas del módem 2G/3G

r unciones especificas del modern zenod<br>El módem instalado en el receptor "2G/3G CARD fig. 1" aprovechando de la red de telefonía móvil, permite gestionar a distancia los códigos de usuario del receptor, asociados con el software CardinTX\_SW, además, facilita a activación directa de cada canal con llamada directa o por medio de un SMS/APP. Product Code :

**Atención:** en los receptores equipados con la **SIM VODAFONE-CARDIN** las funciones de activación con llamada directa y SMS están impedidas. CARDIN ELETTRONICA S.p.A - 31020 San Vendemiano (TV) Italy - via Raffaello, 36 Tel: 0438/401818 Fax: 0438/401831 **Atencion:** en los

### Funciones específicas del módulo WF

El receptor equipado con el módulo WF trabaja de manera análoga a la versión con módulo 2G/3G y SIM VODAFONE-CARDIN, utilizando la red local WiFi en lugar de la red de telefonía móvil. Esta configuración, que utiliza exclusivamente la red Internet para la conexión, no prevé límites en las conexiones con el servicio Gateway Cardin. Para conectar el receptor a la red WiFi es indispensable disponer de las credenciales que deberán ser memorizadas en el receptor con el software CardinTX\_SW.

El módulo WiFi soporta las siguientes modalidades de seguridad de las redes:

• Open

Draft :

- WEP-64 y WEP-128 (solo el modo abierto, no el modo compartido)
- WPA2-PSK (AES solamente)
- WPA1-PSK (TKIP solamente)
- WPA-PSK modo mixto (algunos puntos de acceso, no todos están soportados)

Atención: antes de la instalación, comprobar la compatibilidad del dispositivo con las modalidades de funcionamiento de la red WiFi a la que habrá que asociarlo.

La gestión del módem se concentra completamente en el menú "6) MODEM" del receptor con algunas opciones siempre disponibles, mientras que otras se habilitarán según el estado del módem. Las secciones del menú "6) MODEM" cambian según el tipo de módulo presente en el receptor. La configuración de base prevé las opciones para el módulo 2G/3G.

El módem pone a disposición las siguientes funciones:

#### • Conexión de datos con llamada módem/internet - 2G/3G y WF

Se crea una conexión directa con el receptor, similar a una conexión USB (ver instrucciones software de receptor CardinTX\_SW), que permite controlar los códigos de usuario y las configuraciones del receptor por medio del software CardinTX SW. El uso de la APP Cardin, que necesita el Gateway para la conexión, hace parte de la categoría de las conexiones de datos.

### • Activación directa de un canal con llamada (sólo 2G/3G con SIM estándar)

Es posible activar uno o más canales del receptor con una llamada al número telefónico de la tarieta SIM en el módem. La llamada válida se interrumpe al primer toque útil sin respuesta y, por tanto, sin costes de comunicación. La función se inhibe cuando el receptor activa una conexión con el Cardin Gateway Service. La frecuencia de gestión de las llamadas es variable y depende de la red telefónica a la que estamos conectados. El tiempo necesario para que el receptor pueda gestionar una llamada después de otra, debe considerarse inferior a 30 segundos.

#### • Activación directa de un canal con SMS (sólo 2G/3G con SIM estándar)

Se puede solicitar la activación mediante SMS de uno o más canales del receptor obteniendo, si se lo desea, una respuesta relativa al estado o a los estados del canal o de los canales.

#### Tabla de recopilación del estado de las conexiones y módem

Cuando el receptor se encuentra en la condición de espera para un mando, en la zona arriba a la derecha del display, encerrada entre paréntesis, se visualiza una sigla relativa al estado del módem o de la conexión en curso, si la hubiera.

Las indicaciones que pueden visualizarse se describen en la tabla siguiente:

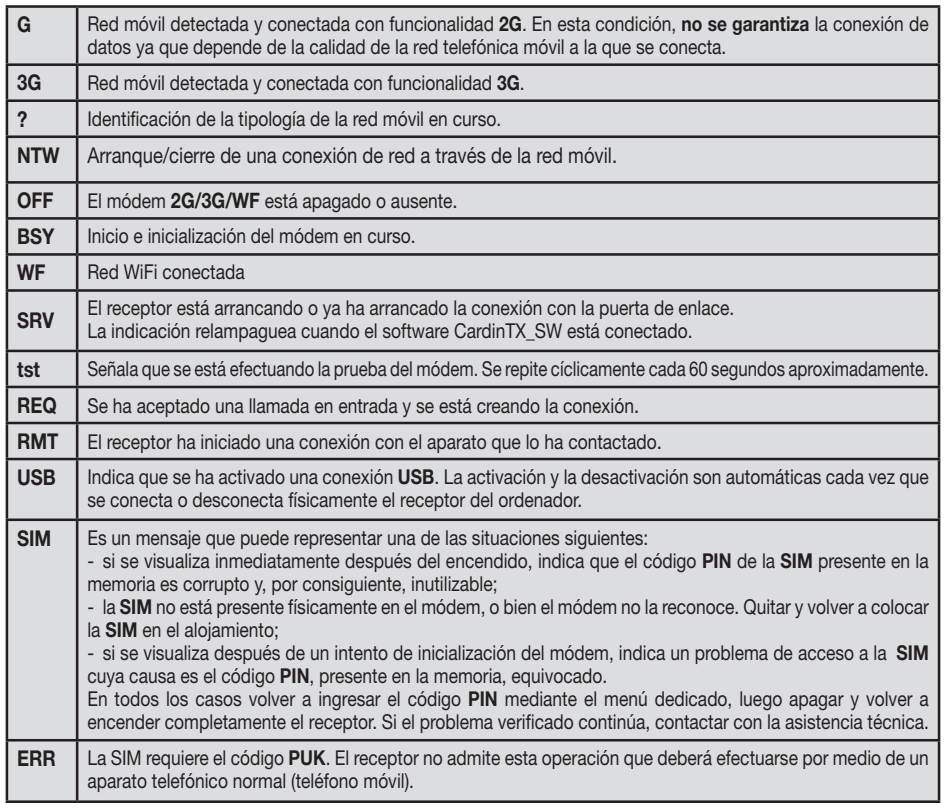

PROCEDIMIENTO DE PROGRAMACIÓN (configuración del módem 2G/3G)

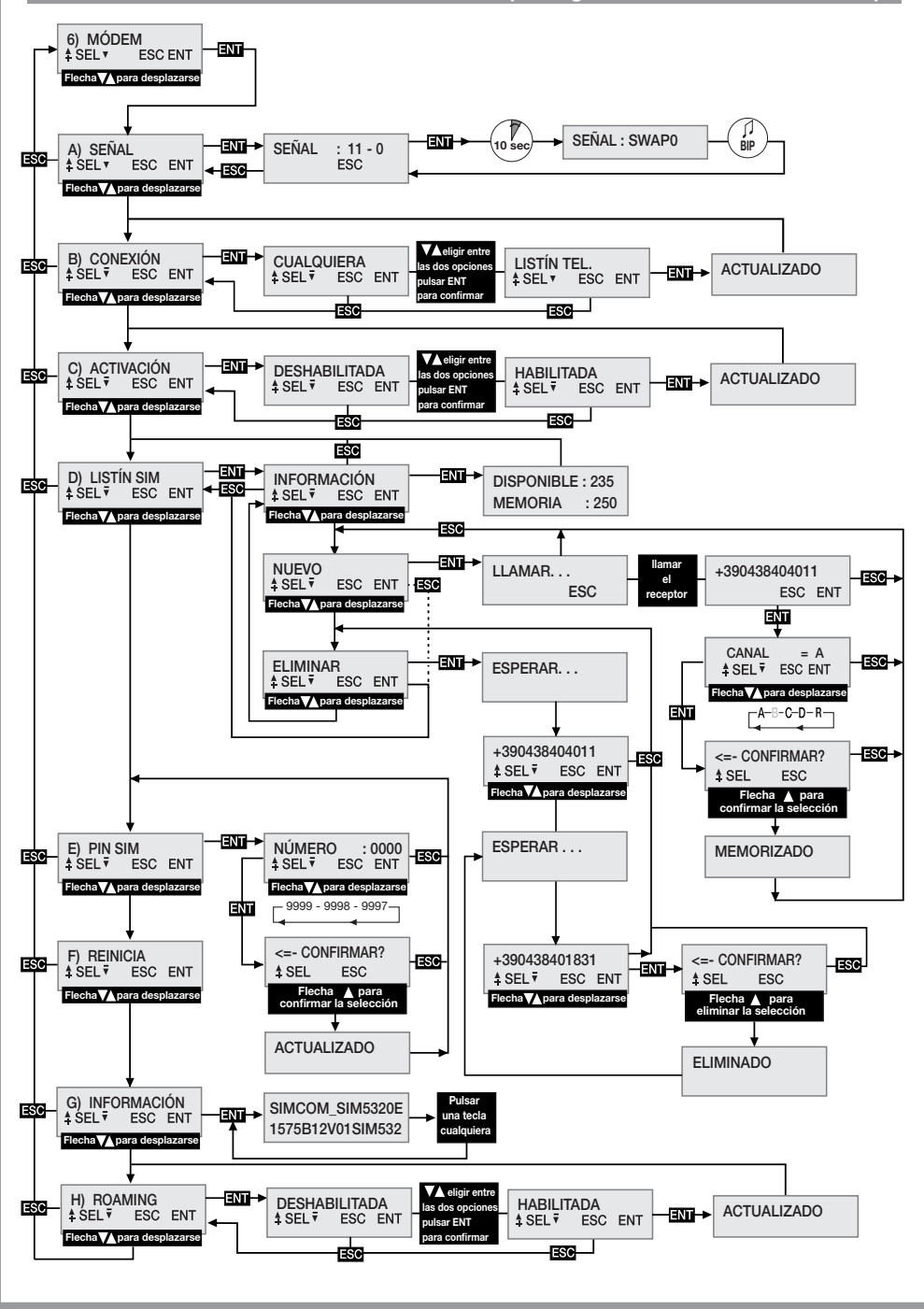

# PROCEDIMIENTO DE PROGRAMACIÓN (configuración del módem WF)

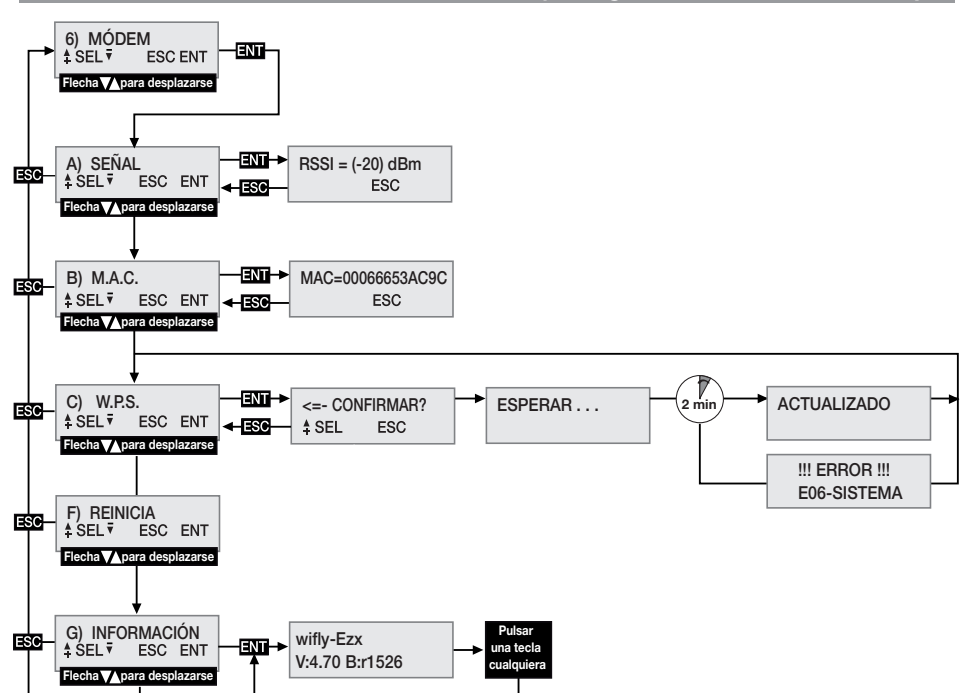

#### ADVERTENCIA GENERALES

Cuando se cancelan completamente los códigos PIN y CAR (ver instrucciones software de CardinTX\_SW) del receptor, memorizados y guardados en el interior de la memoria de los códigos de usuario, se restablecen con los valores predeterminados. Siempre es aconsejable ingresar un PIN y un CAR personalizados.

La aplicación CARDIN no permite conectarse con los dispositivos cuyo PIN corresponde al valor '0' preconfigurado en fábrica. Para usar la aplicación CARDIN es obligatorio ingresar un PIN personalizado distinto de '0'.

Todos los datos y las configuraciones de funcionamiento se memorizan y guardan en la memoria de los códigos de usuario y en la SIM telefónica. En caso de falla del receptor, esta solución permite el restablecimiento inmediato de la instalación, transfiriendo simplemente la memoria de los códigos de usuario y la SIM en el nuevo producto.

- La prestación del terminal 3G/WF del receptor depende de la calidad de la red telefónica y de la posición en la que se instala. Durante la instalación, comprobar previamente el nivel y la calidad de la señal.
- La SIM telefónica utilizada debe estar habilitada al tráfico de datos.
- Antes de introducir la SIM en el alojamiento del módem, ingresar el PIN de desbloqueo en el receptor.
- Durante una conexión de los datos todas las funciones del receptor se inhiben temporalmente (en el display se visualiza la sigla [RMT]).
- La conexión de los datos está disponible solo si el receptor se encuentra en la condición de espera para un mando (en el display se visualiza la sigla [G] o [3G]).
- Para desbloquear la SIM que necesita el código PUK y para intervenir en el interior del listín, usar un aparato telefónico externo.
- La función de conexión datos se utiliza exclusivamente con el software CardinTX\_SW.
- El PIN del receptor puede modificarse solo a través del software CardinTX\_SW.
- Los números telefónicos pueden indicarse una sola vez en el listín, los duplicados, si los hubiera, se ignorarán.
- El módem ignora todas las llamadas en entrada sin número telefónico.
- El sistema prevé un control cíclico del estado del módem en caso de inactividad. El ciclo de control se repite más o menos cada 30 segundos<sup>\*</sup>, dura pocos segundos y se señala con la sigla "[tst]" en el display. Después de 24 horas de inactividad, el módem se reinicia automáticamente.
- Si el código CAR estuviera comprometido y no se pudiera acceder al receptor con el software CardinTX\_SW, se puede intentar el restablecimiento mediante SMS. Si el intento no se realiza correctamente, será necesario proceder a la cancelación de la memoria que restablece el código, como todos los parámetros del receptor, con valor predefinido.
- Para la conexión USB utilizar un cable que disponga de un conector tipo "mini-B".

### CARACTERÍSTICAS SIM VODAFONE CARDIN

El receptor está disponible en una variante, ya configurada y lista para la instalación, equipada con una SIM telefónica VODAFONE M2M habilitada únicamente al tráfico de datos con el servicio de puerta de enlace CARDIN. Esta configuración prevé que el receptor se conecte a la puerta de enlace solo bajo demanda de éste último mediante el mensaje de wake-up. El número de wake-up y el tráfico de datos puestos a disposición para las conexiones son limitados mensualmente.

### MENÚ: SEÑAL (solo con módem listo)

Cuando el módem 2G/3G está listo y en el display se visualiza la sigla [G] o [3G], se puede verificar el nivel y la calidad de la señal disponible en ese punto preciso, comprobando la cobertura disponible.

La indicación se actualiza cada 500 ms y se representa por medio de dos números: el primero indica la intensidad de la señal detectada por el módem, el segundo la calidad de la señal. La intensidad de la señal es directamente proporcional al número visualizado; mayor es el número visualizado, mayor es la intensidad detectada. El valor mínimo útil para el funcionamiento del módem es 11. Al contrario, la calidad de la señal es inversamente proporcional al número que se visualiza. El valor 0 indica una señal mejor, mientras que un valor más alto indica una calidad cada vez peor. El número 99 indica que no ha sido posible determinar el valor. Para salir de la función y regresar al menú anterior, pulsar la tecla ESC.

Si el receptor usa el módulo WF se considera listo cuando en el display aparece la indicación [WF]. El valor visualizado representa la intensidad de la señal que el módulo llega a recibir. El valor límite para el funcionamiento está fijado en -83dbm, que debe considerarse indicativo porque la calidad de la señal depende del ambiente en el que se encuentra el dispositivo. A los valores cada vez más altos corresponde una condición de funcionamiento mejor.

Algunos operadores requieren que la conexión datos se realice con un protocolo diferente del protocolo estándar adoptado por el receptor. Esta condición, evidente la primera vez que se usa, se caracteriza por el hecho de que la sigla [REQ] en el display del receptor se visualiza durante un período prolongado (1-2 minutos) antes de terminar la llamada.

Es posible configurar un protocolo alternativo de conexión procediendo de la siguiente manera:

- Entrar en la función "A) SEÑAL" donde se visualiza el estado de la señal de la red telefónica.
- Pulsar la tecla **ENT**, y mantenerlo pulsado al menos durante 4 segundos.
- Por tanto, en la zona del display normalmente ocupada por los números se visualizará la indicación del modo seleccionado para la comunicación acompañada por un bip. La sigla "SWAP0" indica que se utilizará el protocolo estándar, mientras que la sigla "SWAP1" indica el protocolo alternativo.
- Apagar y volver a encender el receptor para que la nueva configuración sea operativa.

### MENÚ: CONEXIÓN (sólo módulo 2G/3G)

Esta configuración determina cuáles serán lo números de teléfono habilitados a la conexión de los datos. La opción seleccionada por defecto es "CUALQUIERA" que permite acceder a la conexión a todos los números que llaman que no hayan sido asignados a la activación directa de un canal. Seleccionando esta opción en el LISTÍN TEL se aceptarán solo los números presentes en el listín y que se identifican con la sigla REMOTO en el campo Nombre. Es un filtro para limitar las llamadas y los números específicos.

Para modificar la selección, ir al menú CONEXIÓN y seleccionarlo pulsando **ENT**. Con las teclas  $\textcircled{A}$ desplazarse entre las posibles opciones hasta que en el display aparece la opción deseada. Pulsando la tecla ENT se confirma la opción visualizada que se memorizará y empezará a funcionar inmediatamente. Pulsando ESC se anula inmediatamente el procedimiento y se regresa al menú CONEXIÓN, dejando inalteradas las configuraciones.

#### MENÚ: M.A.C. (sólo módulo WF)

Usar esta función para conocer el número de dirección MAC (Media Access Control address) del dispositivo, un número de doce cifras indicadas en formato hexadecimal que identifica el dispositivo en el interior de la red en la que funciona. No existen dos dispositivos con el mismo MAC. Para acceder a la visualización, pulsar el botón **ENT**, mientras que para salir pulsar **ESC**.

### MENÚ: ACTIVACIÓN (sólo módulo 2G/3G)

Esta configuración define la habilitación global a la activación de los canales por medio de la llamada telefónica directa. Seleccionando la opción HABILITADA, las llamadas efectuadas desde un número presente en el listín SIM podrán activar las salidas habilitadas. En cambio, seleccionando la opción DESHABILITADA, la activación con llamada directa se deshabilita completamente; se podrá activar solo vía radio por medio del control remoto o mediante SMS.

Los números registrados activarán simultáneamente todos los canales seleccionados en el campo Nombre del listín. Los canales se pueden recuperar mediante las siglas siguientes: "CHA", "CHB", "CHC", "CHD". Si se desea activar simultáneamente los canales ABD habrá que ingresar la siguiente sigla en el campo Nombre del número: "CHACHBCHD".

¡Cuidado! la adquisición directa del número en el receptor permite la asignación de un solo canal. Se pueden habilitar otros canales modificando el listín de la SIM con un aparato telefónico normal.

Para modificar la selección, ir al menú ACTIVACIÓN y seleccionarlo pulsando **ENT**. Con las teclas  $\left(\bigstar\right)$ desplazarse entre las posibles opciones hasta que en el display aparece la opción deseada. Pulsando la tecla ENT se confirma la opción visualizada que se memorizará y empezará a funcionar inmediatamente. Pulsando ESC se anula el procedimiento y, regresando al menú ATTIVAZIONE, las configuraciones quedan inalteradas.

### MENÚ: W.P.S. (sólo módulo WF)

Con la función WPS (Wi-Fi Protected Setup) es posible asociar el receptor a una red WiFi sin conocer las credenciales. La red deberá tener esta opción disponible y activable contemporáneamente al dispositivo. Acceder a la función pulsando **ENT**, el receptor queda a la espera de la confirmación para iniciar el barrido de las redes. Activar el procedimiento WPS en el enrutador al que se desea asociar el dispositivo y, después de  $a$ lgunos segundos, pulsar  $\bigtriangleup$ ) en el receptor iniciando el barrido de las redes. Ahora esperar que se complete el procedimiento que, de todas formas, se anulará después de 2 minutos. Si la asociación se termina correctamente, se visualizará el mensaje "ACTUALIZADO", el módulo WiFi se reiniciará y el dispositivo se conectará a la red (el display muestra la indicación [WF]). El receptor memorizará las credenciales de la nueva red que se utilizarán en cada asociación. Si la tentativa falla aparecerá el error "E06-SISTEMA" y el módulo se reiniciará.

### MENÚ: LISTÍN SIM (sólo módulo 2G/3G)

En el interior de este menú se ponen a disposición las funciones con las cuales es posible gestionar el listín telefónico de la SIM, usada para memorizar los números de los usuarios habilitados a la activación directa y a la conexión de los datos.

Se deduce que el número máximo de usuarios depende exclusivamente de la capacidad de la SIM.

Las funciones puestas a disposición para la gestión del listín telefónico son:

• INFORMACIÓN: pulsando **ENT** se visualizarán en el display, durante tres segundos, los datos relativos al número de posiciones todavía libres y la capacidad total del listín de la SIM telefónica.
• NUEVO: inicia el procedimiento de memorización de un nuevo número en el listín que se adquiere en automático llamando directamente el receptor con el aparato que se desea habilitar.

La memorización es posible solo si el listín sigue teniendo posiciones libres. Pulsando **ENT** se inicia el procedimiento que puede anularse, en cualquier momento, pulsando ESC . Las operaciones necesarias para memorizar un número nuevo son:

- 1. Iniciar el procedimiento pulsando **ENT**, en el display se visualiza la indicación LLAMAR.
- 2. Llamar el receptor con el aparato que se desea memorizar; apenas identificado el número, la llamada terminará. Si el número ya está memorizado, se visualiza un mensaje de error durante algunos segundos, después de lo cual el procedimiento se reinicia desde el principio.
- 3. El número detectado se visualiza entero en el display. Pulsar **ENT** para aceptar el número y seleccionar la función por asociar, o bien ESC para anular el procedimiento.
- 4. Con las teclas  $\textcircled{a}(\textcircled{r})$  desplazarse entre las funciones que se asocian al número. Las letras "A/B/C/D" identifican los canales del receptor, mientras que la letra "R" (Remoto) asigna el número solamente a la conexión a distancia. Pulsar **ENT** para aceptar la configuración visualizada o **ESC** para anular el procedimiento.
- 5. 5. Para completar el procedimiento y memorizar el número en el listín, es necesaria otra confirmación pulsando la tecla  $\left(\triangle\right)$ . Pulsando  $\Box$  se anula el procedimiento.
- 6. La memorización en el listín, confirmada por el mensaje MEMORIZADO en el display, se efectuará en la primera posición disponible. Después de dos segundos se repropone el menú "NUEVO".
- ELIMINAR: permite visualizar los números telefónicos del listín de la SIM y, en su caso, cancelarlos. Pulsando **ENT** se inicia el procedimiento que puede anularse en cualquier momento pulsando **ESC**. Las operaciones necesarias para cancelar un número son:
- 1. Iniciar el procedimiento pulsando **ENT**.
- 2. En el listín telefónico se busca el primer número útil a partir de la primera posición del listín, que luego se visualizará en el display. La búsqueda de los números en el listín puede ser una operación también larga, depende de las dimensiones y la ocupación del mismo.

Siempre es posible interrumpir la búsqueda pulsando **ESC** y volver al menú "ELIMINAR".. Si el listín está vacío se visualiza el mensaje "¡VACÍO!" y se vuelve automáticamente al menú "ELIMINAR".

- 3. El número de identificación se visualiza en el display a la espera de la elección del usuario. Con las teclas  $\textcircled{A}(\textcircled{F})$  (avanza/retrocede) se prosigue la búsqueda desde el punto 2, mientras que con **ENT** se selecciona el número y se prosigue para la cancelación. Pulsando **ESC** se anula todo y se regresa al menú "ELIMINAR"
- 4. Para cancelar el número seleccionado es necesaria una posterior confirmación pulsando la tecla  $\left(\triangle\right)$ . La cancelación se confirma con el mensaje "¡ELIMINADO!" visualizado durante dos segundos; una vez transcurrido este tiempo, se retoma todo desde el punto 2 en la misma dirección de la última búsqueda.

# MENÚ: PIN SIM (sólo módulo 2G/3G)

Este menú permite memorizar el PIN de la SIM telefónica en el interior de la memoria de códigos de usuario, de manera que el receptor pueda usarlo cada vez que la SIM lo requiere.

En ausencia del PIN, el módem no puede iniciarse y la conectividad será impedida. Para modificar el valor, ir al menú PIN SIM y seleccionarlo pulsando  $\overline{ENT}$ . El PIN actual no es visible y al momento del acceso se propone el valor 0 como número inicial.

Con las teclas  $\textcircled{a}(\textcircled{a})$ (aumento/disminución unitario +/-1) modificar el número hasta que en el display se visualiza el valor que se desea. Manteniendo pulsada la tecla, se pasa a la "variación rápida" del número (+/-20). Pulsando la tecla **ENT** se confirma el valor en el display que se memorizará (el módem se reinicia para poderlo usar). Pulsando **ESC** se anula el procedimiento y se regresa al menú PIN SIM, dejando inalterado el valor en memoria. Si fuera necesario el código PUK de desbloqueo, condición señalada por la sigla "[ERR]" en el display, proceder transfiriendo la SIM a un aparato telefónico con el que se harán las operaciones necesarias. Se aconseja ingresar siempre el código PIN de la SIM telefónica en el receptor.

# MENÚ: REINICIAR

Menú que pone a disposición un mando para el reinicio del software forzado solo del módem. Pulsando la tecla ENT , el módem se apagará y reiniciará desde el ciclo automático de gestión (después de aproximadamente 10 segundos). Está disponible solo si el módem resulta presente y encendido. Volviendo a iniciar el módem con una tarjeta M2M insertada, se esfuerza el contacto de la puerta de enlace para actualizar las referencias del receptor.

## MENÚ: INFORMACIÓN

Para conocer la versión del firmware del módem, que ya debe estar activo (en el display debe aparecer la sigla  $[WF]$ ,  $[G]$  o  $[3G]$ ), proceder con las teclas  $\widehat{A}(\widehat{\mathbf{v}})$  hasta el menú "G) INFORMACIÓN" y pulsar  $\widehat{B}$ . En el display se visualiza la sigla de identificación completa del firmware del módem. Para salir y regresar al menú anterior, pulsar una tecla cualquiera.

## MENÜ: ROAMING (sólo módulo 2G/3G)

Esta configuración permite decidir la modalidad de conexión a la red telefónica móvil. Configurando el valor DESHABILITADA, la conexión está autorizada solo hacia la red del operador titular de la SIM que se está usando. Configurando el valor HABILITADA se autoriza la conexión (ROAMING) también hacia operadores diferentes. La conexión en **ROAMING** sigue las mismas modalidades usadas por los aparatos normales de telefonía móvil. Los receptores suministrados ya configurados con la SIM VODAFONE-CARDIN no permiten modificar esta configuración que queda HABILITADA.

Atención: La conexión a la red móvil en ROAMING podría requerir un cierto tiempo, incluso algunos minutos. Si el receptor no se conecta antes del tiempo límite previsto, vuelve a iniciar automáticamente el módem y repite la operación desde el principio.

## ACTIVACIÓN DE CANALES MEDIANTE SMS (sólo módulo 2G/3G)

Mediante simples mensajes **SMS**, esta función permite activar los canales del receptor, en todas las combinaciones posibles; permite también su interrogación en respuesta a un mensaje sobre el estado de los canales y las entradas auxiliares.

Los SMS pueden llegar de cualquier aparato, pero se aceptarán solo si en su interior estará presente el Código de Activación Remoto (CAR) propio del receptor al que se envía la solicitud. El CAR es un número en el intervalo 0-4'294'967'294, que puede ser modificado a placer y que constituye la contraseña del receptor para esta función particular.

La variación del CAR, cuyo valor predeterminado es 0, se efectúa también mediante SMS pero solo si resulta presente en el interior del listín de la SIM telefónica.

Para aprovechar la función de mando por SMS es indispensable disponer del código CAR, y del número de teléfono de la SIM. De todas maneras, es aconsejable ingresar un código CAR personalizado.

Por lo general, la ejecución de las operaciones requeridas por parte del receptor es inmediata, con la única excepción de las fases de conexión durante las cuales se suspende. La respuesta se verifica después de un tiempo fijo de 10 segundos o 20 segundos bajo demanda, a partir del momento en el que se recibe la solicitud. Al tiempo de respuesta hay que añadir el tiempo que el operador telefónico emplea para enviar los mensajes. Para los SMS que se han de enviar al receptor son válidas las reglas siguientes:

- se ignorará cualquier mensaje con una formato no conforme;
- para el texto no se hacen distinciones entre mayúscula y minúscula;
- el mensaje tiene que incluir el número de código CAR precedido inmediatamente por el símbolo #;
- el nuevo código por asignar al CAR debe ser precedido inmediatamente por el símbolo \*;
- los canales se especifican en el interior del mensaje únicamente con la letra de identificación A, B, C, D.

El mando de un canal puede enviarse en tres modos diferentes:

- NORMAL: especificando solo la letra, el mando se efectuará como si llegara de un control a distancia;
- ACTIVACIÓN: poniendo el carácter 1 después de la letra, se forzará el estado ACTIVADO;
- DESACTIVACIÓN: poniendo el carácter 0 después de la letra, se forzará el estado DESACTIVADO.

La modalidad de funcionamiento configurada para el canal no se altera. Con ACTIVACIÓN y DESACTIVACIÓN el receptor efectúa autónomamente las maniobras necesarias para obtener el estado necesario. Si el estado ya ha sido configurado, no hace nada.

- Los canales pueden omitirse si se desea obtener solamente el estado del receptor;
- Si se desea la respuesta, en algunos casos obligada, incluir la letra R en el mensaje.
- Si se desea enviar la respuesta con un retardo de 20 segundos, ingresar en el mensaje la letra T.

A continuación se indican algunos ejemplos de mensajes para el receptor:

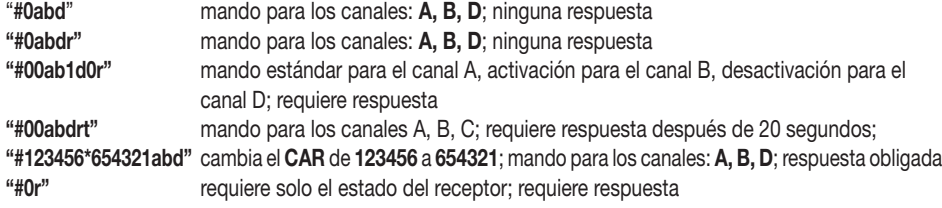

Los casos para los cuales la respuesta es obligada son los siguientes:

- VARIACIÓN CAR: señala explícitamente el resultado de la operación requerida. - ERROR CAR: notifica una solicitud que no puede ser aceptada porque el código CAR en el receptor es corrupto.

¡Cuidado! Si el CAR es corrupto, se puede intentar un restablecimiento, con un aparato ya registrado en

el listín del receptor, enviando un mando específico para la configuración del CAR al valor de fábrica predeterminado. Es un mando especial habilitado solo en caso de error. Luego enviar un **SMS** con la cadena #0<sup>\*</sup>0 esperando la respuesta que, en caso de resultado positivo, para el CAR llevará la indicación por defecto (DEFAULT). Ahora el CAR tiene valor 0, puede cambiarse a placer y se restablecen todas las funciones de activación mediante SMS. La respuesta del receptor tiene una estructura fija, un ejemplo es visible aquí al lado, en el que se representan todas las informaciones disponibles. El aspecto de la respuesta está vinculado a las configuraciones de visualización del aparato usado y podría diferir del ejemplo aquí indicado.

En la parte superior se indica el nombre del producto, las especificaciones del firmware (versión y fecha de emisión) y el número de serie. En la parte de abajo se indica el estado del receptor detectado en el instante que antecede el envío de la respuesta, cuando las conmutaciones requeridas ya se han efectuado y las entradas se consideran estables.

Para representar el estado del CAR se usan tres indicaciones: "OK" indica una condición normal, "CHANGED" indica que la variación del código se ha efectuado correctamente, "ERROR" indica que el código ya no está disponible.

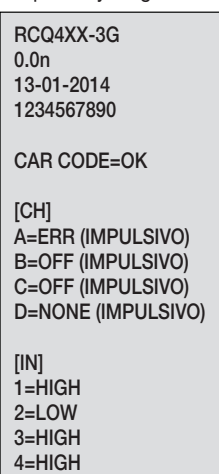

En caso de error del código CAR el mensaje se reduce omitiendo el estado de los canales y de las entradas.

Luego sigue un bloque, identificado con la sigla [CH], que representa el estado completo de todas las salidas en el siguiente modo:

- al inicio de la línea está presente la letra de identificación del canal;

- sigue el estado de la strip representado con una de estas cuatro siglas: NONE si la strip no está físicamente presente (o no es reconocida), ON si la strip está activada, OFF si la strip está desactivada, ERR si la maniobra requerida no ha sido efectuada;

- al final de la línea, entre paréntesis, se suministra la modalidad de funcionamiento configurada. Luego sigue un bloque, identificado con la sigla [IN], que representa el estado completo de todas las entradas de la siguiente manera:

- al inicio de la línea está presente el número que identifica la entrada en el receptor (p. ej. '1'=IN1);

- luego sigue el estado de la entrada indicado, representado con una de las siglas siguientes: HIGH si la entrada resulta alta o abierta, LOW si la entrada resulta baja o cerrada.

#### SITUACIONES DE ERROR

• El receptor está preparado para una gestión de los errores. El error verificado se visualiza en el display con la sigla "E" seguida por un número que identifica el tipo de problema.

Detalladamente los errores son:

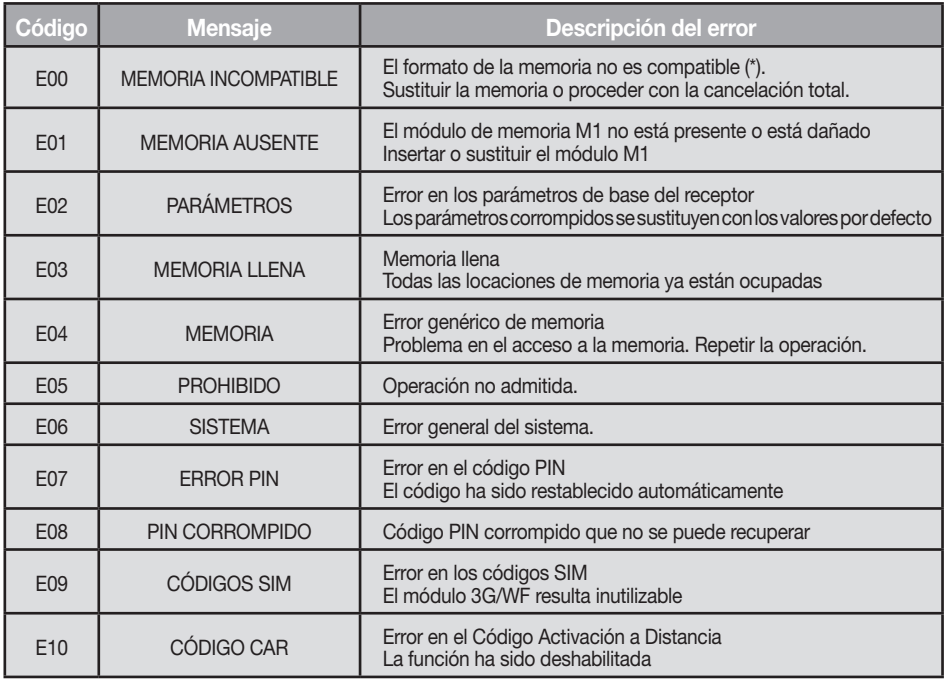

\*¡Atención! La memoria de los receptores S504 contiene valores particulares, ingresados cuando se realiza la cancelación total, que la identifican y permiten el uso. Si la memoria no se reconoce, se impide el uso, pero es posible cancelarla para poder utilizarla.

Los códigos E07-E08-E09-E10 derivan de funciones disponibles solo por medio del PGM449 o del software. Consultar las instrucciones del producto específico para los detalles. Si el error persiste, contactar con el servicio de asistencia.

# SEÑALIZACIÓN DE LOS PARÁMETROS DE CONECTIVIDAD

REQUIERA: APN SRVN SRVP Cuando se enciende el receptor, señala la ausencia de uno o más parámetros necesarios para efectuar la conexión con el servidor. Cada sigla indica la ausencia de un parámetro específico según el esquema siguiente: APN=Access Point Name, SRVN=Gateway, SRVP=Port. Las modalidades para ingresar los parámetros en el receptor se describen en las instrucciones del software CardinTX\_SW.

1

USB

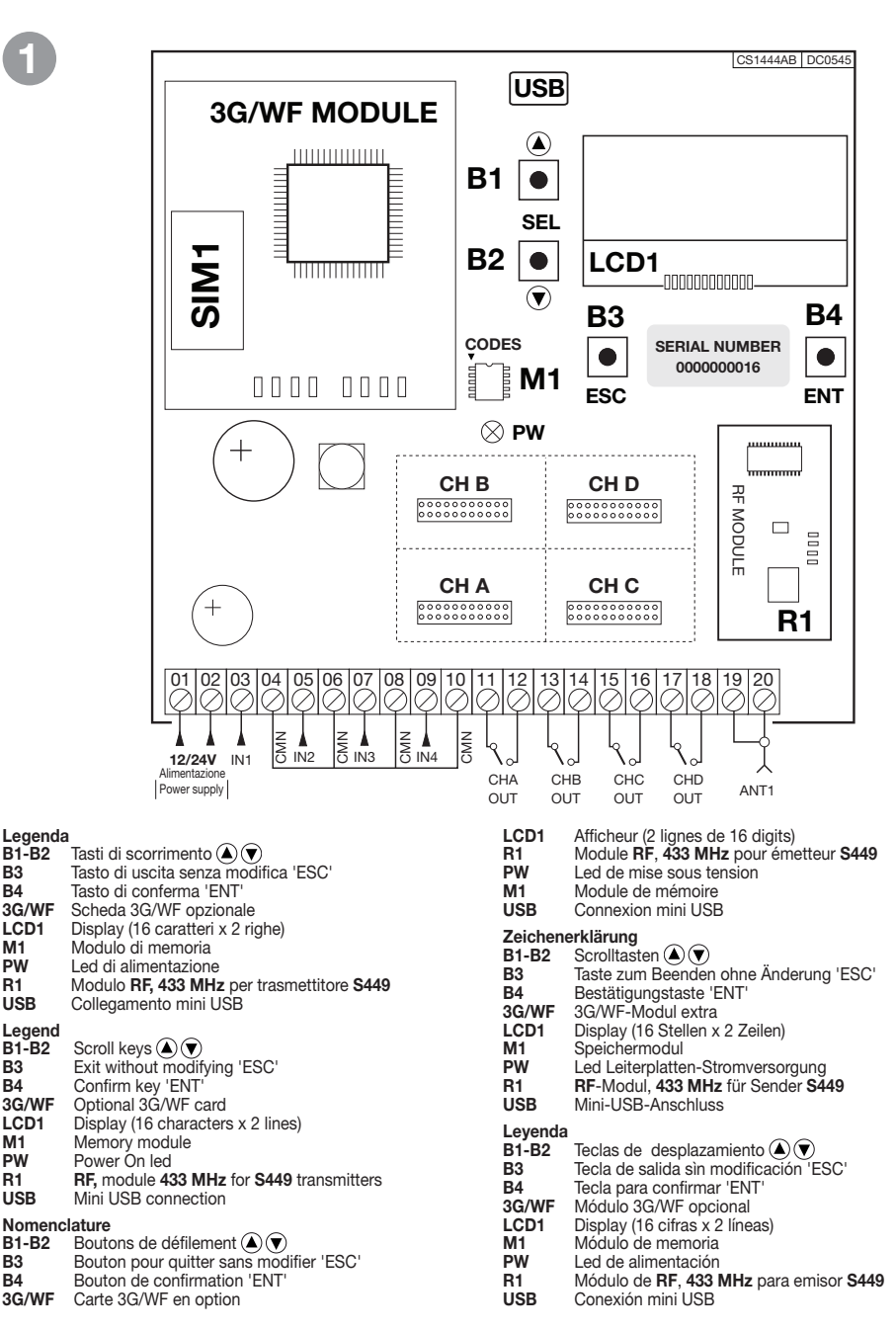

#### DIMENSIONI D'INGOMBRO - OVERALL DIMENSIONS - DIMENSIONS D'ENCOMBREMENT AUSSENABMESSUNGEN - DIMENSIONES DEL ESPACIO OCUPADO

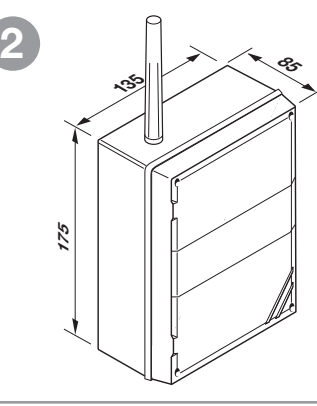

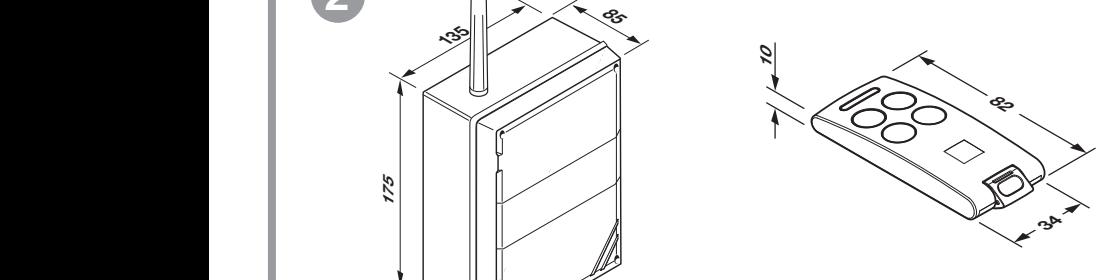

#### CAMBIO BATTERIA - CHANGING THE BATTERY - REMPLACEMENT DE LA PILE BATTERIEWECHSEL - SUSTITUCIÓN DE LA BATERÍA

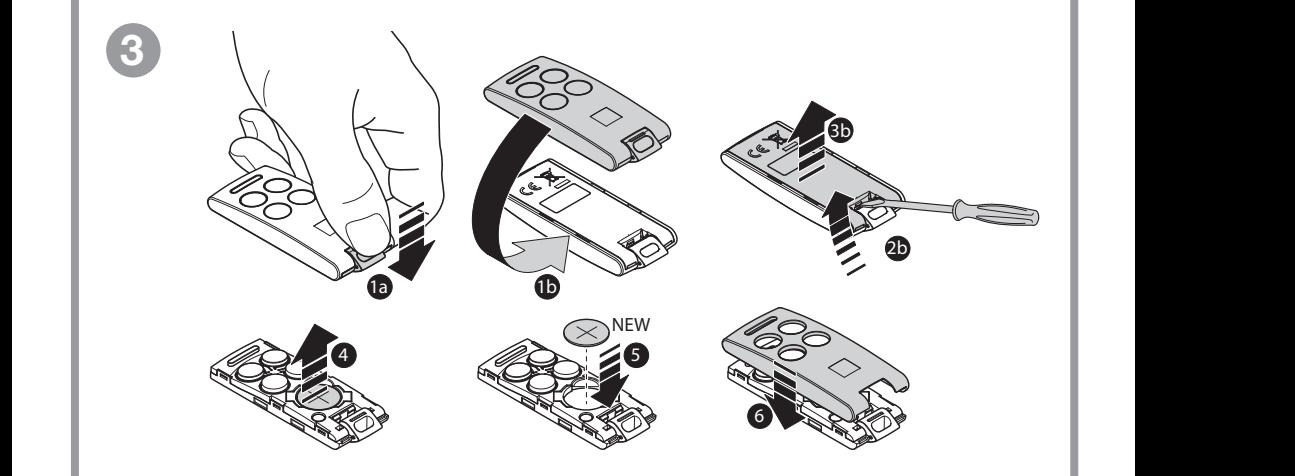

Batteria litio - Lithium battery - Batterie lithium - Lithiumbatterie - Batería litio: 3V 1 x CR2032

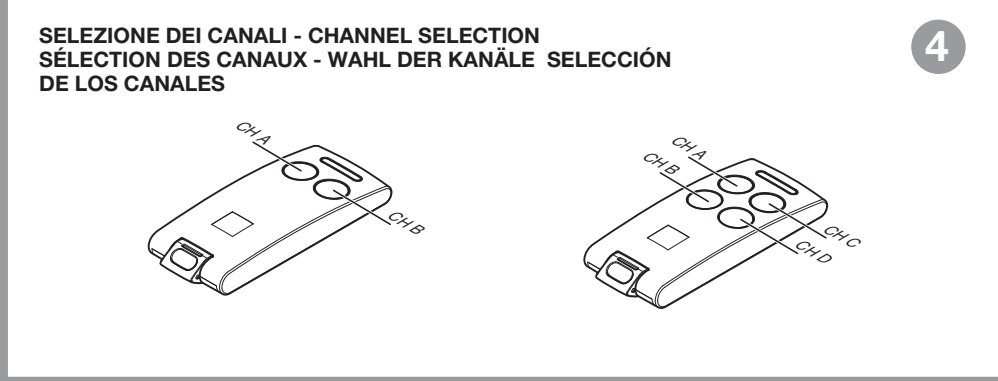

# CARATTERISTICHE TECNICHE

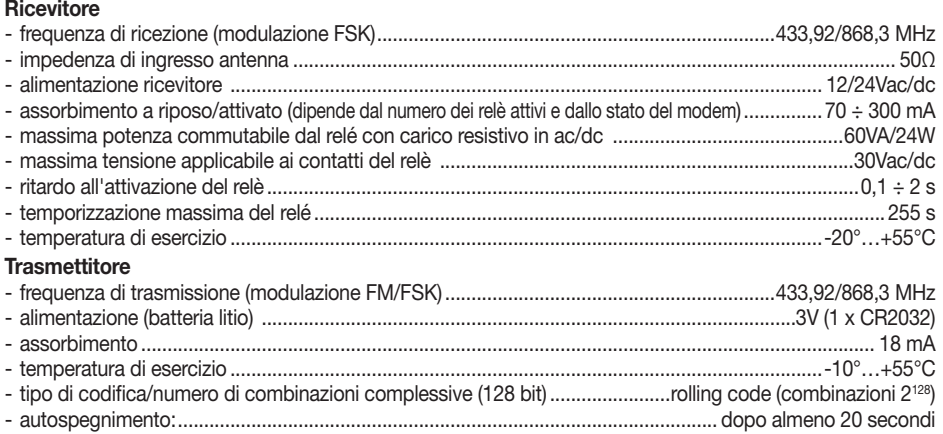

# TECHNICAL SPECIFICATIONS

#### Receiver

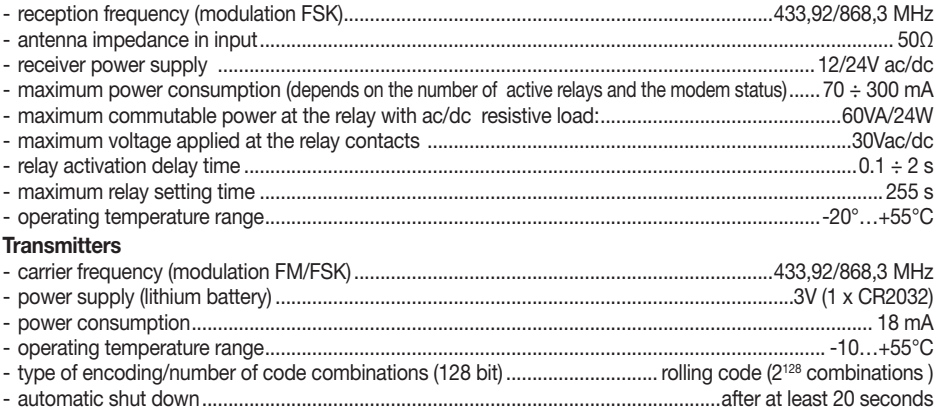

#### CARACTÉRISTIQUES TECHNIQUES Récepteur

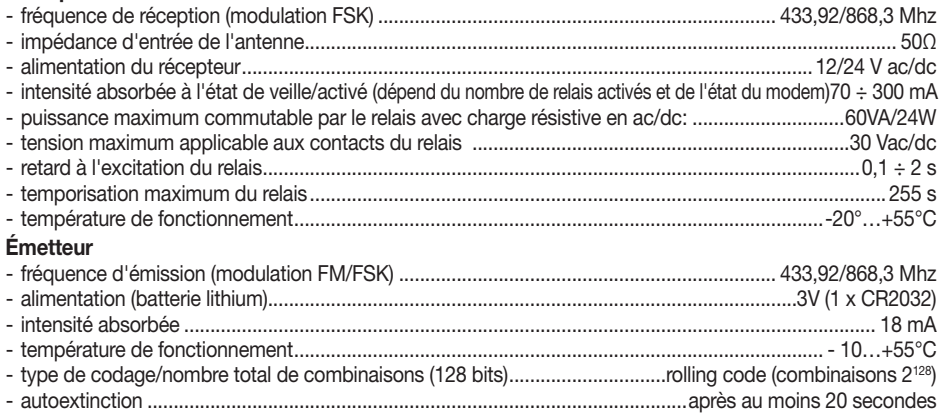

# TECHNISCHE DATEN

# EMPFÄNGER

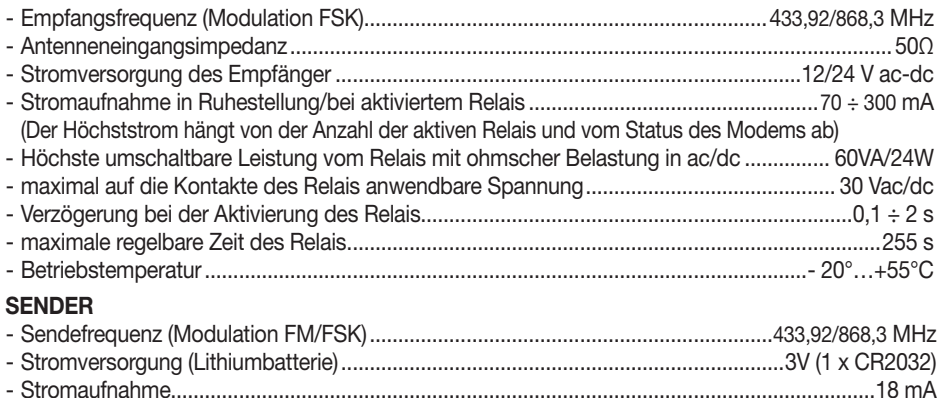

- Betriebstemperatur..........................................................................................................- 10°…+55°C - Kodifizierungstyp/Anzahl aller Kombinationsmöglichkeiten (128 Bit) ......... Rolling code (Komb. 2128) - Selbstausschaltung............................................................................. nach mindestens 20 Sekunden

# CARACTERÍSTICAS TÉCNICAS

# **RECEPTOR**

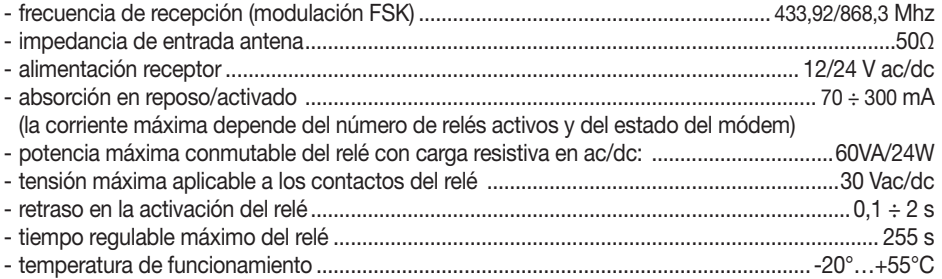

# **TRANSMISOR**

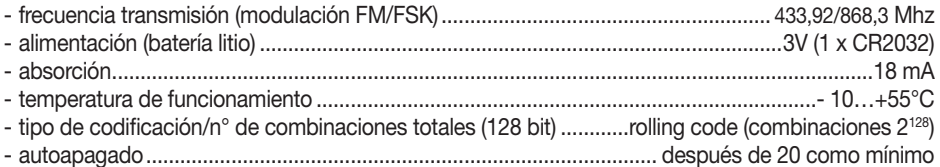

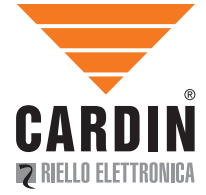

CARDIN ELETTRONICA spa Via del lavoro, 73 – Z.I. Cimavilla 31013 Codognè (TV) Italy Tel: +39/0438.404011<br>Fax: +39/0438.401831 Fax: +39/0438.401831 email (Italy): Sales.office.it@cardin.it email (Europe): Sales.office@cardin.it Http: www.cardin.it